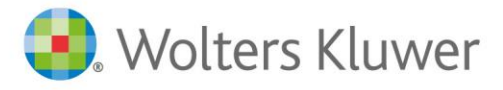

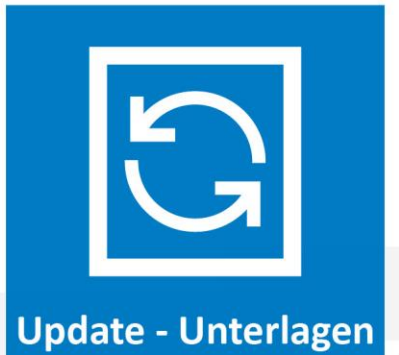

**AnNoText**

# Änderungshistorie

Zum aktuellen Update Build-Nr. 018.104.5296 und vorherigen Updates 2020-2022

# Inhaltsverzeichnis

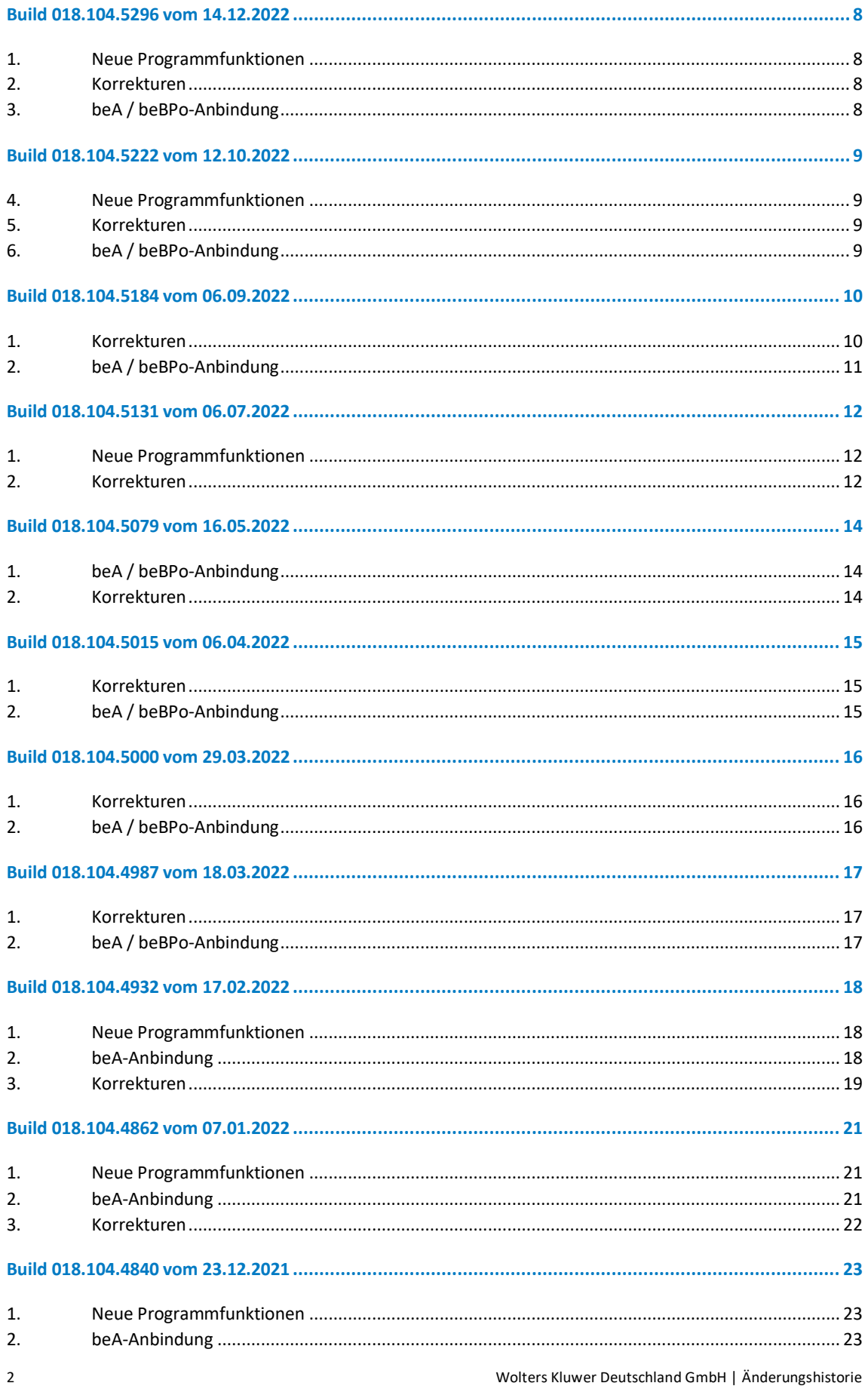

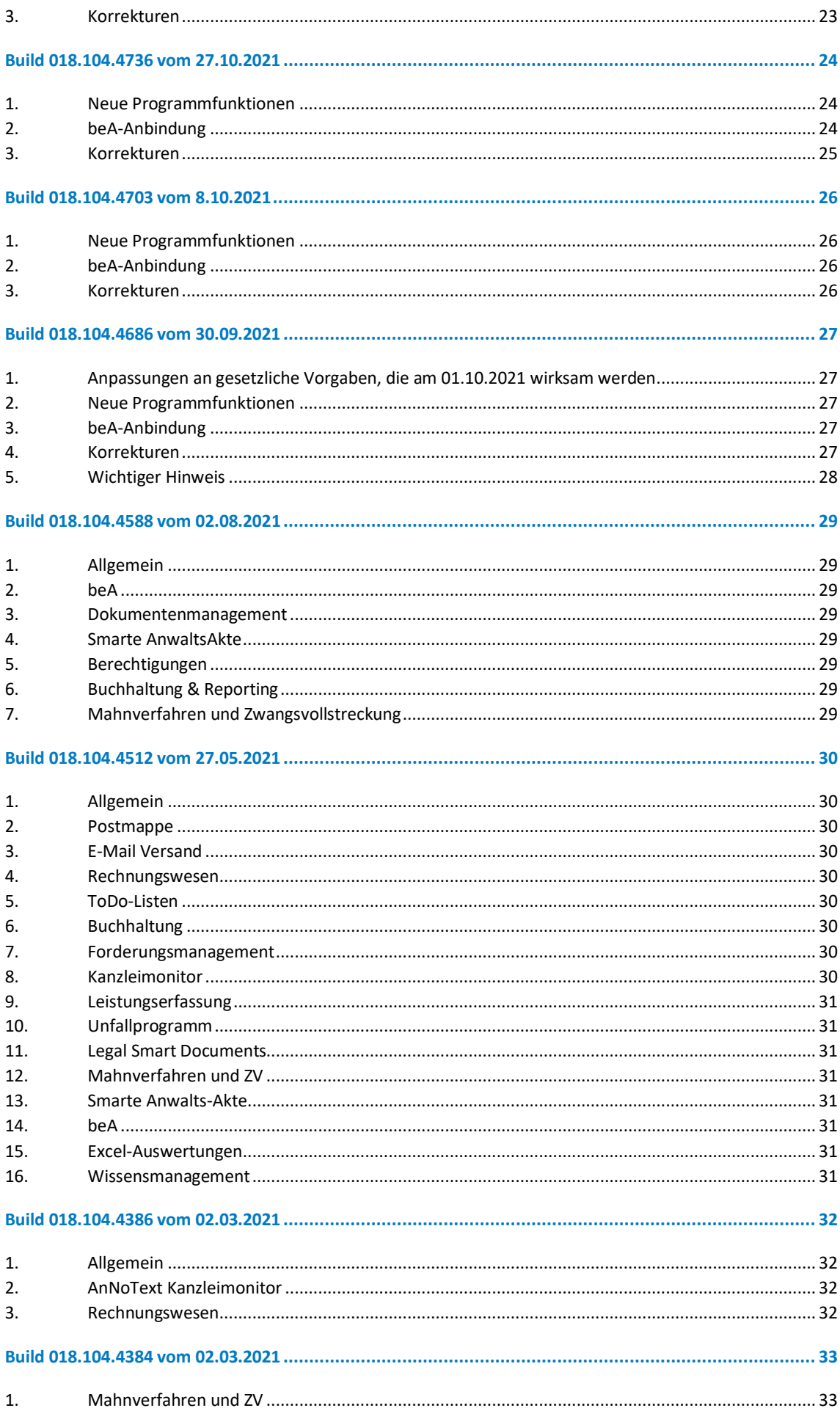

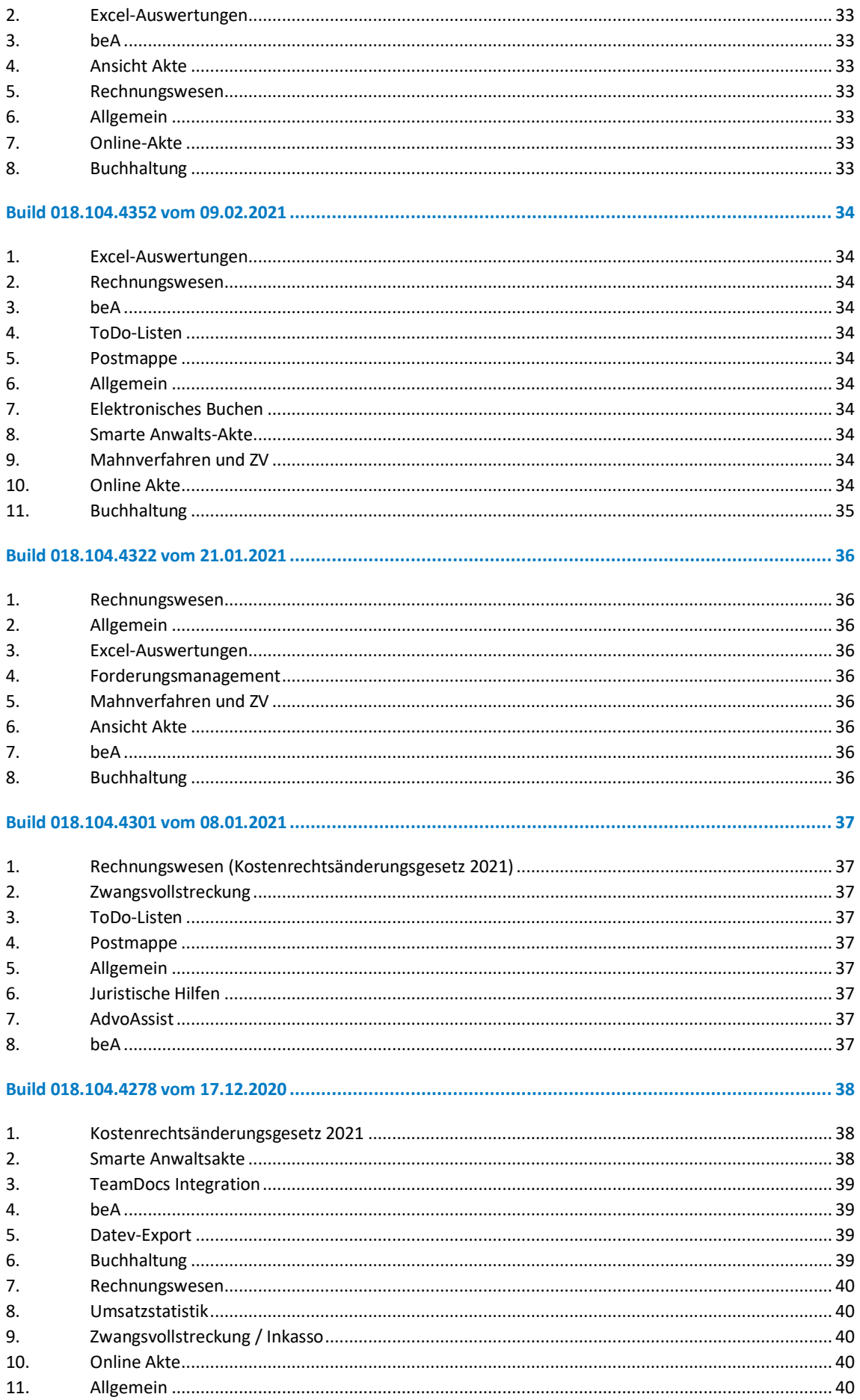

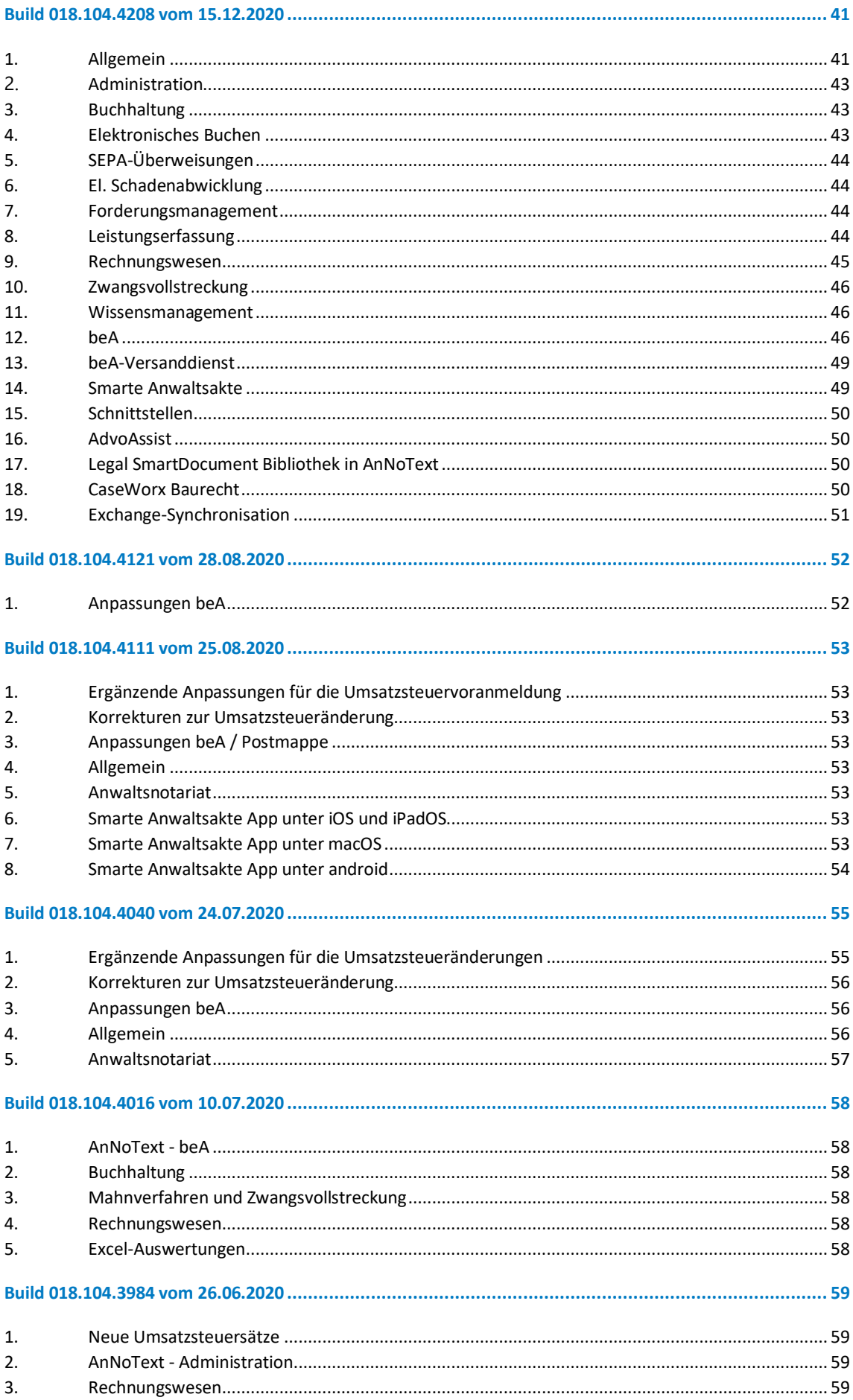

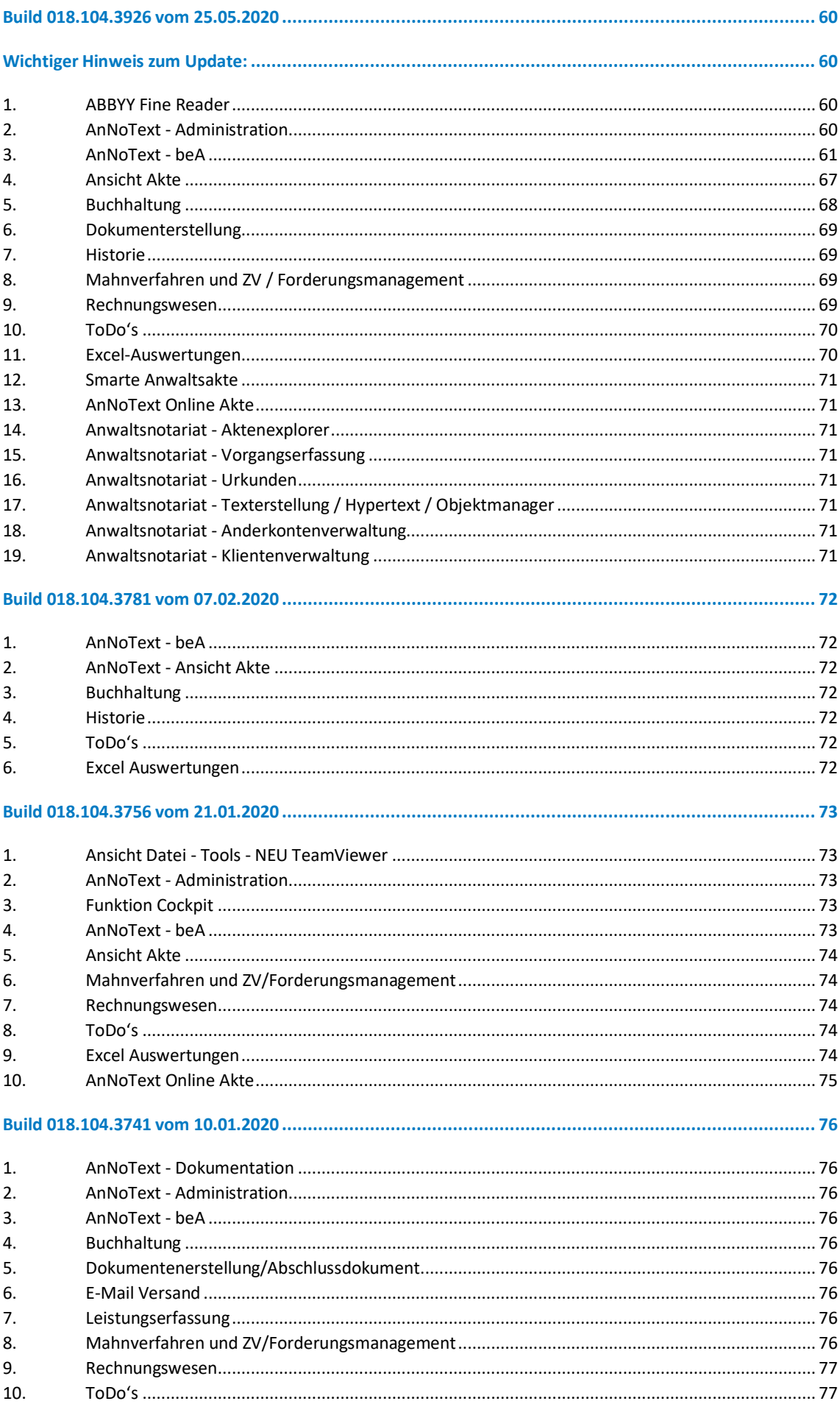

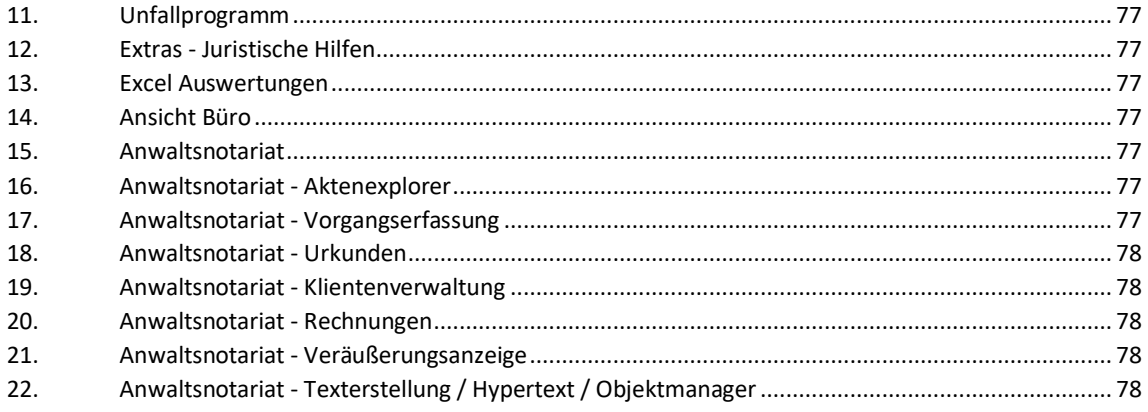

# <span id="page-7-0"></span>Build 018.104.5296 vom 14.12.2022

### <span id="page-7-1"></span>**1. Neue Programmfunktionen**

- Rechnungen können alternativ mit QR-Code erstellt. Weitere Informationen finden Sie im Handbuch Administration Rechnungswesen
- ELSTER-Update auf ERiC 37.1 für 2023
- Excel-Sheets können im XLSX-Format gespeichert werden
- Neue Düsseldorfer Tabelle am 01.01.2023

### <span id="page-7-2"></span>**2. Korrekturen**

- Zwangsvollstreckung: Anspruch 24 im Mahnbescheid wurde falsch gebildet nach Zahlung der Hauptforderung
- Bei der Integration von LSD kam es zu einem Fehler, wenn bei der Konfiguration am Ende der URL ein Leerzeichen eingegeben wurde
- Beim Laden der Postmappe kommt es zu einer unerwarteten Fehlermeldung
- E-Rechnung: Leitweg-ID wurde auf 50 Zeichen erweitert
- Excel-AddIn: Auswertung nach Art. 15 DSGVO führte zu einer unerwarteten Fehlermeldung
- Beim Verbuchen mit einer Auslandswährung war der "Buchen"-Button nicht auswählbar
- Bei der Rechnungsumsatzverteilung wurden einige Parameter angepasst bzw. geändert
- Beim Aufruf der Jahresanzeige (detaillierte Ansicht) kam es zu einer unerwarteten Fehlermeldung
- Individuelles Berechtigungsmanagement: Beim Neu-Setzen bzw. Zurücksetzen der Berechtigungen wurden Dokumente trotzdem nicht angezeigt
- Erkennungslogik beim Einlesen der Kontoauszüge wurde verbessert
- Bei Notariatsakten fehlten unter Beteiligte die Angaben zur Geldwäsche
- Fehler in der Auswertung OrgaPersiFi waren aufgetreten
- ToDo: Inhalt von privaten Terminen war für alle Benutzer einsehbar
- Bei der Anzeige im Journal wurde das Storno von Reisekosten als Soll- und nicht als Haben-Buchung eingetragen
- Notariat: Ermäßigung gem. §91 GNotKG wurde nicht korrekt berechnet
- sAA: Löschen von größeren Akten ist nun möglich
- Bei der Auswertung im Aktenregister wurde eine Datumsspalte falsch als Währung formatiert
- Diverse Fiskalatskennzahlen wurden angepasst
- Im Kreditoren-Konto wurden abweichende Monatsdaten aus Krebuch nicht übernommen
- In der Beteiligtenübersicht wurde bei der E-Mailadresse das @-Zeichen nicht angezeigt
- Elektronische Schadensabwicklung: Fehler beim GDV-Export wurden nicht korrekt angezeigt
- Senden an AnNoText von Ordnern mit Unterordnern hat nicht funktioniert
- Zwangsvollstreckung: Zinsen bei Option "Verzinsung der Hauptsache ab Zustellung Mahnbescheid" wurden nicht korrekt angezeigt
- Beim Baustein-Update wurden Dokumente möglicherweise nicht korrekt erstellt

### <span id="page-7-3"></span>**3. beA / beBPo-Anbindung**

- beA: Notwendiger Austausch der Herstellerzertifikate
- beBPo: Bei Import von Nachrichten mit ungültiger XJustiz-Nachricht wird nun in der XJustiz-Visualisierung der Verarbeitungsfehler beschrieben
- beA / beBPo: Größenbeschränkungen beim Versand werden zum 01.01.2023 angepasst
- beA: Postfachname auf maximale Länge begrenzt
- beA: Beim Prüfvermerk wurden die Aktenzeichen vom Absender und Empfänger nicht angezeigt

# <span id="page-8-0"></span>Build 018.104.5222 vom 12.10.2022

### <span id="page-8-1"></span>**4. Neue Programmfunktionen**

- Meldung für Erstellung einer XRechnung anpassen (kann je nach Bundesland elektronisch übermittelt werden, unabhängig vom Auftragswert)
- Stapelerfassung / Schnellerfassung: Erfassung der Bewertung auch in Rechnungsdauer möglich

### <span id="page-8-2"></span>**5. Korrekturen**

- Beim RVG-Rechner in Word war es nicht möglich, steuerpflichtige Auslagen zu erfassen
- Bei AdvoAssist wurden zur Webseite abweichende Stundensätze angezeigt
- Bei der Anzeige vom Personalstand gab es einige Abweichungen
- Fiskalatskennzahlen waren abweichend zu einem Testbericht
- Auswertung beim Geldwäschegesetz führte zu falschen Ergebnissen bei Verwendung eines Team- $A7s$
- sAA: Getätigte Anmerkungen wurden nicht korrekt synchronisiert
- Export von Dokumenten funktioniert nun auch mit bestimmten Sonderzeichen im Namen
- Bei der Auswertung gem. DSGVO erscheint in manchen Fällen eine unerwartete Fehlermeldung
- Tabelle "Personalstand" wurde um die Personal-ID ergänzt
- Bei Stornierungen wurden die Kostenträger fehlerhaft angezeigt
- Bei Excel-Auswertungen wurde die Datumsspalte angepasst um weitere Selektionen zu ermöglichen
- In der Wiedervorlagenliste wurden Akten mit einem anderen Trennzeichen als "/" nicht korrekt angezeigt
- Rechnungsumsatzverteilung zeigt einen unerwarteten Fehler an, wenn Mitarbeiter deaktiviert sind
- Im Forderungskonto kann ein abweichendes Mahngericht ausgewählt werden
- Bilanzierende Buchhaltung: Im Mandantenkonto wurde der Eingang der steuerfreien Auslagen nach kfm. Gutschrift und Rückbuchung auf das neue RG fehlerhaft angezeigt
- Datev-Übertragung: Bei Stornierung einer Honorarrückzahlung wurde das falsche Konto übermittelt
- Umbuchung auf falsches Auslagenkonto führte zu einer Differenz im Monatsabschluss

### <span id="page-8-3"></span>**6. beA / beBPo-Anbindung**

- Anpassung an neue XJustiz Version 3.3.1 (zum 31.10.)
- Anpassung eEB-Stylesheet Version 3.1.1
- Nachrichten über beBPo landeten direkt im Ordner "Fehlerhaft" ohne vorherige Bearbeitung
- Abholen von beA-Nachrichten von Gerichtsvollziehern und Sozialgerichten funktionierte nicht

# <span id="page-9-0"></span>Build 018.104.5184 vom 06.09.2022

- <span id="page-9-1"></span>• Bei der Einstellung Umsatzneuverteilung über Umbuchung wird die Neuverteilung in der kumulierten Umsatzstatistik nicht berücksichtigt
- Bei Benutzung von 5-stelligen Kontonummern erscheint beim Starten der Belegbuchhaltung / des elektronischen Buchens eine falsche Fehlermeldung
- Existieren Tabellenlayout und die Anlage-Definition für eine bereits erstellte Rechnung nicht mehr kann kein Storno durchgeführt werden
- Bilanzierende Buchhaltung: Bei Übernahme von Zeiteinträgen in RVG-Abrechnungen kam es zu einer Fehlermeldung
- Gelöschtes GMKZ kann nicht mehr neu angelegt werden, wenn die entsprechenden Daten eines Mandanten als "unsichtbar" gekennzeichnet wurden
- Bei der Rechnungserstellung wurde eine vor dem Buchen geänderte Umsatzverteilung nicht richtig übernommen
- Bei Rechnungserstellung mit Übernahme Fremdgeld wurde bei der Umbuchung das Gegenkonto nicht belastet
- Bei der Anlage zu einer Leistungserfassung wurde der Platzhalter [M\_RE\_RNR] unterschiedlich ausgewertet
- Berechtigungen bei sachkontenbezogenen Überweisungen mit Splittbuchungen funktionierten nicht richtig
- Beim Buchen auf Rechnungsnummer wurde bei Akten mit Buchstaben als Trennung die Rechnung nicht korrekt erkannt
- Beim Aufruf BWA löste die Auflistung nach dem Kostenstellenkonto eine Fehlermeldung aus
- Bei den Auswertungen zur Gesamt-Statistik und zu den Fiskalatskennzahlen wurden verschiedene Felder nicht ausgewertet
- Notariat: Der Geburtsname wurde nicht übernommen
- Kostenberechnung: KV-Nummern zu Auslagen ohne Umsatzsteuer wurden im Ausdruck für die Urkunde nicht aufgeführt
- Bei den Sachkonten war die Umsatzspalte evtl. zu schmal
- Bei der Auswertung OrgaPersiFi wurde der Personalbedarf falsch ausgewiesen
- XDomea: Beim Anbieteverzeichnis wurde eine Fehlermeldung angezeigt
- Bei der Anlage einer neuen Adresse wurde für den Ort Töging (PLZ 84513) das falsche Amtsgericht eingetragen
- Buchhaltung: Bei der Archivierung wurden keine Daten exportiert
- Beim Stornieren eines Geldeingangs wurde auf die falschen Konten verbucht
- Die Export-XML für LSD wurde für die Felder Korrespondenzadresse, Anspruchsgrund und bei der Darstellung der Zahlen falsch aufbereitet
- Exchange-Synchronisation: Der Fehler bei der Anmeldung an einen Exchange Online Server wurde behoben
- Eine Aufgabe, die nicht mit einer Akte verknüpft ist, führte bislang zu einem Absturz der Auskunft
- Beim Update der Datenbank wurden die Feiertage nicht berücksichtigt
- Bilanzierende Buchhaltung: Anzeige der Zinsbuchung war fehlerhaft
- Bei der Anrechnung des Beweissicherungsverfahrens war das Feld "Faktor" nicht mehr im Dialog zu sehen
- Bilanzierende Buchhaltung: Umsatzstatistik enthält keine Minusbeträge
- Bei den juristischen Hilfen fehlten die Pfändungsfreigrenzen für 2022
- In den juristischen Hilfen änderte sich Einigungsgebühr VV1003f bei den eigenen Anwaltskosten nicht automatisch
- Bei der Auswertung OrgaPersiFi wurde die Fiskalatsmitglieder falsch ausgewiesen
- Die Import-Schnittstelle wurde unerwartet beendet
- Anpassung der Begriffe bei RVG in englischer Sprache
- Bei Folgeanträgen nach MB traten Fehler auf, wenn eine Einreicherkennziffer hinterlegt war
- Beim Dialog Kontoauszugsinformationen wurde Belegfeld2 fälschlicherweise gefüllt
- Beim Vernichten von Akten trat eine unvorhergesehene Fehlermeldung auf
- Geldeingänge, die als Fremdhonorar gebucht werden, werden nicht im Rechtsanwaltskonto Auslagen angezeigt
- Anpassung der Platzhalter für Akten / Dokumente ohne Rubrum

### <span id="page-10-0"></span>**2. beA / beBPo-Anbindung**

- Bei der Prüfung des Signaturzertifikats wurde kein Timeout abgeprüft
- Beim beA-Gesundheitscheck wurde die Funktion "Postfach aufräumen" anscheinend ohne Wirkung ausgeführt
- Erweiterung der Abprüfung im Nachrichten-Sende-Dialog für V7
- Beim Prüfen eines qeS-Zertifikats vorm Signieren wurde eine Fehlermeldung angezeigt, dass der Zertifikatsschlüsselalgorithmus nicht unterstützt wird

# <span id="page-11-0"></span>Build 018.104.5131 vom 06.07.2022

### <span id="page-11-1"></span>**1. Neue Programmfunktionen**

- Unterstützung der ab 01.08.2022 geltenden XRechnung Version 2.2.0
- Einführung der Belegnummer 2 und damit verbunden zu parametrisierende Automatiken
- Format der Rechnungsnummer kann nun sowohl kanzleiweit als auch standortbezogen im Administrationsprogramm konfiguriert werden
- Übernahme der Rechnungsnummer beim Buchen in Belegnummer 1 und Belegnummer 2 kann im Administrationsprogramm eingestellt werden
- Der DATEV-Export wurde um die Übertragung von "Belegfeld2" erweitert
- Beim DATEV-Export kann "Ein-/Ausgang" über S/H dargestellt werden (Einstellung Administrationsprogramm Buchungsstapel (DATEV-Format)
- Erweiterte Berechtigungen: Bei Übertragenen Dokumenten können nun auch mehrere "zur Bearbeitung berechtigt" markiert werden
- Administration: Reisekosten um Auswahl "steuerpflichtige Auslagen Reisekosten" erweitert
- Honorarabrechnung: bei "ausgewiesenes Honorar beinhaltet Fremdhonorar" werden nun zusätzlich alle Gutenschrift und/oder Auszahlungen auf Gutschriften angezeigt werden

- <span id="page-11-2"></span>• Rechnungswesen: falscher Gebührenrahmen bei Gebühr 24.1.12 StBVV
- Allgemein: Aktenumverteilung Dokumente nach Sachbearbeiterwechsel nicht mehr verknüpft
- Rechnungswesen: Fehler bei Teilstorno-Positionen
- beA: Es konnten keine beA-Sendungen mehr importiert werden
- Buchhaltung: Bei den aktenbezogenen SEPA-Überweisungen wurden die Finanzkonten nicht mehr angezeigt
- Elektr. Buchhaltung: Es konnten keine Kontoauszüge mehr importiert werden.
- Anwaltsnotariat: Bei neu angelegten Klienten wurde in zusätzlicher Adresseintrag hinzugefügt, so dass in AnNoText eine falsche Adresse erscheint. Nach Synchronisation bleibt Adresse in AnNoTest falsch, auch wenn sie korrigiert wurde.
- Anwaltsnotariat: Beim Export mit Dokument für XNP wird in TriNotar der Export als erfolgreich vermeldet, im Export -Verzeichnis liegt die Json Datei und das PDF. In XNP wurde nur der Import des UVZ-Eintrags durchgeführt, das Dokument fehlte.
- Anwaltsnotariat: Bei der Anlage einer Rechnung zur Gesamtserie werden nun alle Urkunden zur Abrechnung vorgeschlagen
- Anwaltsnotariat: Die Auslassungsurkunde wird beim Klienten korrekt angezeigt
- Anwaltsnotariat: Beim Ändern des Adresstyps wird die Anrede korrekt behandelt
- Anwaltsnotariat: Beim Verteilen der Zahlungseingangsbuchung auf mehrere Rechnungen werden auf dem Ausdruck des Zahlungseingangsbuches alle Rechnungsnummern korrekt ausgewiesen
- Anwaltsnotariat: In der Klientenakte wird der Familienstand bei Typ Lebensgemeinschaften korrekt angezeigt
- Anwaltsnotariat: ZVR-Meldung bei wechselseitiger VO, Ehefrau wird nur einmal angezeigt. Export ist wieder möglich
- Anwaltsnotariat: Dubletten können auch dann zusammengeführt werden, wenn bei einem der Klienten Dokumente hinterlegt sind
- Anwaltsnotariat: Bei Löschung von reservierten Beurkundungen bleibt das Dokument als Urkunde vorhanden.
- TV-Gutschriften mit negativen Anrechnungsposten (Mehrwertvergleich) werden korrekt angezeigt
- GMM-Sendeprotokoll lässt sich aus der Historie heraus öffnen
- Bei Ausführung der Auswertung SEPA im Rechnungswesen kam es zu einem Absturz
- Trotz Einstellung der Anrechnung bei der Verfahrensgebühr 3100 machte das Programm nicht die Anrechnung der 2501 als Pauschalbetrag
- Differenzen nach Umstellung des Sachkontenrahmens
- Bilanzierende Buchhaltung: Kontobesonderheit "UMSATZ.13B 7%" hinzugefügt
- Bilanzierende Buchhaltung: Bei Erstellung einer Kreditorenrechnung mit Überweisung die Vorgaben wegen falscher Buchungen optimiert
- Der Rechnungsimport über eine CSV-Datei konnte mehrfach durchgeführt werden
- Auswertung: Fehlerhafte Darstellung bei Umbuchung von vorl. steuerfreien Auslagen bei Anzeige Rechtsanwaltskonto
- Auswertung: "Liste fälliger Mahnungen" funktionierte die Sortierung nach Rechnungsdatum und Rechnungsnummer nicht. Sortierung erfolgte nur über den fortlaufenden Tag, nicht aber über das Jahr.
- Kostenberechnung: Bei einer GNotKG § 94 mit einer Anrechnung und nach § 94I führte eine falsche Berechnung der Telekommunikationsgebühr
- Wir die Bezeichnung des Sachkontos im Kontenrahmen geändert, wird diese Änderung nun auch in der "Sachkontenzuordnung für Aktenbuchungen" angezeigt
- Wenn ein Finanzkonto über den Kontenrahmen gelöscht wurde, erfolgt nun eine entsprechende Meldung bei der Buchung auf dieses Finanzkonto, wenn dieses Konto unter "Finanzkontenzuordnung" verknüpft war.
- Berechtigungen: Bei entsprechender Einstellung werden nun in der Warteschlage "SEPA" bei fehlender Sachkonten-Berechtigung keine Beträge mehr angezeigt.
- Notariat: Bei der Übergabe ans XNP wurde die falsche Urkundsart übergeben.
- Notariat: Bei leeren URDATUM erfolgte bei Export UVZ ein Absturz
- Dokumentennummer wurde nicht mehr gezogen
- Rechnungswesen bei bilanzierender Buchhaltung: Bei einer RVG-Abrechnung mit Abgleich von Timesheets wurden die "Umsatzanteile des Mitarbeiters" mehrfach geschrieben. Dies führte u.a. zu Fehlern in der Umsatzstatistik
- Rechnungswesen: Bei "Storno einer nicht im System erfasster Rechnungen" bei konvertierten Akten erfolgte ein Absturz
- GNotKG: Bei Erstellung von neuer Rechnungsmakros wurden diese nicht ordnungsgemäß erstellt
- Rechnungswesen: Bei Rechnungsumsatzverteilung wurde der Originalbetrag geändert, wenn es bei der Rechnung incl. Auslagenpauschale (Einstellung im Admin: stpfl. Auslagen) handelte.
- Auswertung nach Art. 15 DSGVO: diverse Anpassung für diese Auswertung wurden vorgenommen
- Zwangsvollstreckung: bei unterschiedlichen Akten erfolgte ein Absturz bei Ausführung einer ZV-Maßnahme
- Buchhaltung: Bei Umbuchung Geldausgang als Honorarrückzahlung statt aus dem Fremdgeld, ist die Anzeige des Betrages verwirrend
- Fehlerhafte Anzeige in der Änderungshistorie zu einer Akte
- Berechtigung: Sachkontenbezogene Berechtigungen werden nun auch für ältere Kontenrahmen zugelassen
- Wenn ein Adressat gelöscht wird, zu dem bereits eine Kreditor Nummer und eine Rechnung geschrieben wurde, erfolgt nun ein Hinweis
- Bei der Stornierung einer Rechnung mit Kostenstellen, wurde die Kostenstelle falsch gebucht
- Auswertungen: doppelte Buchungen in den Auswertungen RA-Kontenlisten
- Bilanzierende Buchhaltung: Nach Wechseln des Kontenrahmens kam es zu Problemen bei den Umbuchungen von Kosten

# <span id="page-13-0"></span>Build 018.104.5079 vom 16.05.2022

### <span id="page-13-1"></span>**1. beA / beBPo-Anbindung**

- VHN2 ab dem 01.06.2022:
	- o Die Anforderungen für Drittanwendungen, die im OSCI-gestützten Rechtsverkehr als Empfangs- und Sendesoftwarelösung eingesetzt werden, wurden kürzlich aktualisiert. Insbesondere wurde eine neue Nachrichtenstruktur (VHN2) des EGVP, wirksam zum 01.06.2022, freigegeben. Diese Aktualisierung erforderte daher auch eine Überarbeitung der beA-Komponente von AnNoText, die wir Ihnen mit diesem Update zur Verfügung stellen. Wir empfehlen eine zeitnahe Installation des Updates, um ab dem 01.06.2022 Ihre beA-Nachrichten weiterhin verlässlich in AnNoText organisieren zu können
- Korrektur beim beBPo-Versand in Zusammenhang mit Anhangsdaten

- <span id="page-13-2"></span>• Auswertung für GwG ruft die korrekten Einträge für Geprüft am / durch ab
- Bilanzierende Umsatzstatistik bei Guthabenrechnungen korrigiert
- Bei Sachkontenbuchungen mit Splitting wurde die Belegnummer abgeschnitten
- Bei der Erfassung von Kreditoren können nun Anlage-Konten verknüpft werden
- Anrechnung einer Rechnung mit Fremdhonorar wurde falsch gebucht
- Auslagenpauschale in der EDA-Datei zum VB wurde zu den Gebühren dazu addiert
- Bei der Erfassung von 2 oder mehr Urkunden auf einer Rechnung wird UVZ-Nr. anstatt UR-Nr. gesetzt
- Bilanzierung: Storno einer Rechnung mit Rechnungsempfänger in EU / Drittland mit Umsatzsteuerbefreiung wurde korrigiert
- UVZ-Export: Nach einem Fehler war kein weiterer Export möglich
- UVG: In der Gesamtstatistik wurden Fehler mit leerem Standort behoben
- Bilanzierende Buchhaltung: In Sollstellung einer Rechnung mit Fremdhonorar stand der falsche Betrag
- Bei der Umsatzstatistik wurde da Fremdhonorar falsch verrechnet
- Bei Umbuchungen kann der Sachbearbeiter nun auf "Keine Auswahl" gestellt werden

# <span id="page-14-0"></span>Build 018.104.5015 vom 06.04.2022

### <span id="page-14-1"></span>**1. Korrekturen**

- Berechtigungsmanagement: Bei fehlender Berechtigung zur Ansicht eines Dokumentes wurde die fehlende Berechtigung überlappend in anderen Fenstern angezeigt und verschwand nicht
- Berechtigungsmanagement: Bei den erweiterten Berechtigungen wurden die Zuordnungen der gesetzten Berechtigungen korrigiert
- Der Abruf des ERV-Reports führte zu längeren Wartezeiten
- RVG: Bezeichnung von Nr. 7002 VV RVG (Post- & Telekommunikationspauschale) wird korrekt angezeigt
- Beim Entwurf von Rechnungen mit Quotierung und steuerpflichtigen Auslagen werden die Auslagen in der zweiten Rechnung wieder korrekt in die Buchung übernommen
- Bei einer Streitwertänderung in einem Rechnungsentwurf einer Vorschussrechnung hat sich die Überschrift in Endabrechnung geändert
- Geldwäschegesetz-Liste zur Akte wird korrekt gefüllt, inklusive der Prüfungsfelder in Excel
- Beim Import von Stapelbuchungen werden die Daten korrekt in die Konten verbucht
- sAA: Der Abruf größerer Dokumentenmengen kann nun verarbeitet werden

### <span id="page-14-2"></span>**2. beA / beBPo-Anbindung**

• Die Inhalte der beA-Nachrichten wurden zum Teil doppelt bzw. mehrfach abgerufen

# <span id="page-15-0"></span>Build 018.104.5000 vom 29.03.2022

### <span id="page-15-1"></span>**1. Korrekturen**

- Bilanzierung: Storno einer unter EUR erstellten und bezahlten Rechnung wurde falsch gebucht
- Aktualisierung von Feldinhalten entfernt verknüpfte Bilder
- Bilanzierung: Bei Export an Datev wird nicht das verknüpfte Datev-Konto verwendet
- Bilanzierung: Geldeingang wird anstatt auf Forderung auf Erlöse gebucht
- GNotKG: Als Bezeichnung wird bei Nummern ab 2022 UVZ-Nr. gewählt
- Import von Zeiteinträgen im TXT-Format werden nicht unterstützt

### <span id="page-15-2"></span>**2. beA / beBPo-Anbindung**

- Umstellung in beA für Version 3.11
	- o Versand von Nachrichten können allgemein als "Persönlich / Vertraulich" gekennzeichnet werden
	- o Anhänge können bis zu 100 MB groß sein

# <span id="page-16-0"></span>Build 018.104.4987 vom 18.03.2022

### <span id="page-16-1"></span>**1. Korrekturen**

- Das Formular für die Unterhaltspfändung wurde ersetzt. Nunmehr können Datumsangaben hinterlegt werden
- Die Funktion Aktenumverteilung steht wieder zur Verfügung
- Der Buchungstext des ausgewählten Sachkontos wird nun auch bei Kreditorenbuchungen vorgeschlagen
- Bei Buchen einer Kreditor-Gutschrift wird nun die Belegnummer mitgespeichert
- Der Schreibschutz in der Buchhaltungsauswertung kann wieder zur Weiterbearbeitung aufgehoben werden
- "Import Datev Stapelbuchungen" wurde an das aktuelle Datev-Format angepasst
- Die Postmappe wird in den "Bearbeiten"-Modus zurückgesetzt, wenn in eine bereits ausgefertigte Postmappe ein Dokument hinzugefügt wird
- Verbesserung der Performance bei Aktivierung des individuellen Berechtigungsmanagements
- Anwaltsnotariat: Klienten können bei Urkunden nachträglich bearbeitet und wieder abgespeichert werden
- Anwaltsnotariat: Eine ausgelassene Urkunde kann wieder exportiert werden
- Im Applet Akte führte der Abruf der Leistungserfassung zu längeren Wartezeiten
- Anwaltsnotariat: Die Aktenzeichen für Notariatsakten werden bei einem Team-Aktenzeichen wieder korrekt gespeichert
- Debitoren-Nummern können wieder gelöscht werden
- Bei der Voranmeldung Umsatzsteuer gab es fehlerhafte Buchungen im Zusammenhang mit Fremdhonorar
- Gebühr 2302 wurde bei RVG3 & RVG4 auf die vorgeschriebenen Standardwerte festgelegt
- Bei Rechnungen mit Fremdhonorar wurde ein falsches Sachkonto ausgewählt
- Zur Änderungshistorie beim Beteiligten werden die Änderungen bei der Bankverbindung, Telekommunikation und Familienstatus hinzugefügt
- Sachkonten werden bei Gutschrift nach § 14 Abs. 2 Satz 3 ausgewählt
- Bei Aktenanlage mit teambezogenen Aktenzeichen gab es eine Fehlermeldung

### <span id="page-16-2"></span>**2. beA / beBPo-Anbindung**

- Beim Versenden von eEB-Nachrichten wird jetzt automatisch ein Strukturdatensatz generiert und an das beA übertragen. Die Generierung des Strukturdatensatzes kann somit nicht mehr deaktiviert werden
- beBPo-Nachrichten werden wieder in das Verzeichnis "Importiert" verschoben und sind im AnNoText beBPo-Postkorb sichtbar
- In Excel führte die Abfrage nach den ERV Postausgängen nach Benutzer zu einem Absturz
- Die Inhalte der beA-Nachrichten wurden zum Teil doppelt bzw. mehrfach abgerufen
- Bei Einreichung einer Schutzschrift wird im Strukturdatensatz nur noch der Dateiname angegeben
- beA-Posteingang-Dokument war teilweise leer
- Bei Zwangsvollstreckungsaufträgen ist ein Wechsel zwischen beA und beBPo möglich
- Eingehende beBPo-Nachrichten wurden teilweise nicht verarbeitet, wenn es Probleme mit dem XJustiz-Standard gab
- Bei Schutzschrifteneinreichung wurde die falsche Dokumentenklasse im Strukturdatensatz angegeben

# <span id="page-17-0"></span>Build 018.104.4932 vom 17.02.2022

### <span id="page-17-1"></span>**1. Neue Programmfunktionen**

- Bei der Archivierung von Staatserbrechtsfällen sollen Informationen per XDomea übertragen werden
- Bei beBPo-Nachrichten wird qeS standardmäßig deaktiviert
- In den beA-Auswertungen (Excell) können nun auch die beBPo-Nachrichten ausgewertet werden. Die Funktion wurde in "ERV-Reports" umbenannt.

### <span id="page-17-2"></span>**2. beA-Anbindung**

- Anpassung an beA API V6 VHN2. Hierfür wurden die notwendigen Voraussetzungen in AnNoText getroffen
- beA-ID kann nun auch zu einem Kontakt des Beteiligten hinterlegt werden. So ist es nun möglich, individuelle beA-Postfächer von Anwälten aus Sozietäten einzupflegen
- Das beA-Handbuch kann nun separat aufgerufen werden
- Die beA API V6 VHN2 wurde implementiert und wird später freigeschaltet. Konkret bedeutet dies:
	- o Die Dateien des VHN2 werden von dem absendenden System der EGVP-Infrastruktur erzeugt, bei beA-Nachrichten vom beA-Server, und für beBPo-Nachrichten vom angebundenen Governikus MultiMessenger. AnNoText hat also explizit kein Einfluss auf die Erzeugung und Gültigkeit des VHN2
	- o Die VHN2-Dateien werden in der zur jeweils zugehörigen Nachricht in der Historie gespeichert, sind zum Zweck der Übersichtlichkeit dort jedoch nicht als einzelne Dateien sichtbar. Wird eine Nachricht aus der Historie ins Dateisystem über die entsprechende Funktion als ZIP-Datei exportiert, sind in dieser die VHN2-Dateien enthalten
	- o Da die Dateien nicht von AnNoText erzeugt werden, stehen diese auch nach dem Versand einer Nachricht nicht direkt in der Aktenhistorie zur Verfügung, sondern werden erst bei der Zustellprüfung zur Nachricht gespeichert. Bei eingehenden Nachrichten sind die VHN2-Dateien direkt verfügbar und werden zur Nachricht gespeichert
	- o Im Gegensatz zum VHN1, der nur erzeugt wurde, wenn eine Nachricht durch den Postfachbesitzer versendet wurde, wird der VHN2 immer erzeugt - unabhängig vom angemeldeten Benutzer. Hierdurch kann festgestellt werden, ob die Softwarekomponente, die die Einreichung einer Nachricht in die EGVP-Infrastruktur vornahm, eine registrierte Softwarekomponente war, oder es sich möglicherweise um einen bösartigen Einreicher handelte
	- o Da der VHN2 signiert ist, kann damit der Absender einer Nachricht auch nach dem Export aus dem bereitstellenden System (z.B. beA) zweifelsfrei festgestellt werden. Der VHN2 implementiert also die Nicht-Abstreitbarkeit des Versands einer Nachricht. Befindet sich der Empfänger einer Nachricht im Besitz der Nachricht mit gültiger VHN2-Signatur kann der Absender daher nicht abstreiten die Nachricht versendet zu haben, selbst wenn dieser die gesendete Nachricht in seinem Postfach bereits gelöscht hat
	- o Der VHN2 enthält die Prüfsummen aller Dokumente, die mit der zugehörigen Nachricht versendet wurden. Da der VHN signiert ist, ist es auch im Nachhinein möglich festzustellen, dass alle vorhandenen Dokumente exakt denen entsprechen, welche ursprünglich versendet wurden. Es ist als wie auch bei den Absenderinformationen nicht möglich den Versand eines Dokuments mit bestimmtem Inhalt abzustreiten, und es ist ebenfalls nicht möglich, ein Dokument auf Empfängerseite im Nachhinein zu verändern, denn dann würde die erneute die Prüfung des VHN2 entsprechend fehlschlagen
	- o Bisher war es nur möglich, einzelne Dokumente, welche eine externe Signatur aufwiesen, aus der Historie heraus erneut zu prüfen, jedoch keine kompletten beA-Nachrichten. Andernfalls fand die Prüfung von ganzen Nachrichten nur beim Empfang, Versand oder der Zustellprüfung statt. Es wurde nun die neue Funktion *beA-Nachricht prüfen*  bereitgestellt, die es erlaubt, die Prüfung einer kompletten Nachricht (inkl. VHN2) aus der Historie heraus vorzunehmen, auch nach dem Empfang / Versand und ohne aktive beA-Anmeldung
	- o Da für diese Funktion zusätzliche Metadaten zur beA-Nachricht in der Historie gespeichert werden müssen, ist diese Funktion erst für beA-Nachrichten verfügbar, die

ab der AnNoText-Version 018.104.4888.0 versendet oder abgerufen wurden, andernfalls erscheint eine entsprechende Meldung

- Um zu gewährleisten, dass beA-Nachrichten, und insbesondere der VHN2, auch später tatsächlich noch erfolgreich geprüft werden können, werden beA-Nachricht in der Aktenhistorie gesperrt, d.h. einzelne Dokumente können nicht aus einer Nachricht gelöscht werden, sondern nur die komplette Nachricht. Und Dokumente können nicht überschrieben werden, sondern es kann nur eine neue Version angelegt werden
- Das Hauptdokument hat sich geändert, die Nachrichtenansicht wurde entfernt. Stattdessen wird nun das Empfangs- bzw. Sendeprotokoll einer beA-Nachricht als führendes Dokument verwendet. Bei empfangenen Nachrichten wird hierbei direkt der Prüfvermerk auf der ersten Seite dargestellt. Bei versendeten Nachrichten wird jedoch der Transfervermerk als erstes angezeigt, da dieser die relevanten Informationen ebenfalls enthält, aber zusätzlich noch die Angabe des Zustellstatus beinhaltet, welcher bei gesendeten Nachrichten von höherer Wichtigkeit ist
- Ebenfalls wurde in diesem Zuge die Benennung der beA-Nachrichten in der Historie konsolidiert. Eingangs- und Ausgangsnachrichten werden beim Speichern in der Historie nun immer mit dem Namen *Posteingang beA* bzw. *Postausgang beA* vorbelegt, gefolgt von der zugehörigen Nachrichten-ID

- <span id="page-18-0"></span>• Anwaltsnotariat: Korrektur bei der Übergabe der Daten an das ZVR: Ab 2022 löst die Urkundenverzeichnisnummer die Urkundennummer im ZVR ab
- Anwaltsnotariat: Aktualisiertes Formular Kostenregister für die bayerische Notarkasse
- Anwaltsnotariat: Die Bezeichnung "Herr" im EBS wird wieder bei Vertretungen korrekt angezeigt
- Anwaltsnotariat: Korrektur Dateiname beim VVZ- Export mit Sozius-Kennzeichen "/"
- Anwaltsnotariat: Zum 1.1.22 wurden die Regelungen der DONot, wie die Statistikmeldung gegliedert sein muss, geändert. Neu ist gemäß § 7 Abs. 2 Nr. 7 DONot insbesondere, dass Erbscheinsanträge und isolierte Auflassungen (=Messungsanerkennungen) gesondert gezählt und gemeldet werden müssen
- Anwaltsnotariat: Diverse Fehlerbehebungen im Registerexport
- Beim Importieren einer Datei im Process-Monitor erfolgt nun keine Fehlermeldung mehr
- Beim Mahnbescheid wird die Anspruchsbegründung nicht mehr abgeschnitten, wenn der Text zu lang ist
- Blockierende SQL-Prozesse führen beim Beenden von AnNoText nicht mehr zu einer Fehlermeldung
- Bei der Auswertung "UVG-Statistik" kommt es zu keiner Fehlermeldung mehr
- Probleme bei Auswertungen mit abweichendem Geschäftsjahr wurden behoben
- Fehlerhafte Darstellung der Sachkontensalden bei abweichendem Geschäftsjahr wurden korrigiert
- IMAP-Abruf von Nachrichten führt zu keiner Fehlermeldung mehr
- Notariat: UVZ-Export funktioniert wieder
- Bei der Prozessstatistik war eine Auswahl des Arbeitsgerichtes nicht möglich, z.B. bei Mahnverfahren in arbeitsgerichtlichen Angelegenheiten
- Der Abruf von E-Mails und Legal SmartDocuments-Dokumenten war teilweise sehr langsam
- In der Monatssaldenliste werden nur die bebuchten Sachkonten angezeigt
- Sachkontenbezogene Abschreibungen werden wieder korrekt in der Kostenstellenrechnung dargestellt
- Abgeschriebene Reisekosten werden nicht mehr bei den offenen Reisekosten angezeigt
- Beim Wissensmanagement werden nun alle Versionen zu einem Dokument indiziert
- Gutschriften nach §14 Abs. 2 Satz 3 USTG werden im Rechnungsausgangsbuch korrekt angezeigt
- beA: Versand einer extern erzeugten XJustiz-Nachricht möglich
- Das Aktenregister wird wieder bei Rechtsanwälten korrekt angezeigt, wenn beim Anwaltskürzel (3- Stellig) ein Leerzeichen vorweg gesetzt wurde
- Notariat: Sonderbehandlung von Erbengemeinschaften für UVZ-Export
- beBPo: Der Versand und das Signieren / Freigeben bei EDA-Dateien ist möglich
- Anpassung bezüglich der Begründung des Bewertungsvorschlags
- Anpassung OrgaPersiFi
- Beim Widerspruch gegen den Mahnbescheid wurde die Gerichtsnummer bemängelt
- Die Aktenbuchungen wird nach Splittung einer Kreditorenrechnung auf verschiedene Akten korrekt dargestellt
- Notariat: Erweiterung des Nachnamens des UR-Beteiligten auf 255 Zeichen
- Die Abschreibung von Auslagen sind in der detaillierten Umsatzstatistik nicht mehr enthalten
- In der Literaturverwaltung werden wieder die richtigen Ergebnisse angezeigt
- beBPo: eEB-Postmappen können wieder erzeugt werden
- Für die Formulare ZVA & PFÜB wurden weitere Platzhalter hinzugefügt
- beA: Durch unterschiedliche Schreibweise der Dateiendung wurden doppelte Dateinamen nicht erkannt
- Bei der Nachlassverwaltung traten beim Kopieren von Grundstücksdatensätzen mit Gläubigern Fehler auf
- Bei der Nachlassverwaltung wurde der herauszugebende Nachlass in der Druckansicht falsch berechnet
- Bei der Auswertung der Nachlassimmobilien wird anstatt des Bundeslandes das Land ausgegeben
- beA: Bei Einreichung einer Schutzschrift (ZSSR) erscheint eine Meldung, dass die Einreichung nicht möglich ist
- Fehlende Übersetzungen in Rechnungsvorlagen
- EÜR-Formulare für 2021 wurden erstellt
- Beim Beteiligtenregister werden bei der Anzeige von nur laufenden Akten auch abgelegte Akten aufgelistet
- Probleme bei der Anrede beim WEG Mahnbescheid

## <span id="page-20-0"></span>Build 018.104.4862 vom 07.01.2022

#### <span id="page-20-1"></span>**1. Neue Programmfunktionen**

- Anwaltsnotariat: Alle Formulare zu Veräußerungsanzeigen für 2022 wurden aktualisiert. Bitte beachten Sie, dass Ihr Standardformular neu eingestellt werden muss.
- Zurücksetzen Status Kollisionsprüfung: Liegt in einer Akte eine Kollision vor, erhält die Akte vor dem Aktenzeichen im Aktenbaum ein

Ausrufezeichen  $\Box$ . Wurde die Auswahl "es liegt eine Kollision vor" einmal getroffen, war es bisher nicht möglich, den Status der Akte auf "liegt keine Kollision vor" zurück zu setzen. Nun ist eine Zurücksetzung möglich. Hierzu klickt man die Akte mit der rechten Maustaste an und wählt die Funktion "Status der Kollisionsprüfung zurücksetzen" aus.

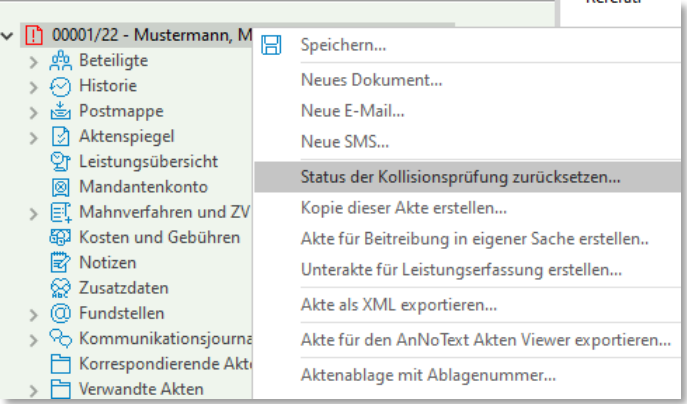

Es erscheint eine Sicherheitsabfrage, die mit "Ja" zu beantworten ist.

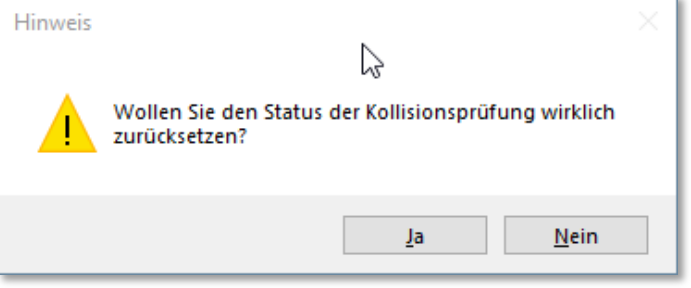

Anschließend wird das Administrator-Passwort abgefragt und der Status zurückgesetzt.

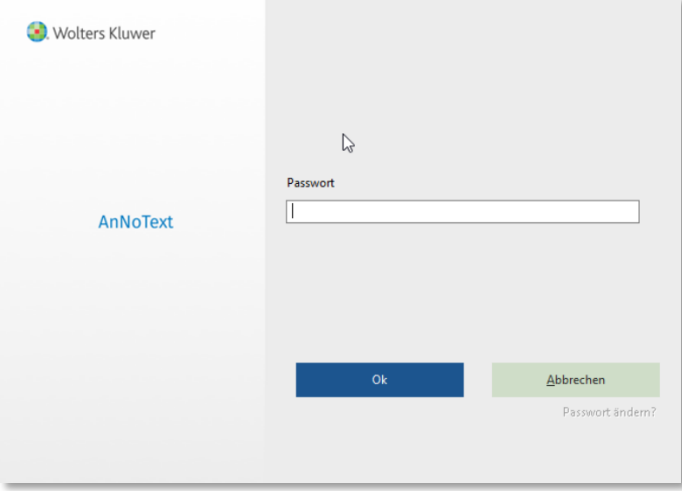

### <span id="page-20-2"></span>**2. beA-Anbindung**

- Ergänzungen im Bereich Arbeitsrecht und Vollstreckungsbescheid
- Hinweis auf Zustelldatum im beA Postausgang (Excel-Auswertung):

Wenn eine gesendete beA-Nachricht als erfolgreich zugestellt festgestellt wurde (im Sendprotokoll), aber kein Zustellungsdatum in der Datenbank steht, wird im Postausgangs-Report der Text "Datum nur im Sendeprotokoll vorhanden" angezeigt.

- <span id="page-21-0"></span>• beA: Nachrichten des Mahngerichtes werden wieder korrekt empfangen
- Dokumente können wieder aus der Historie per Drag & Drop in die Adressatenunterlagen verschoben werden
- Altes AnNoText Notariat: Amtsgerichte werden wieder korrekt behandelt
- sAA: Die Übergabe von Inhalten aus dem Aktenauszug in den sAA-Editor funktioniert wieder
- sAA: Die sAA kann wieder ohne Fehler downgeloadet werden
- Die Auswahl der "Aktenbezeichnung statt Empfängerdaten" wird beim Ausdruck des Rechnungsausgangsbuchs korrekt dargestellt
- Die Fremdgeldliste listet wieder die korrekten Daten auf
- Sofern das System mit abweichendem Geschäftsjahr konfiguriert ist, werden die Monatsliste, die monatliche BWA etc. wieder korrekt dargestellt
- Wenn eine Rechnung im Jahr 1 gestellt und im Jahr 2 storniert wird, wird wieder beim richtigen Kreditor die Storno durchgeführt
- Anwaltsnotariat: VVZ Exportbutton in allen Situationen sichtbar
- Anwaltsnotariat: bei Urkundenbeteiligten wird die Hausnummer angezeigt
- Anwaltsnotariat: Urkunden-Erfassung: Vorschau Urkunde wird korrekt angezeigt
- Anwaltsnotariat: bei Angabe Vertretungen für Urkundenbeteiligte funktionierte UVZ-Export nicht in allen Konstellationen
- Anwaltsnotariat: bei Verwendung von Quick-TBS bleibt nachfolgender Absatz erhalten
- Anwaltsnotariat: UVZ Gegenstand wird beim Anlegen von Urkundenserien für alle Urkunden eingetragen
- Anwaltsnotariat: Die Konfiguration für die Notarvertreter wurde in der Administration überarbeitet
- Anwaltsnotariat: diverse Probleme wurden bei der Vollzugsmustererstellung korrigiert

# <span id="page-22-0"></span>Build 018.104.4840 vom 23.12.2021

### <span id="page-22-1"></span>**1. Neue Programmfunktionen**

- Notariat: Gebührentabelle ändert sich zum 1.1.2022 in Bezug auf ZVR- und ZTR-Gebühren
- Notariat: Anpassen der Synchronisation mit DAN für VVZ (gilt nicht für das alte AnNoText-Notariat. Das alte AnNoText-Notariat unterstützt nur UVZ)
- Notariat: Einbindung der Funktionen für das elektronische Urkundenverzeichnis (Export) Notariat: Einbindung der Funktionen für das elektronische Verwahrverzeichnis (Import und Export)
- Bilanzierende Buchhaltung: Anpassung für den Wechsel von EÜR nach Bilanzierung
- Insider Mandat: Bei Insider-Akten ist die Suche per Projektnamen möglich
- TeamDocs: Optimierung des Imports von Dokumenten mit Nummerierungslogik
- TeamDocs: All-In-One-Report heißt jetzt Audit Trail und beinhaltet alle Änderungen / Modifikationen inklusive dem Zeitstempel

### <span id="page-22-2"></span>**2. beA-Anbindung**

- Anpassen der beA API V6 ohne VHN2
- <span id="page-22-3"></span>**3. Korrekturen**
- Das Listen des Kreditors in der Buchhaltung führte zu einer sehr langen Ladezeit
- In manchen Fällen wurde das Insider-Mandat nicht gesetzt; der Haken war wieder entfernt nach dem Speichern
- Wenn über Jobs in die Forderungsaufstellung gewechselt wurde, wurde die **Auskunft** unerwartet beendet
- Die manuellen Eingaben im Formular "Unterhaltspfüb" wurden nicht gespeichert
- Bilanzierende Buchhaltung: In der Umsatzstatistik wird für die Summe AO-Erlöse netto der doppelte Betrag ausgewiesen
- Beim Berechtigungsmanagement werden die Akten nicht korrekt mit den Standorten verknüpft beim Punkt "Objektberechtigungen anhand der aktuellen Konfiguration setzen"
- Bei Rechnungen mit nur steuerpflichtigen Auslagen und anschließender Teilstornierung wird die Stornierung falsch dargestellt
- Zu einer bereits bestehenden Postmappe können keine weiteren Dokumente hinzugefügt werden
- Mit AnNoText verschickte und verschlüsselte Mails können nicht gedruckt werden
- Bilanzierung: Im Mandantenkonto wird für die Vorschussrechnung kein Rechnungsumsatz geschrieben
- Durch das 2. Aufforderungsschreiben wird die 0,5 Gebühr storniert, wenn in der Zwischenzeit ein Folgebeitrag geleistet wurde
- Es können keine XML-Dateien als Akte importiert werden
- Nachlassverwaltung: Die automatische Zuordnung zu Kreis / Regierungsbezirk war in manchen Fällen fehlerhaft
- Eingehende EDA-Dateien können nicht automatisch über das beBPo nach AnNoText importiert werden
- Unfallschilderung kann nicht bearbeitet werden, wenn anwaltsbezogene Berechtigungen aktiv sind
- Bei Änderung der Reihenfolge der Dokumente in der Postmappe wird die **Auskunft** unerwartet beendet
- Teilweise hat sich die **Auskunft** beim Versand aus der Postmappe aufgehangen und wurde unerwartet beendet
- Das Datev-Export-Format wurde aktualisiert
- Im Kanzleimonitor werden für das Vorjahr falsche Daten angezeigt
- Die erfolgte Kollisionsprüfung wird bei Beteiligten aus dem Ausland nicht gespeichert
- Das Wiederholen einer ZV-Maßnahme führt zu einem Absturz der **Auskunft**
- Bei der Prozessstatistik findet keine Unterscheidung zwischen Landgericht München I und II statt
- Nachlassverzeichnis: Daten werden teilweise nicht angezeigt
- Verfügen von beBPo-Nachrichten mit EEB beendet die **Auskunft** unerwartet
- Bei der Beratungshilfe wird die Gebühr 2507 falsch ausgewiesen

# <span id="page-23-0"></span>Build 018.104.4736 vom 27.10.2021

### <span id="page-23-1"></span>**1. Neue Programmfunktionen**

- Aktualisierung des BLZ, Orts und Gerichtsverzeichnisses
	- BLZ-Verzeichnis Stand September 2021
		- Ortsverzeichnis Stand April 2021
	- Gerichtsverzeichnis Stand Dezember 2020
- Erweiterungen für den Bereich Geldwäschegesetz Innerhalb der Akte können jetzt beliebig viele Kataloggeschäfte hinzugefügt und im Nachgang ausgewertet werden. Zudem enthält die Liste nun auch den Hauptanwalt und den Sachbearbeiter der Akte als weitere Spalten.
- <span id="page-23-2"></span>**2. beA-Anbindung**
- Die Meta-Daten einer XJustiz Nachricht werden als PDF-Dokument zusätzlich in die Historie gespeichert.

Sofern in einer beA-Nachricht eine XJustiz-Nachricht (xjustiz\_nachricht.xml) enthalten ist, wurde diese bisher in einer beA-Webportal ähnlichen Ansicht dargestellt.

Da eine XJustiz-Nachricht jedoch wesentlich mehr Informationen enthalten kann, welche dieser Darstellung nicht entnommen werden konnte, wurde die Darstellung nun entsprechend erweitert. Mit Hilfe des neuen XJustiz-Viewers wird die XJustiz-Nachricht in eine übersichtliche Darstellung umgewandelt und dem bisherigen PDF der XJustiz-Nachricht angehängt sowie in der Historie gespeichert.

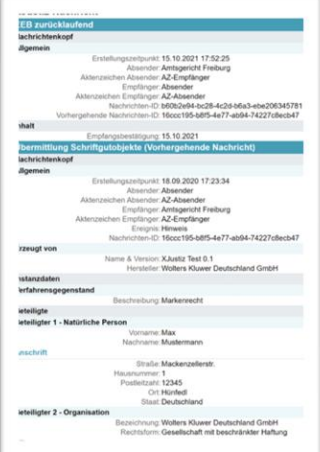

Der XJustiz-Viewer unterstützt die standardmäßig beim beA verwendeten XJustiz-Nachrichtentypen, sowie die Nachrichten des Zentralen Schutzschriftenregisters.

• Neues beA Sende- und Empfangsprotokoll.

Im AnNoText AddIn für Microsoft Excel wurde ein Menüpunkt zur beA Auswertung eingefügt.

Hierüber können die beA-Posteingangs- und -ausgangslisten als Excel-Report über alle beA-Nachrichten der Bürogemeinschaft erzeugt werden. Vor der Erzeugung ist es möglich, die Datenquelle nach Zeitraum, Benutzer und Aktenzeichen einzuschränken.

Die beA Posteingangsliste listet alle Nachrichten auf, die aus dem

Posteingang zu einer Akte verfügt wurden. In der Posteingangsliste werden zur Nachverfolgung insbesondere Nachrichten-ID, Betreff, Absender- und Empfängerpostfach, sowie das beA-Konto aufgeführt, mit dem der Benutzer angemeldet war, der die beA-Nachricht zur Akte verfügt hat. Der entsprechende AnNoText-Benutzer wird ebenfalls ausgewiesen.

Zusätzlich wird angezeigt, ob die beA-Nachricht eine XJustiz-Nachricht enthielt und sofern verfügbar deren Inhalt. Bsp. eEB-Anforderung.

Die beA Postausgangsliste listet alle Nachrichten auf, die aus AnNoText heraus, oder über den Versanddienst versendet wurden.

Zusätzlich zu den Informationen der Posteingangsliste, wird der Status der Zustellprüfung angegeben, sowie das Zustelldatum, sofern die Zustellung erfolgreich war.

Enthielt die Nachricht eine eEB-Anforderung, so wird ebenfalls dargestellt, ob zu dieser bereits eine Antwortnachricht eingegangen ist, und ob es sich dabei um eine eEB-Abgabe oder Ablehnung handelte.

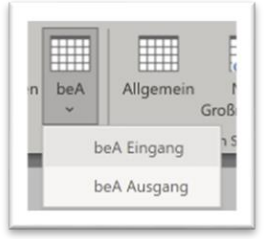

• Der Nachrichtenbetreff wird jetzt aus den ERV Elementen Sachgebiet, Verfahrensgegenstand sowie Ereignis erstellt.

Laut den EGVP-Teilnahmebedingungen wird bei beA-Nachrichten der Betreff um die Informationen Sachgebiet, Verfahrensgegenstand und Ereignis ergänzt, sofern vorhanden. Dies ist hauptsächlich bei eingehenden Gerichtsnachrichten relevant, da diese Informationen von AnNoText im Normalfall nicht befüllt werden können.

- <span id="page-24-0"></span>**3. Korrekturen**
- Innerhalb der Smarten AnwaltsAkte wurde ein Problem behoben, welches dazu führen konnte, dass in einigen Fällen die Bearbeitungen in einer Arbeitskopie nach dem Wechsel zwischen Original und Arbeitskopie nicht mehr sichtbar waren.
- In der Funktion "Rechnungsumsatzverteilung ändern" wurde ein Problem behoben, welches bei einer bestimmten Bedienfolge zu einem abweichenden Rechnungsbetrag führen konnte.
- Anzeigefehler bei der Quartalsweisen Auswertung des Rechnungsausgangsbuchs wurden behoben
- Für neue Benutzer des OnlineAkte ist es nicht mehr möglich Leerzeichen im Benutzernamen zu verwenden, um die Kompatibilität mit diversen Browsern zu gewährleisten.
- In bestimmten Umgebungen konnte die Lizenzprüfung nicht erfolgreich ausgeführt werden.
- Korrekturen in der Fremdgeld Saldenliste
- Korrekturen bei der Anrechnung im Mahnbescheid
- Das Öffnen der Smarten AnwaltsAkte schlug fehl, wenn der Bürogemeinschaftenname ein Leerzeichen enthielt.
- Innerhalb der Vorschau der Historie wurde fälschlicherweise das Löschen von Seiten eines PDF-Dokuments angeboten.
- Durch erweiterte Datev Kontonummern konnte es vorkommen, dass neu erfasste Buchungen nicht chronologisch einsortiert wurden.

# <span id="page-25-0"></span>Build 018.104.4703 vom 8.10.2021

- <span id="page-25-1"></span>**1. Neue Programmfunktionen**
- Microsoft Office Unterstützung für Microsoft Office 2021 sowie Office Desktop aus Microsoft 365
- <span id="page-25-2"></span>**2. beA-Anbindung**
- Anpassungen an XJustiz 3.2.1 für das zentrale elektronische Schutzschriftenregister (ZSSR) (voraussichtlich verfügbar ab dem 3.11.2021)
- <span id="page-25-3"></span>**3. Korrekturen**
- Programmabsturz beim Zusammenfassen von Ansprüchen behoben.
- Korrektur einer Exception beim Ausführen des eEB über die Postmappe.
- Korrektur im Bereich Einreichung einer Schutzschrift.
- Korrektur der Jahreszahl in der Umsatzstatistik bei nicht detailliert nach Referaten erstellten Auswertungen.
- Korrektur einer Fehlermeldung welche beim Start es Dialogs zur Erfassung der Personalvollkosten auftreten konnte.
- Korrekturen in der Nachlassverwaltung.

# <span id="page-26-0"></span>Build 018.104.4686 vom 30.09.2021

- <span id="page-26-1"></span>**1. Anpassungen an gesetzliche Vorgaben, die am 01.10.2021 wirksam werden**
- Gesetz zur Verbesserung des Verbraucherschutzes im Inkassorecht
- Gesetz zur Förderung verbrauchergerechter Angebote im Rechtsdienstleistungsmarkt
- <span id="page-26-2"></span>**2. Neue Programmfunktionen**
- Ein neues, alternativ zu aktivierendes Berechtigungsmanagement
- Datev-Konten können nun bis zu 10 Zeichen betragen
- Anbindung an die neue Backoffice-Technologie für die Smarte AnwaltsAkte
- Postmappe:
	- o Automatische Nummerierung der Anlagen im Stapel
	- o Neue Stempelfunktion, um im Stapel einen Stempel wahlweise auf die erste- oder alle Seiten einer Anlage zu setzen
	- o Reihenfolge der Anlagen kann frei gewählt werden
- Anpassungen an aktualisierte Backend Systeme der Smarten AnwaltsAkte.
- Das neue Backend System der Smarten AnwaltsAkte ist unter einer neuen URL erreichbar. Sollten Sie in Ihrer Firewall explizite IP Freischaltungen für die Smart Anwaltsakte vorgenommen haben müssen diese auf die neue URL angepasst werden. Die neue URL lautet : [https://wkdlsw](https://nam04.safelinks.protection.outlook.com/?url=https%3A%2F%2Fwkdlsw-sal.wolterskluwer.de%2F&data=04%7C01%7CAlexander.Ritter%40wolterskluwer.com%7C582a0844468a4e1676f208d97f2b9fc0%7C8ac76c91e7f141ffa89c3553b2da2c17%7C0%7C0%7C637680647601857829%7CUnknown%7CTWFpbGZsb3d8eyJWIjoiMC4wLjAwMDAiLCJQIjoiV2luMzIiLCJBTiI6Ik1haWwiLCJXVCI6Mn0%3D%7C1000&sdata=sNekFQQ%2BbdLQuYJMQm9dwL%2B5nH8pHK8tl%2F1C1jf8SqU%3D&reserved=0)[sal.wolterskluwer.de](https://nam04.safelinks.protection.outlook.com/?url=https%3A%2F%2Fwkdlsw-sal.wolterskluwer.de%2F&data=04%7C01%7CAlexander.Ritter%40wolterskluwer.com%7C582a0844468a4e1676f208d97f2b9fc0%7C8ac76c91e7f141ffa89c3553b2da2c17%7C0%7C0%7C637680647601857829%7CUnknown%7CTWFpbGZsb3d8eyJWIjoiMC4wLjAwMDAiLCJQIjoiV2luMzIiLCJBTiI6Ik1haWwiLCJXVCI6Mn0%3D%7C1000&sdata=sNekFQQ%2BbdLQuYJMQm9dwL%2B5nH8pHK8tl%2F1C1jf8SqU%3D&reserved=0)
- <span id="page-26-3"></span>**3. beA-Anbindung**
- Anpassungen an den XJustiz 3.2.1 Datensatz, die zum 31.10.2021 wirksam werden.
- Erweiterung des Sendeprotokolls um die Passage, auf die der BGH mit Urteil vom 11.05.2021, Az. VIII ZB 9/20 referenziert
- Sofern durch den Absender Strukturinformationen (z.B. Reihenfolge der Anlagen) geliefert werden, übernimmt die Software diese Information zur Akte
- Der erneute Versand eines eEB aus der Historie ist nun möglich

- <span id="page-26-4"></span>• Unter bestimmten Bedingungen konnte der ERV-Versanddienst keine Nachrichten versenden
- Eine gesetzte Passwortrichtlinie konnte unter bestimmten Umständen zu einer Exception in der Benutzerverwaltung führen
- Geschwindigkeitsoptimierung im Verbuchungslauf
- Formulare wurden in der Historie nicht immer korrekt angezeigt
- Die E-Mail Archivierung war nicht immer möglich
- Der Kommentar für die Dokumentenhistorie wurde im Nachgang des Versands einer beA-Nachricht nicht gespeichert
- Die Anlage eines Anspruchs aus Kostenfestsetzungsbeschluss hat das Gerichtsaktenzeichen I nicht automatisch vorgeschlagen
- Eine zwischengespeicherte Rechnung mit ZV Gebühren hat bei der Übernahme die Merkposten nicht aufgelöst
- Unter Nebenkosten/Gebühren erfasste Hebegebühren wurden nichts in Kostenblatt übernommen
- Bei der Erstellung einer Rechnung in Verbindung mit § 94 I GNotKG und anteiligen Splitting wurde der daraus resultierende Anteil in der Rechnung nicht dargestellt
- Wenn eine neue Postmappe für den beA Versand erstellt wird, wurde der Eintrag "ERV-Versanddienst" in der Auswahlliste für den Versender zunächst nicht angezeigt.
- Mögliche Cent Abweichung in der Anzeige im Mandantenkonto, wenn die Funktion "Abschreibung Forderung aus Rechnung" genutzt wurde
- im Pfüb-Formular wurde die Seite 3 unter Umständen falsch ausgefüllt. Bsp.: Bei zwei verzinslichen Ansprüchen wurde auf Seite 3 bei der Verzinsung, die weiteren Zinsen nur für die erste Hauptforderung ausgegeben.
- Bei Stornierung eines Geldausgangs wurde das Buchungsdatum im Mandantenkonto nicht aktualisiert
- Die IBAN Speicherung bei der Anlage eines neuen Adressaten war fehlerhaft
- Die Fremdgeldliste war in Ihrer Darstellung dann inkonsistent, wenn Bewegungen zu einem späteren Zeitpunkt rückwirkend für die Vergangenheit geändert wurden
- Behebung eines Absturzes, sofern in der Schnittstelle zu Legal Smart Documents die Checkbox "Mahnverfahren und ZV Daten" aktiviert war.

### <span id="page-27-0"></span>**5. Wichtiger Hinweis**

- Mit E-Mail vom 07.09.2021 hat uns die BRAK darüber Information, dass der ab dem 31.10.2021 zu verwendende VHN2 erst mit der beA Version 3.9 und der mit dieser beA Version erstmalig bereitgestellten Version 6.0 der KSW-Schnittstelle unterstützt wird. Der Zeitplan der BRAK sieht vor, dass diese neue Schnittstelle erstmalig Mitte Oktober auf der Schulungs- und Partnertestumgebung und Ende Oktober auf der Produktionsumgebung bereitgestellt wird. Dies bedeutet, dass wir für die notwendigen Anpassungen max. zwei Wochen Zeit haben, diese umzusetzen. Ob wir die Änderungen dann auch tatsächlich vollständig technisch mit der Schulungsund Partnertestumgebung testen können, steht derzeit noch aus. Daher bitten wir Sie schon heute einzuplanen, dass es ein kurzfristiges Update zum 30.10.2021 geben wird.
- Mit der Einführung von XJustiz 3.2.1 im Bereich des elektronischen Rechtsverkehrs zum 30.10. muss eine weitere URL für AnNoText erreichbar sein. Die neue URL lautet : [https://www.xrepository.de](https://nam04.safelinks.protection.outlook.com/?url=https%3A%2F%2Fwww.xrepository.de%2F&data=04%7C01%7CAlexander.Ritter%40wolterskluwer.com%7C582a0844468a4e1676f208d97f2b9fc0%7C8ac76c91e7f141ffa89c3553b2da2c17%7C0%7C0%7C637680647601867782%7CUnknown%7CTWFpbGZsb3d8eyJWIjoiMC4wLjAwMDAiLCJQIjoiV2luMzIiLCJBTiI6Ik1haWwiLCJXVCI6Mn0%3D%7C1000&sdata=GPMY8bR3KCtPMbIJLhqNRqNdBIASerLTYcbBACldSWM%3D&reserved=0) Über diese URL werden bei Bedarf dynamisch neue Wertelisten wie z.B. Daten von Gerichten geladen.

Ist die URL nicht erreichbar kann die Erstellung des Prüfprotokolls beim Senden und Empfangen von Nachrichten fehlschlagen.

# <span id="page-28-0"></span>Build 018.104.4588 vom 02.08.2021

### <span id="page-28-1"></span>**1. Allgemein**

- Es besteht nun die Möglichkeit, die im Rahmen einer Datenübertragung möglicherweise falsch migrierte Dokumententypen im Nachgang manuell zu ändern. Die Funktion steht nur bei Akten, die aus einer Datenübertragung stammen, zur Verfügung.
- Vorschuss abziehen über IBETRAG Wechselt man auf Rechnungsvorschau wird die Post- und Telekommunikationspauschale geändert.
- Die manuelle Betreff-Eingabe im Rahmen der elektronischen Schadenschnittstelle wurde beim Speichern der Nachricht in die Historie der Akte überschrieben.
- Im Administrationsprogramm konnte die Todo-Art für das 4-Augen-Prinzip nicht geändert werden.
- Mahnmodalitäten können trotz Verknüpfung gelöscht werden Rechnung kann in diesem Fall im Nachgang nicht mehr bebucht werden.
- Kleinere Fehlerbehebungen im Anwaltsnotariat.
- <span id="page-28-2"></span>**2. beA**
- Austausch des TLS-Server-Zertifikates durch die BRAK (für den 05.08.).
- Unterstützung des neuen beA Zertifikates.
- <span id="page-28-3"></span>**3. Dokumentenmanagement**
- Die Funktion, um PDF-Datei zu komprimieren, konnte nicht gestartet werden.
- <span id="page-28-4"></span>**4. Smarte AnwaltsAkte**
- In sehr seltenen Fällen konnte ein direkter Absturz der AnNoText Software erfolgen, wenn ein beA-Softwarezertifikat für den sich anmeldenden Benutzer hinterlegt war.
- Beim Erstellen einer "Smarten AnwaltsAkte" konnte es sporadisch zu einer falschen Sortierung der Dokumente kommen.
- Die Stabilität der "Smarten AnwaltsAkte" wurde bei der Verwendung großer PDF-Dateien verbessert.
- Eine geteilte "Smarten AnwaltsAkte" wird nicht aktualisiert, wenn der Mitarbeiter ein neues Dokument zur originalen "Smarten AnwaltsAkte" (die, die geteilt wurde) hinzufügt hat.
- <span id="page-28-5"></span>**5. Berechtigungen**
- Bei eingeschalteter Mehrfachanmeldung funktionierten die Berechtigungen in den Microsoft Office AddIns nicht mehr korrekt.
- <span id="page-28-6"></span>**6. Buchhaltung & Reporting**
- In der Betriebsart "Bilanzierenden Buchhaltung" kam es z.B. bei der Stornierung eines Geldeingang Schuldner zu einer Fehlermeldung, die die weitere Bearbeitung nicht möglich machte.
- In seltenen Fällen konnte der Verbuchungslauf extrem lange dauern und lieferte im Anschluss auch eine leere Umsatzstatistik.
- Die Performance beim Aufbau der "Mandanten Rennliste" war nicht zufriedenstellend.
- Der Report "nicht abgerechnete Reisekosten" berücksichtigt die stornierten Reisekosten nicht.
- Die Auslagen-Buchungsbewegungen stimmen im Report Kontobewegungen aber nicht im Report der Kostenstellenrechnung.
- Wechselt man den Filter für die Leistungserfassung im Kanzleimonitor von Gesamt auf RA oder MA erfolgt ein Absturzbericht.
- <span id="page-28-7"></span>**7. Mahnverfahren und Zwangsvollstreckung**
- Die Zinsen für Festgesetzten Kosten wurden im PfüB Formular nicht aufgelistet, wenn die festgesetzten Kosten bereits getilgt sind.
- Falsche Angaben in der EDA-Datei bei mehr als einem Mietobjekt.
- Pfüb Die Hauptsache im Feld Verzinsung auf Seite 3 wurde verdoppelt.

# <span id="page-29-0"></span>Build 018.104.4512 vom 27.05.2021

### <span id="page-29-1"></span>**1. Allgemein**

- Beim Klick auf die Bankverbindung zum Beteiligten wird die **Auskunft** unerwartet beendet.
- Lizenzabfragen über einen Proxy werden nun korrekt verarbeitet.
- Bei Anlage einer Beziehung wird die **Auskunft** unerwartet beendet, wenn mehr als 25 Zeichen eingegeben werden.
- Beim GWG wurden Verbesserungen bei der Identifizierung eines Risikolandes vorgenommen.
- Verbesserungen in der E-Mail Prozessstatistik.
- Statistik-Tabelle kann in der Prozessstatistik nicht aufgerufen werden.
- Das Modul "Staatserbrecht" wurde grundlegend überarbeitet.
- Beim Update auf die neue Version wurde die Integritätsprüfung unerwartet beendet.
- Bei Anlage einer Akte mit einem ausländischen Beteiligten wird ein Fehler angezeigt.
- Überarbeitung der KABU Schnittstelle.
- <span id="page-29-2"></span>**2. Postmappe**
- Bei Markierung aller Dateien kann die Texterkennung ausgewählt werden.
- <span id="page-29-3"></span>**3. E-Mail Versand**
- Beim "Senden an E-Mail Empfänger" wird der Betreff abgeschnitten.
- <span id="page-29-4"></span>**4. Rechnungswesen**
- Bei Rücknahme (Storno) einer Zahlung, die nach MB Antrag gebucht war, waren die Zustelldaten des MB's verschwunden.
- Im RVG III und RVG IV kann die Erhöhungsgebühr nicht entfernt werden.
- Der Textbaustein Drittland richtet sich nach der Nationalität.
- Bei der Rechnungsumsatzverteilung werden die Umsätze auf die einzelnen Mandanten nicht korrekt vorgenommen.
- In der Leistungsabrechnung wird die Kurzbezeichnung benutzerdefinierter Gebühren nicht angezeigt.
- <span id="page-29-5"></span>**5. ToDo-Listen**
- Bei der Mehrfachverfügung und Anlage einer Frist mit Vor- / Mittelfrist wird diese in der Übersicht nicht korrekt angezeigt.
- <span id="page-29-6"></span>**6. Buchhaltung**
- Anpassung des EÜR Formulars für 2020.
- Bei der Bilanzierung einer bezahlten Rechnung wird bei einer kaufmännischen Gutschrift ein falscher Betrag bei der Auslagenbuchung angezeigt.
- Der Verbuchungslauf wird unerwartet beendet, wenn im Rechtsanwaltskürzelt ein Hochkommata enthalten ist.
- Bei teilbezahlten Rechnungen werden beim Vorschuss-Honorar die Konten nicht korrekt ausgeglichen.
- Bei der Umsatzverteilung können die Prozentsätze bzw. Beträge angepasst werden, um Rundungsfehler auszugleichen.
- Mit der Erfassung einer Kreditorenrechnung wird nun optional im gleichen Arbeitsschritt die Erfassung einer Überweisung angeboten
- Nacherfassungen von Rechnungen / Zahlungen werden falsch im Mandantenkonto verbucht.
- RG Ausgangsbücher werden in unterschiedlichen Status richtig angezeigt.
- Verbuchen von Umbuchungen können sehr langsam werden.
- Bei der Bilanzierung funktioniert die Bewertung nicht abgerechneter Honorare nicht.
- Bei der Umsatzsteuerverprobung werden abweichende Beträge angezeigt.
- Nach einer Umsatzkorrektur in der bilanzierenden Buchhaltung stimmt die Umsatzstatistik nicht mehr.
- Bei der Umsatzsteuerverbprobung werden die falschen Werte für DR- & EG-Steuer angezeigt.

### <span id="page-29-7"></span>**7. Forderungsmanagement**

- Bei Anzeige eines Forderungskontos, in welchem Gerichtskosten rückerstattet worden sind, in der Auswertung oder bis zum Datum der Rückerstattung wird die **Auskunft** unerwartet beendet.
- <span id="page-29-8"></span>**8. Kanzleimonitor**
- In der Umsatzstatistik kann ein unerwarteter Aufruf die Anwendung beenden.
- Einige Korrekturen bei den OP's und der Zuordnung ToDo's zu den Sachbearbeitern.
- Die Top 10 Mandanten OP's werden nicht korrekt angezeigt.

### <span id="page-30-0"></span>**9. Leistungserfassung**

- Beim Import von Zeiteinträgen sind nun auch Angaben über 2 Stunden 24 Minuten möglich.
- Beim nachträglichen Erfassen von Zeiteinträgen wird die **Auskunft** unerwartet beendet.
- Bei der Leistungserfassung wurden Rundungsungenauigkeiten behoben.
- Berechtigung "Ansicht Stundensätze sperren" kann gesetzt werden.
- Bei Zeiteinträgen werden ehemalige Mitarbeiter bei der Leistungserfassung nicht angezeigt.

### <span id="page-30-1"></span>**10. Unfallprogramm**

- Bei Erstellen einer Klage wurde nicht das richtige zuständige Gericht genommen.
- <span id="page-30-2"></span>**11. Legal Smart Documents**
- In der API wird nun festgestellt, ob ein Benutzer berechtigt ist, die Anwendung zu benutzen.
- <span id="page-30-3"></span>**12. Mahnverfahren und ZV**
- Import-Dienst wird unerwartet beendet, wenn mehr als 170 Textzeichen für den Anspruch des zukünftigen Mahnbescheids eingegeben werden. Es sind nun bis zu 250 Zeichen möglich.
- Im Formular "Vollstreckungsauftrag" wird die IBAN nicht angezeigt.
- <span id="page-30-4"></span>**13. Smarte Anwalts-Akte**
- Das gleichzeitige Öffnen mehrerer Dokumente zum Bearbeiten in parallelen Tabs führt zu Problemen.
- <span id="page-30-5"></span>**14. beA**
- Beim Versand einer EDA Datei kann kein Benutzer zum Signieren ausgewählt werden.
- <span id="page-30-6"></span>**15. Excel-Auswertungen**
- Bei der Salden- / Ausgangsliste werden die Spalten falsch dargestellt, wenn das Wegen-Feld ausgeblendet wird.
- Bei Mehrfachanmeldungen zu Bürogemeinschaften werden bei Auswertungen Werte der anderen Bürogemeinschaft angezeigt.
- Summenbilden der Rechtsanwaltskonten Bewegungen und in der nicht-detaillierten Umsatzstatistik werden nicht korrekt dargestellt.
- Die Beträge der Saldenliste bei rückwirkenden Buchungen werden nicht korrekt dargestellt.
- Summenbildung über die Funktion Teilergebnis finden nicht korrekt statt.
- Aktenzeichen in der Aktenliste wird korrekt angezeigt.
- <span id="page-30-7"></span>**16. Wissensmanagement**
- Bei Aktivierung der programmbezogenen Berechtigungen werden die Dokumente in der Vorschau nicht mehr angezeigt.

# <span id="page-31-0"></span>Build 018.104.4386 vom 02.03.2021

- <span id="page-31-1"></span>**1. Allgemein**
- In AnNoText wird bei Auswahl des Knotens "TriNotar-Dokumente" die Auskunft unerwartet beendet.
- Die **Auskunft** wird bei Klick auf Akte → Kommunikationsjournal → elektronischer Datenverkehr unerwartet beendet.
- Im Suchdialog wird eine Fehlermeldung angezeigt, wenn man nach "Offener Betrag" sucht.
- <span id="page-31-2"></span>**2. AnNoText Kanzleimonitor**
- Kanzleimonitor kann nicht gestartet werden.
- <span id="page-31-3"></span>**3. Rechnungswesen**
- Beim Stornieren einer Vorschussrechnung wird die **Auskunft** unerwartet beendet.
- Beim Gesamtstorno wird eine Fehlermeldung angezeigt.

# <span id="page-32-0"></span>Build 018.104.4384 vom 02.03.2021

- <span id="page-32-1"></span>**1. Mahnverfahren und ZV**
- Pfändungsformulare werden nicht korrekt ausgefüllt bei Forderungen mit mehreren Zinssätzen gibt es eine Fehlermeldung.
- Bei Mahnbescheid über Pfändungsformular werden Gerichtskosten doppelt berechnet.
- In der Forderungskonten-Korrektur wird der MwSt. Satz angezeigt.
- <span id="page-32-2"></span>**2. Excel-Auswertungen**
- Saldenliste zeigt Transaktion vor Aktenanlage nicht an.
- <span id="page-32-3"></span>**3. beA**
- Rücklaufendes eEB kann nicht über den Versandservice gesendet werden.
- <span id="page-32-4"></span>**4. Ansicht Akte**
- Aktualisierung von Aktenspiegel und ToDo finden nicht statt, wenn Warnfenster angezeigt wird.
- Im Aktenregister sind teilweise die in TriNotar angelegten Notariatsakten nicht abgebildet.
- <span id="page-32-5"></span>**5. Rechnungswesen**
- In GNotKG wird bei einer Gebühr (22115) ein falscher Faktor verwendet.
- Der maximale Gegenstandswert von 30 Mio. € wird bei der Gebühr in RVG berücksichtigt.
- Gebühren-Vorschlag für Abwesenheitsgeld und Kilometersatz PKW sind bei der manuellen Erfassung nicht auf dem neuesten RVG-Stand.
- Bei den Rechnungsdetails wird beim Aufruf der Gebühren eine Fehlermeldung angezeigt.
- <span id="page-32-6"></span>**6. Allgemein**
- Wenn ich in **Microsoft Word** "Speichern als PDF" auswähle, wird automatisch die PDF mit einem Kennwort hinterlegt, auch wenn ich kein Kennwort eingebe.
- In der **AnNoText-Administration** wird bei fehlender Anwaltsnotariatlizenz die TriNotar-Konfiguration gelöscht.
- In der Abrechnung erfolgte beim Signieren eines Dokuments eine Fehlermeldung.
- In **Microsoft Word** wird bei fehlendem Drucker eine Fehlermeldung angezeigt.
- Beim Abrufen der Tutorials wird eine Fehlermeldung angezeigt.
- <span id="page-32-7"></span>**7. Online-Akte**
- Bei Anlage einer Akte in Forderungssache werden die Dokumente nicht zur Akte gespeichert.
- <span id="page-32-8"></span>**8. Buchhaltung**
- Kostenstellenermittlung /-eingabe schlägt fehl, wenn nur ein Anwalt einer Akte zugeordnet ist und diesem keine Kostenstelle zugewiesen wurde.

### <span id="page-33-0"></span>**Build 018.104.4352 vom 09.02.2021**

### <span id="page-33-1"></span>**1. Excel-Auswertungen**

- Beim BWA-Kostenstellenkonto wird der Buchungstext ab einer bestimmten Länge abgeschnitten.
- Bei der Leistungsauswertung mit interner Notiz und Reisekosten wurde eine SQL Exception angezeigt.
- Bei den aktenbezogenen Zeiteinträgen ist eine Auswertung wieder möglich.
- <span id="page-33-2"></span>**2. Rechnungswesen**
- Gebühr für Einholung Drittauskünfte orientiert sich an der Änderung des Gesetzes zur Verbesserung des Verbraucherschutzes im Inkassorecht und § 25 Abs. 1 Nr. 4 RVG, wonach bei Einholen von Drittauskünften zukünftig ein Höchstwert von 2.000 Euro gilt.
- Beim Erstellen einer Kostenberechnung und Aufruf von GNotKG II wurde eine System.NullReferenceException angezeigt.
- Bei der Wertermittlung von KostO / GNotKG-§§-Angaben werden die alten KostO-Wertermittlungs- \$\$ - und -Gebühren angezeigt.
- Ein angepasster Rechnungsentwurf kann wieder übernommen werden.
- In Betreibungsakten können die Rechnungen nicht mehr entfernt werden.
- Beim Erstellen einer Kostenberechnung wurde eine Fehlermeldung angezeigt bei Einfügen der 2. Gebühr.
- Bei der Postenerfassung zu Rechnungen / Bewertungen wurde das erste Auswahlfeld im Dialog nicht korrekt erfasst.
- Bei der Rechnungserstellung mit XRechnung wurde eine SQL Exception ausgelöst.
- Bei der Rechnungserstellung mit XRechnung wird bei Time & Billing der Leistungszeitraum korrekt angezeigt.
- <span id="page-33-3"></span>**3. beA**
- ZSSR: Probleme bei der Schutzschrifteneinreichung und bei der automatischen Anlage des Antragsgegners behoben.
- Beim Versenden mehrerer beA-Nachrichten aus verschiedenen Akten stimmte die Adressatenansicht "Aus Akte" nicht.
- In Kleos wurde die beA-Signaturprüfung mit Fehlercode beendet.
- <span id="page-33-4"></span>**4. ToDo-Listen**
- Optimierung in der ToDo-Liste bei der Historie beim "Dokumente ändern" / "Farbe ändern", beim Verlassen der ToDo-Liste wird der Eintrag gemerkt und dorthin beim erneuten Betreten gesprungen und in der Postmappe werden die Mails angezeigt.
- <span id="page-33-5"></span>**5. Postmappe**
- Die Anlage wird in der Postmappe nicht korrekt dargestellt, wenn es sich nicht um ein PDF-Format handelt.
- <span id="page-33-6"></span>**6. Allgemein**
- In der **AnNoText-Administration** kann das Login-Protokoll über einen kleineren Datumszeitraum (nur heute, letzte 10, 30 oder 90 Tage oder einen festgelegten Datumszeitraum) abgerufen werden, um längere Wartezeiten zu vermeiden.
- Beim Wechsel von der Ansicht "ToDo" in die Ansicht "Akte" wird nach dem Start der Auskunft eine andere Akte geöffnet als in der Suche angegeben.
- <span id="page-33-7"></span>**7. Elektronisches Buchen**
- Der Import über MT940 führte zu einer Fehlermeldung.
- <span id="page-33-8"></span>**8. Smarte Anwalts-Akte**
- Bei der Zuweisung einer Farbe zu einem Dokument ändert sich nicht mehr die Reihenfolge der Dokumente.
- <span id="page-33-9"></span>**9. Mahnverfahren und ZV**
- Bei Erlass eines Pfändungs- und Überweisungsbeschluss ist es möglich, den Haken bei den Auswahlboxen zu entfernen und die Änderung zu speichern.
- Bei mehreren ZVAs wurde beim zweiten ZVA statt der Gebühr ein Antrag auf Drittauskunft gestellt.
- <span id="page-33-10"></span>**10. Online Akte**
- Im OnlineAkte-Dienst wurde eine OutOfMemoryException beim Abrufen ungelesener Dokumente ausgelöst.

### <span id="page-34-0"></span>**11. Buchhaltung**

- Bei Buchung Geldeingang auf Rechnungsnummer in Verbindung mit Kostenstellenrechnung kann die Kostenstelle nicht mehr überschrieben werden. Stattdessen wird die Kostenstelle nach Hinweis automatisch ermittelt.
- Bei der Sachkontenbuchung werden bei der Mischung von vier- und fünfstelligen Sachkonten nicht mehr automatisch die fünfstelligen bevorzugt.

# <span id="page-35-0"></span>Build 018.104.4322 vom 21.01.2021

### <span id="page-35-1"></span>**1. Rechnungswesen**

- Bei der Leistungserfassung wurden bei der Übernahme eines Rechnungsentwurfs nicht die Zeiten zum Abgleich erfasst.
- Gebühr bei Honorarabrechnung und ZV sind angepasst nach Kostenrechtsänderungsgesetz 2021 (KostRÄG 2021).
- Die Gebührentabellen für GB II und GNotKG werden angezeigt und können verändert werden.
- <span id="page-35-2"></span>**2. Allgemein**
- Der Stapeldokumentendruck (Super Sonic Dokumentendruck) wurde mit Systemmeldung beendet.
- Bei der Dokumentenausnahmeliste kann der Standort gespeichert werden.
- Die Übernahme eines Rechnungsentwurfs über ToDo ist wieder möglich.
- <span id="page-35-3"></span>**3. Excel-Auswertungen**
- Bei Buchungen auf Sachkonto wird die angegebene Belegnummer korrekt angezeigt.
- <span id="page-35-4"></span>**4. Forderungsmanagement**
- In der Forderungskorrektur wurden bei bestimmten Katalogen die Zinsen falsch berechnet.
- Im Forderungskonto und im Mandantenkonto wird bei den sonstigen steuerpflichtigen Auslagen ein einheitlicher Mehrwertsteuersatz angewendet.
- Beim Kostenfestsetzungsantrag wurde bei der Erstellung eine Exception ausgelöst.
- <span id="page-35-5"></span>**5. Mahnverfahren und ZV**
- Bei der Stapelverarbeitung VB wird die korrekte Berechnungsgrundlage, abhängig vom Datum des Mahnbescheids, vorgeschlagen.
- Beim Pfändungs- und Überweisungsbeschluss wurden nach dem Antragsdatum Zinsen berechnet.
- <span id="page-35-6"></span>**6. Ansicht Akte**
- Die Angaben zum Geldwäschegesetz (Dialog "Details zum Geldwäschegesetz") werden beim Speichern korrekt übernommen.
- <span id="page-35-7"></span>**7. beA**
- Im beA-Prüfprotokoll wurde eine Exception-PDF mitgeschickt.
- <span id="page-35-8"></span>**8. Buchhaltung**
- Bei der Stornierung eines Geldeingangs wurde die Auskunft unerwartet beendet.
# Build 018.104.4301 vom 08.01.2021

- **1. Rechnungswesen (Kostenrechtsänderungsgesetz 2021)**
- Kopierkosten: Farbkopien können jetzt wieder auch mit RVG IV ausgewählt und eingegeben werden.
- PKH/VKH: Die Gebühren in der Honorarabrechnung werden nun auch korrekt berechnet.
- Gerichtkosten für Mahnbescheid werden korrekt berechnet (Mindestgebühr wird richtig vorgeschlagen).
- GNotKG: Neu angelegte Makros bei den Gebühren werden jetzt auch richtig aufgelistet.
- **2. Zwangsvollstreckung**
- Mahnbescheid: Wird ein Mahnbescheid beantragt, wird der Mindestwert für die Gerichtskosten richtig ausgewiesen.
- Bei "Auslagen und Gebühren hinzufügen" können jetzt auch unter "Gebühr hinzufügen" bei Berechnungsgrundlagen nur die Gebühren "RVG 2021" gelistet und übernommen werden.
- **3. ToDo-Listen**
- Überwacher bzw. Statusmeldungen können wieder in einer Sammelverfügung weiterverfristet werden.
- Nach Aktualisierung stimmte die ToDo-Liste nicht immer.
- **4. Postmappe**
- Ein Gruppieren in der Postmappe ist nicht mehr möglich
- In einem PDF (Abhängig vom Format) wurde die Änderung des Stempels nicht immer gespeichert. Nun wird die Änderung (sofern sie abhängig von Format änderbar ist), beim Wechseln in ein anderes Dokument immer gespeichert.
- **5. Allgemein**
- Die Serienbrief-Selektion funktioniert wieder wie erwartet
- Bereits historisierte Formulare können nun wieder problemlos gedruckt werden.
- Zertifikatsfehlermeldung beim Laden bestimmter e-Mails in der Preview werden nun ignoriert.
- Wird in den lokalen Einstellungen unter Optionen Historie eingestellt "Anzeige Freigabe Onlineakte" wird in der Historie zur Akte das Symbol zur Online-Akte dargestellt.
- **6. Juristische Hilfen**
- Die RVG-Gebührentabelle ab 01.01.2021 wurde angepasst.
- **7. AdvoAssist**
- Der Aufruf der Termine aus der Ansicht Büro Termine mit AdvoAssist führt nicht mehr zu einem Absturz der Anwendung. Die RVG-Gebührentabelle ab 01.01.2021 wurde angepasst. Der Aufruf der Termine aus der Akte ist nun auch möglich.
- **8. beA**
- bei Versand an das zentrale Schutzschriftenregister kann nun unter "Datensatz bearbeiten" bei einer Organisation- Firmensitz – der Staat wieder geändert werden. Firmensitz wird nicht mehr als Pflichtfeld angeben, wenn keines der Firmensitzfelder belegt ist. Wenn aber bei Staat oder PLZ was eingegeben wird, wird der Ort als Pflichtfeld verlangt.

# Build 018.104.4278 vom 17.12.2020

#### **1. Kostenrechtsänderungsgesetz 2021**

- Diese Version beinhaltet die Änderung in Bezug auf das KostRÄG 2021 basierend auf der Fassung der Beschlussempfehlung des Rechtsausschusses (BT-Drs. 19/24740) vom 27.11.2020. Nach derzeitiger Planung könnte der Bundesrat d
- as Gesetz in seiner Sitzung am 18.12.2020 beschließen und somit den Weg für die RVG-Anpassung zum 1. Januar 2021 frei machen.

Mitgeliefert werden die neuen Gebühren "RVG IV" und "GNOTKG II", die im Administrationsprogramm auch bearbeitet werden können. In der Abrechnung RVG können nun, zusätzlich zu den bereits vorhandenen Gebühren, die neuen Gebühren ausgewählt werden.

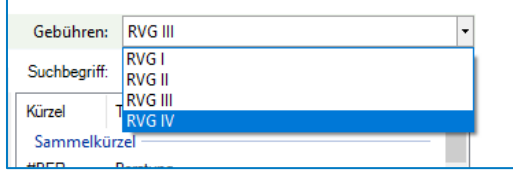

In der Abrechnung GNotKG können nun, zusätzlich zu den bereits vorhandenen Gebühren, die neuen Gebühren ausgewählt werden.

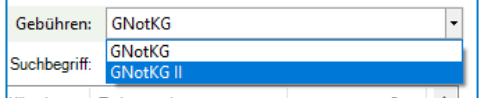

Im Bereich der Zwangvollstreckung wurden die entsprechenden Maßnahmen und Buchungscodes entsprechend angelegt. Wie immer können Sie diese im Nachgang in der Administration Ihren persönlichen Bedürfnissen auch anpassen.

Bei der Erstellung einer Maßnahme wird nun abhängig vom Tagesdatum ab dem 01.01.2021 die ab diesem Zeitpunkt gültige Berechnungsgrundlage "RVG ab 01.01.2021" an den entsprechenden Stellen im Programm zur Auswahl angeboten.

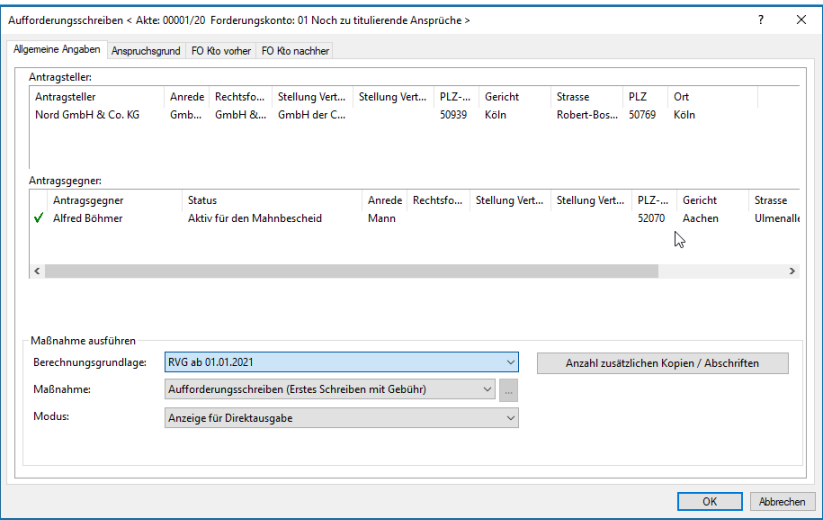

Das Unfallprogramm wurde ebenfalls entsprechend angepasst. Bei Erstellung der jeweiligen Maßnahme kann in den Optionen zur Maßnahme, abhängig vom Tagesdatum, ab dem 01.01.2021, zusätzlich zu den bereits vorhandenen Gebühren, das neue Gebührenrecht "RVG 4" ausgewählt werden. Die Anpassung der juristischen Hilfen folgt dem gleichen Prinzip.

**2. Smarte Anwaltsakte**

- Der Workflow innerhalb von AnNoText wurde erweitert, damit Office-Dokumente innerhalb der smarten AnwaltsAkte App direkt mit Word oder Excel bearbeitet werden können. Dieses Feature steht zunächst nur unter iPadOS oder iOS zur Verfügung. Ein Microsoft Office 365 Abo für das Tablet kann erforderlich sein. Das Update der smarten AnwaltsAkte App wird vermutlich aufgrund der Feiertagsreglungen des Apple App Store erst im Januar erhältlich sein.
- Die Lesezeichen konnten in einer geteilten sAA innerhalb der Windows Desktop Version nicht eingesehen werden.
- Das Erstellen des Quellenverweises hat nicht den Namen des Dokumentes sondern den Namen des Labels übernommen
- Alte Akten wurden u.U. nicht korrekt aus der Cloud gelöscht.
- **3. TeamDocs Integration**
- Der All-In-One Report ermöglicht es, dass nach Finalisierung des Dokumentes keine Dokumentenversionen zum Nachweis der chronologischen Änderungen vorgehalten werden müssen. Alle Modifikationen werden mit Zeitstempel und Erfasser historisiert und stehen als PDF zum Export zur Verfügung. Somit kann der Dokumenteninhaber mit nur einem Knopfdruck der rechtlichen Verpflichtung nachkommen, jederzeit nachweisen zu können, was im Verhandlungsprozess entschieden wurde.

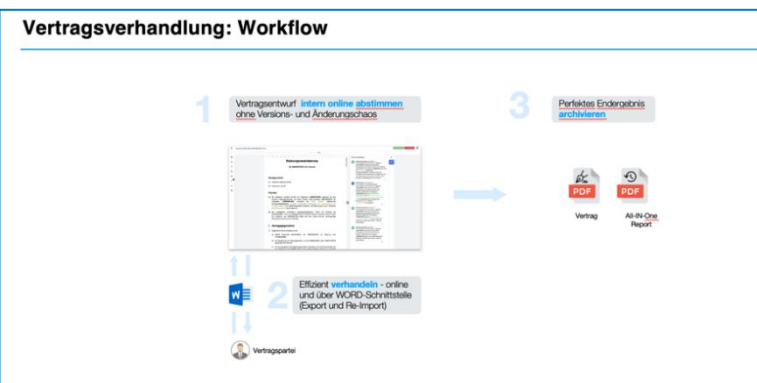

#### **4. beA**

- Der beA Versanddienst funktioniert nun auch ohne dass am Server immer das Dashboard geöffnet sein muss.
- Nachrichten mit .ZIP Dateien als Anlage konnten nicht abgerufen werden.
- Ein Fehler bei der Validierung bei Einreichung einer Schutzschrift wurde behoben.
- Eine Schutzschrift im Format XJustiz 3.1.1 konnte nicht bearbeitet werden.
- **5. Datev-Export**
- Die Schnittstelle wurde um die Gesellschafterkennzeichnung erweitert.
- Die für den Kontenrahmen SKR13 erforderlichen USt-Schlüssel können nun übergeben werden.
- **6. Buchhaltung**
- Tagesjournal Nur Fremdgeldbuchungen Sheet pro Anwalt: Es wurden auch Sheets zu Anwälten geöffnet, zu denen an diesem Tag gar kein Fremdgeld gebucht wurde. Das Sheet war dann leer.
- Auswertung Liste steuerplichtige Auslagen / Auslagenliste zeigte negativ-Beträge an, die aus (19%=>16%) Situation stammen.
- Die Berechtigungen in Bezug auf Sachkonten haben nicht vollständig bei den Überweisungen gegriffen
- Ein Fehler beim Storno Debitor Geldeingang wurde behoben
- Es werden die neusten ELSTER ERIC Komponenten ausgeliefert, deren Verwendung ab Januar notwendig ist, um die Umsatzsteuervoranmeldung zu erstellen.

### **7. Rechnungswesen**

- Das erweiterte Rechnungsausgangsbuch hat je nach Selektion zu einer fehlerhaften Datenbankabfrage geführt.
- Wurde ein Rechnungsentwurf mit Fremdhonorar erstellt, dann wurde der zugeordnete Betrag bei der Übernahme der Rechnung ins Honorar geschrieben.
- Die Funktion XRechnung hat sich mit der Fehlermeldung System.OverflowException bzw. System.ArgumentOutOfRangeException beendet
- Zu einer übernommenen Entwurfs-Rechnung konnten im Kostenblatt keine Zeiteinträge zugeordnet werden.
- Ein Fehler in der Gebührenabrechnung nach neuer Steuerberatergebührenverordnung wurde behoben.

### **8. Umsatzstatistik**

- Die Neuverteilung des Umsatzes nach Leistungserfassung konnte zu einem Rundungsproblem führen.
- **9. Zwangsvollstreckung / Inkasso**
- Das Problem, dass zur Fehlermeldung "Abrechnung inkonsistent (4000)" führen konnte, wurde korrigiert
- Immer wenn das Datum für den KFB und damit auch der Umsatzsteuersatz verändert wurde, gab es ein Problem in der Berechnung des KFB

#### **10. Online Akte**

• Die Benachrichtigung der OnlineAkte hat nicht den in der Historie vergebenen Namen verwendet, sofern dieser Name zuvor umbenannt wurde.

#### **11. Allgemein**

- Dokumente unter annodata\pobox\in wurden nach dem Verfügen in AnNoText nicht mehr aus dem Verzeichnis gelöscht.
- In einigen Listen fehlten die Nachkommastellen
- Das Landgericht München II konnte nicht als Verweisungsgericht hinterlegt werden
- Die neue Düsseldorfer Tabelle 2021 ist eingearbeitet.

# Build 018.104.4208 vom 15.12.2020

### **1. Allgemein**

- Verknüpfung zu einer verwander Akte konnte nicht gelöscht werden. Im Ergebnis konnten dadurch auch Unterakten mit oder ohne Zeiteinträge nicht gelöscht werden.
- Bei ausländischen PLZ mit Postfachangabe wird jetzt bei der Rechnungsadresse die Postleitzahl des Ortes der Hausanschrift gezogen und nicht mehr des Postfaches.
- Formular basierende Dokumente werden nun in der Historienvorschau korrekt angezeigt.
- Das Laden der Historie konnte in Akten mit vielen Dokumenten, zu denen zusätzlich auch eine hohe Anzahl von Versionen vorhanden sind, deutlich beschleunigt werden.
- Ein bereits signiertes PDF darf mit einem Freihandstempel nicht mehr versehen werden. Allerdings war ein Stempel über die automatische Stempelfunktion möglich, der dann auch die Signatur gebrochen hat. Dies wurde nun unterbunden.
- In der Anzeige im Cockpit "Meine Nachverfolgung" wird der zugewiesenen Mitarbeiter und nicht nur <unbekannt: 0> angezeigt.
- Auswertungen: Akten-, ToDo-Listen können nun optional nach Standort gefiltert werden.

In den Excel Listen können Sie zum Aktenregister auch nach Standort filtern. Ebenso ist es hier möglich, den Standort zusätzlich anzuzeigen.

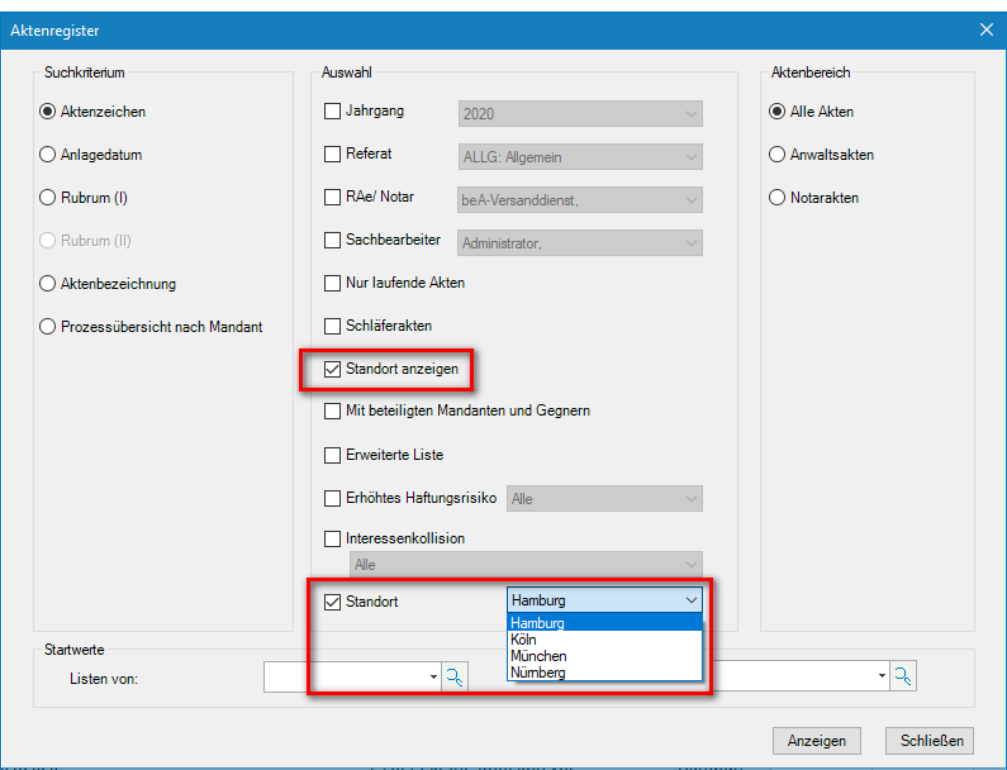

Ebenso in den ToDo-Listen wie Aktivitäten, Termine, Fristen oder Wiedervorlagen.

• ToDo-Ansicht: Der obere Teil des rechten Bereichs, in welchem sich die Auflistung der Dokumente befindet, kann jetzt in der Höhe verändert werden

Die Ansicht kann jetzt sowohl oberhalb als auch unterhalb des Dokuments verschoben werden.

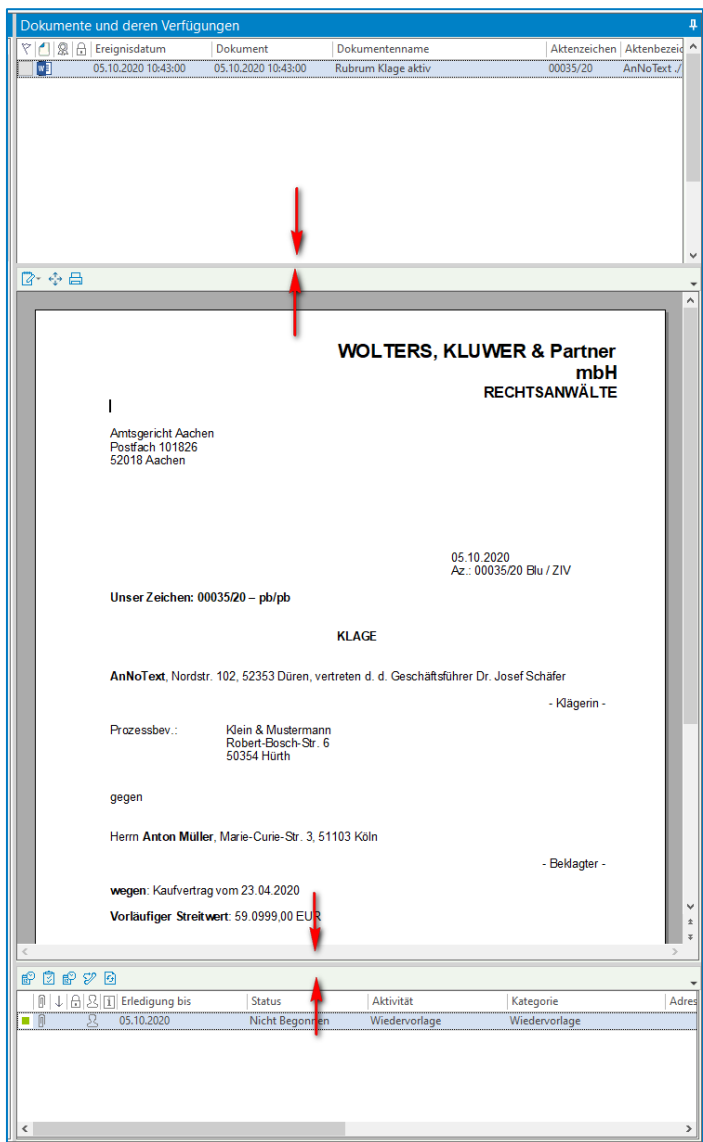

• Man kann ein Dokument über die Funktion "Dokument verschieben -> In Akte" auch ins Nirgendwo verschieben

Soll ein Dokument ohne Akte und Empfängerangaben verschoben werden, muss dies explizit bestätigt werden.

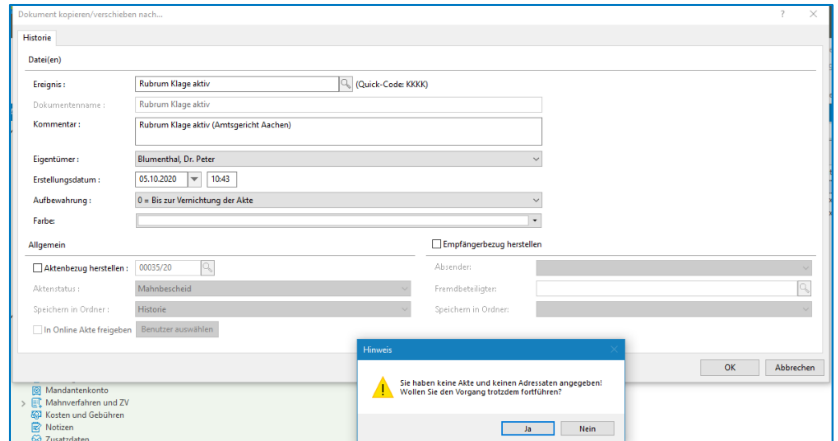

## **2. Administration**

- Bei Neuaufnahme von Vorlagen über die Vorlagenpflege in der Administration erfolgten kleinere Fehlerkorrekturen.
- AnNoText-Passwort über konfigurierbaren Kennwortrichtlinien definieren.

Sie haben nun die Möglichkeit über das Administrationsprogramm nach bestimmten Vorgaben zu verwenden.

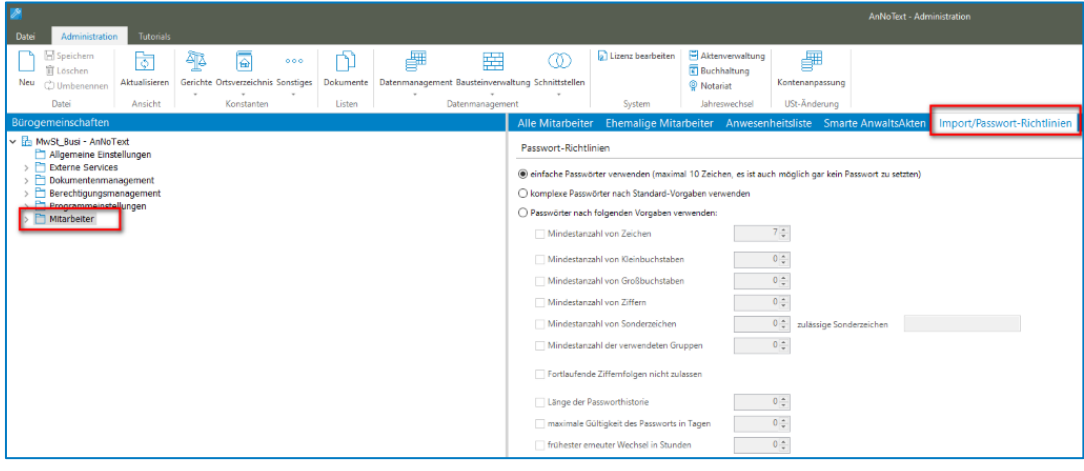

### **3. Buchhaltung**

- Falsche Sortierung in den Bestandslisten z.B. Fremdgeld wurden behoben.
- Tagesjournal Anzeige pro Anwalt: Es werden jetzt alle Anwälte gelistet und können entsprechend ausgewählt werden.
- Bei einer Umbuchung "Sachkonto an Akte" wird das Sollstellungs-Konto (7999) nicht mehr angeboten.
- In der Büroansicht unter Kontoblätter wird unter "Ursprüngliches Buchungssplitting" nun in allen Akten auch das Aktenzeichen und das Rubrum angezeigt.
- "Umsatzverteilung ändern" berücksichtigt nicht die kfm. Gutschrift: Rechnung wurde erstellt und bezahlt. Danach ist für den Geldeingang die Umsatzverteilung über "Umsatzverteilung ändern" durchgeführt worden – in der Administration ist eingestellt, dass hierzu eine Umbuchung erfolgt. Wird dann die kfm Gutschrift mit Umbuchung erstellt, erfolgt die Umbuchung Storno aus dem Honorar auf Fremdgeld doppelt.
- Kostenstellen bei kfm. Gutschrift und mehreren Buchhaltungsmandanten wurde nicht korrekt übergeben: Es wird eine kfm. Gutschrift mit automatischer Umbuchung erstellt, die Umbuchung Honorar auf FG erfolgt automatisch. Dann wird in der neuen Rechnung der umgebuchte Betrag über "FG gutgeschrieben" in die neue Rechnung übernommen. Bei der automatischen Umbuchung auf die neue Rechnung wird keine Kostenstelle beim Geldausgang Fremdgeld gezogen.
- Bei Buchungen mit langer Belegnummer wurde diese in der Kontenanzeige nicht vollständig dargestellt.
- Bilanzierung Bei neu erstellten Rechnungen mit Übernahme des gutgeschriebenen Geldeingangs fand die Umbuchung auf die neue Rechnung zwar statt, war aber nicht im Mandantenkonto sichtbar.
- Bilanzierung Falsches Konto bei Stornorechnung.
- **4. Elektronisches Buchen**

• Der Import über mt940 / camt.53 kann nun alternativ zum .csv Import konfiguriert werden Die Importdefinition für elektronischen Kontenauszug kann nun auch über das Dateiformat "MT940 / CAMT.53" erfolgen.

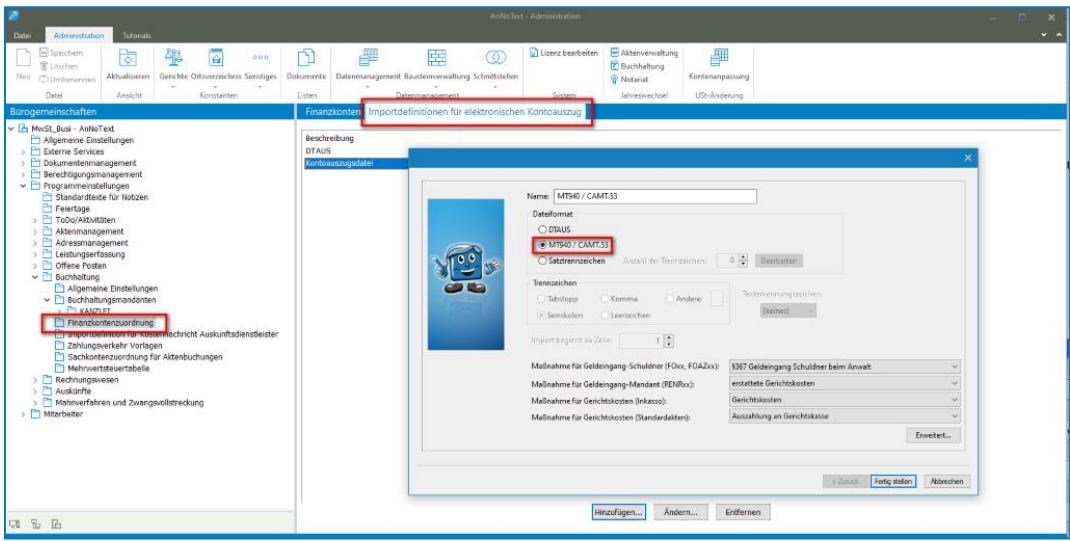

#### **5. SEPA-Überweisungen**

- Bei einer sachkontenbezogenen SEPA-Überweisung werden nun nachdem eine Überweisung ausgeführt wurde, die Felder wieder geleert.
- **6. El. Schadenabwicklung**
- Aufgrund der VU-Nummern-Umstellung durch einige Versicherungen, erfolgte kein Versand mehr an diese Versicherungen.
- Im Postkorb "Elektronische Schadenabwicklung"wird beim Speichern weder automatisch in der Akte ein Posteingangs-ToDo gesetzt wird, noch der Dialog zum Setzen eines ToDo aufgeht.
- Beim Historisieren eines Posteingangs über das Diskettensymbol wird nun ein ToDo erstellt und mit dem Dokument verknüpft.
- **7. Forderungsmanagement**
- Inkassoakten: Wurde ein Geldeingang zu einem Forderungskonto gebucht, welches über "Urteil erlassen" aufgenommen wurde, werden die Zinsen sowohl in das bereits deaktivierte als auch in das neue "Urteilskonto" geschrieben und auch doppelt in das Mandantenkonto.
- Kostenfestsetzungsantrag über die Kosten der Zwangsvollstreckung: Hier wurden beim Buchen des Beschluss die Merkposten ein weiteres Mal in das Mandantenkonto geschrieben.
- Werden nach Überzahlung im Forderungskonto noch weitere Kosten gebucht, so finden mehrere, automatische Buchungsvorgänge nur im Forderungskonto statt.
	- o die Geldeingänge, die zur Überzahlung geführt haben, werden storniert,
	- o die Kosten werden gebucht,
	- o die Zahlungseingänge werden wieder neu eingebucht.
- Waren (in der Administration) Zahlungen mit bestimmte erledigte Todo's verknüpft, z.B. für Auslösung von Zahlmeldungen, so wurden diese Todo's aber bei der automatischen Buchung der Zahlung nach Kostenbuchung nicht mehr geschrieben. Dieser Fehler wurde nun behoben.
- **8. Leistungserfassung**
- Leistungsauswertung Liste Abrechnungsprüfung bei der Auswahl "Abrechnungsstatus: abgerechnet" wurden bislang neben den abgerechneten Einträgen auch die "nicht abrechenbaren" Einträge angezeigt.
- Zeiteinträge die importiert werden, können nun genauso bearbeitet werden wie die übrigen Erfassungsmethoden.
- Eigenaufwand, dessen Zeit über die Schnellerfassung erfasst wird, zeigt fälchlicherweise später den Stundensatz des Leistungserbringers an. Beim Hinzufügen eines Zeiteintrags in der Schnellerfassung werden beim automatischen Verwenden der letzten Tätigkeit auch die Standardwerte ermittelt, sodass der Stundensatz bei einem Eigenaufwand dann auch auf 0 steht und nicht mehr den Anwaltsstundensatz ausweist.

### **9. Rechnungswesen**

- Differenz zwischen Darstellung Rechnungsausgangsbuchung und erweitertes Rechnungsausgangsbuch: Im Rechnungsausgangsbuch wurden die kaufmännischen Gutschriften nicht angezeigt, daher kam es hier zu einer falschen Anzeige.
- Bei einer Rechnungskorrektur über "Stornierung" Rechnungskorrektur Positionen wurden dort eingegebene Stornobeträge nicht richtig storniert. Es wurde nur der Ust-Betrag storniert und nicht der gesamte Rechnungsbetrag.
- Bei kfm. Gutschriften, bei dem der Geldeingang auf die ursprüngliche Rechnung sehr lang war, kam es zu fehlerhaften Umbuchungen.
- Inkassoakten: Im Rechnungsausgangsbuch wurde eine Rechnung, die mit zwei Steuersätzen durchgeführt wurde, zweimal dargestellt mit dem jeweiligen Steuersatz.
- Rechnungsausgangsbuch:

Im Rechnungsausgangbuch kann optional das "Wegen"-Feld mit angezeigt werden.

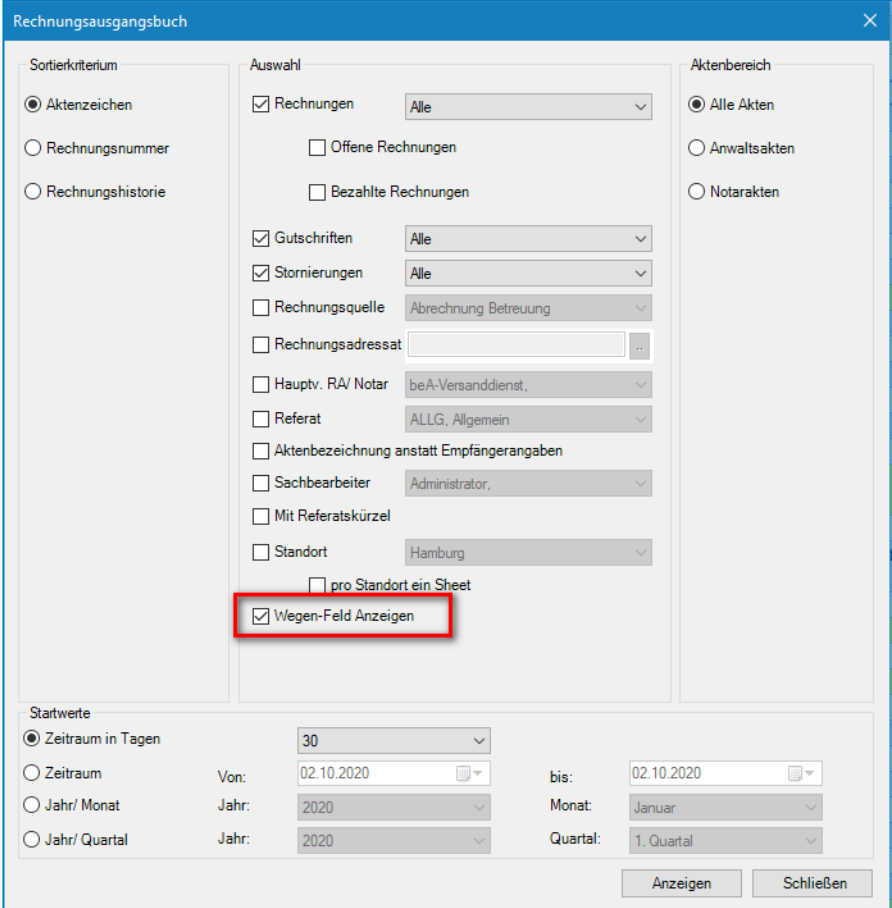

- Versendung elektronischer Rechnungen an Behörden im xRechnung 1.2.2 Format (Pflicht ab dem 27.11.2020).
- Versendung elektronischer Rechnungen an Behörden im xRechnung 2.0 Format (Pflicht ab dem 01.01.2021).

 $\bf \dot{\bm \upsilon}$ **Zur xRechnung verweisen wir auf unsere Ausführungen in der "Arbeitsunterlage AnNoText Update"**

• Geänderten StBVV (25.06.2020) ist nun eingarbeitet.

# **10. Zwangsvollstreckung**

- Beim Mahnbescheid mit zusammengefasten Ansprüchen wird der Streitwert um den Betrag der umgewandelten Zinsen erhöht.
- Werden bei der Durchführung eines Zwangsvollstreckungsauftrags die entsprechenden Kontrollkästchen zur Einholung von Auskünften Dritter beauftragt, können auch die Gebühren hierfür zum Forderungskonto hinzugefügt werden.
- Über die Forderungskontenkorrektur kann nun sowohl ein Erlassdatum als auch ein Datum bei "Kostenzinsen ab:" eingegeben werden, damit ggf. bereits verjährte Kostenzinsen berücksichtigt werden können.
- Wurden beim Erstellen des Mahnbescheids Ansprüche zusammengefasst und sollen diese erst ab Zustellung des Mahnbescheis verzinst werden, wurden die Zinsen hierzu falsch übermittelt.
- Bei einem Kostenfestsetzungsantrag werden neben den Gebühren für den Hauptanwalt auch die Gebühren für den Unterbevollmächtigten beantragt. Wenn dann bei der Einzelabrechnung diese Gebühren übernommen wurden, wurden die Merkposten für die steuerpflichtigen Auslagen und das Honroar nicht richtig aufgelöst.
- Im Mahnbescheidsantrag wird bei einer GmbH & Co. KG mit eigener EDA-Kennziffer diese jetzt auch in den Mahnbescheid übernommen.

### **11. Wissensmanagement**

- Bei schnellem Scrollen mit der Maus durch die Ergebnisliste werden weitere Suchergebnisse korrekt nachgeladen.
- Schnelles Klicken nacheinander auf die Scrollbar in der Ergebnisliste führt nicht mehr zum Öffnen des Dokumentes, nur ein Doppelklick auf das Suchergebnis öffnet dieses.
- Bei Auswahl von Filterungen um die Ergebnisliste einzuschränken wird das Setzen und Entfernen von mehreren Filtern nacheinander korrekt unterstützt.
- Die verwendeten OCR-Komponenten von Abbyy wurden sowohl in AnNoText als auch im Wissensmanagement aktualisiert, dies führt zu besseren OCR-Ergebnissen.

#### **12. beA**

- OCSP-Prüfungen zur Ermittlung, ob ein Zertifikat zum Signierzeitpunkt gesperrt war, führt im Zusammenhang mit Web-Proxy-Servern zu Abstürzen oder langen Wartezeiten.
- Proxy-Konfiguration kann nun im Admin und in der Auskunft über eine Benutzeroberfläche vorgenommen werden:

Im Administrationsprogramm kann die Proxy-Konfiguration an der Benutzeroberfläche eingegeben werden:

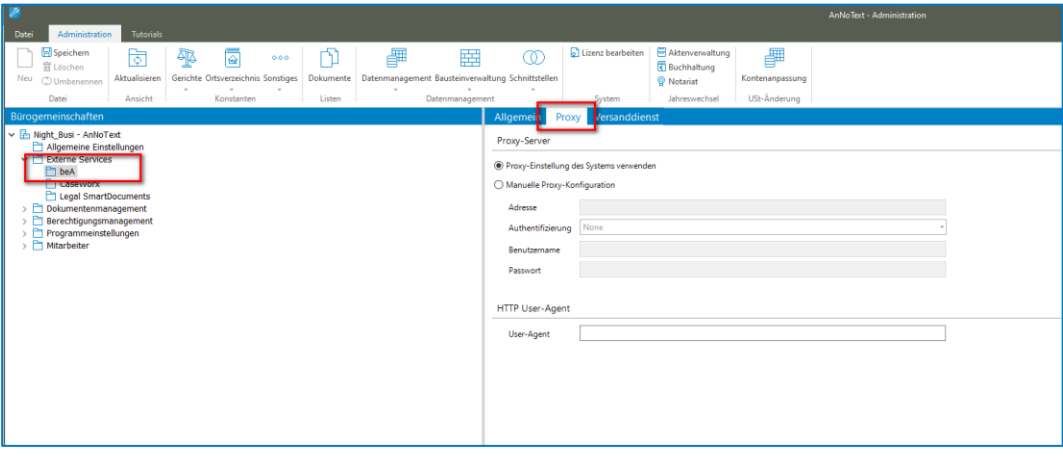

Darüber hinaus kann im Programm über den angemeldeten Benutzer die beA-Verbindungseinstellungen nochmal eingestellt werden.

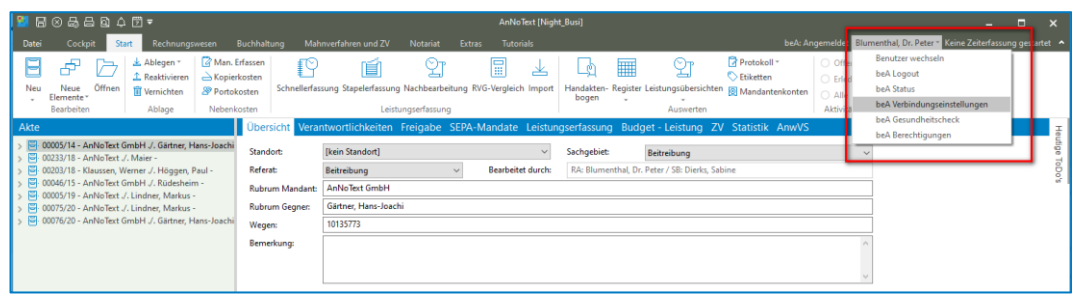

Abhängig davon, was Sie hier auswählen, gilt dies dann vorrangig:

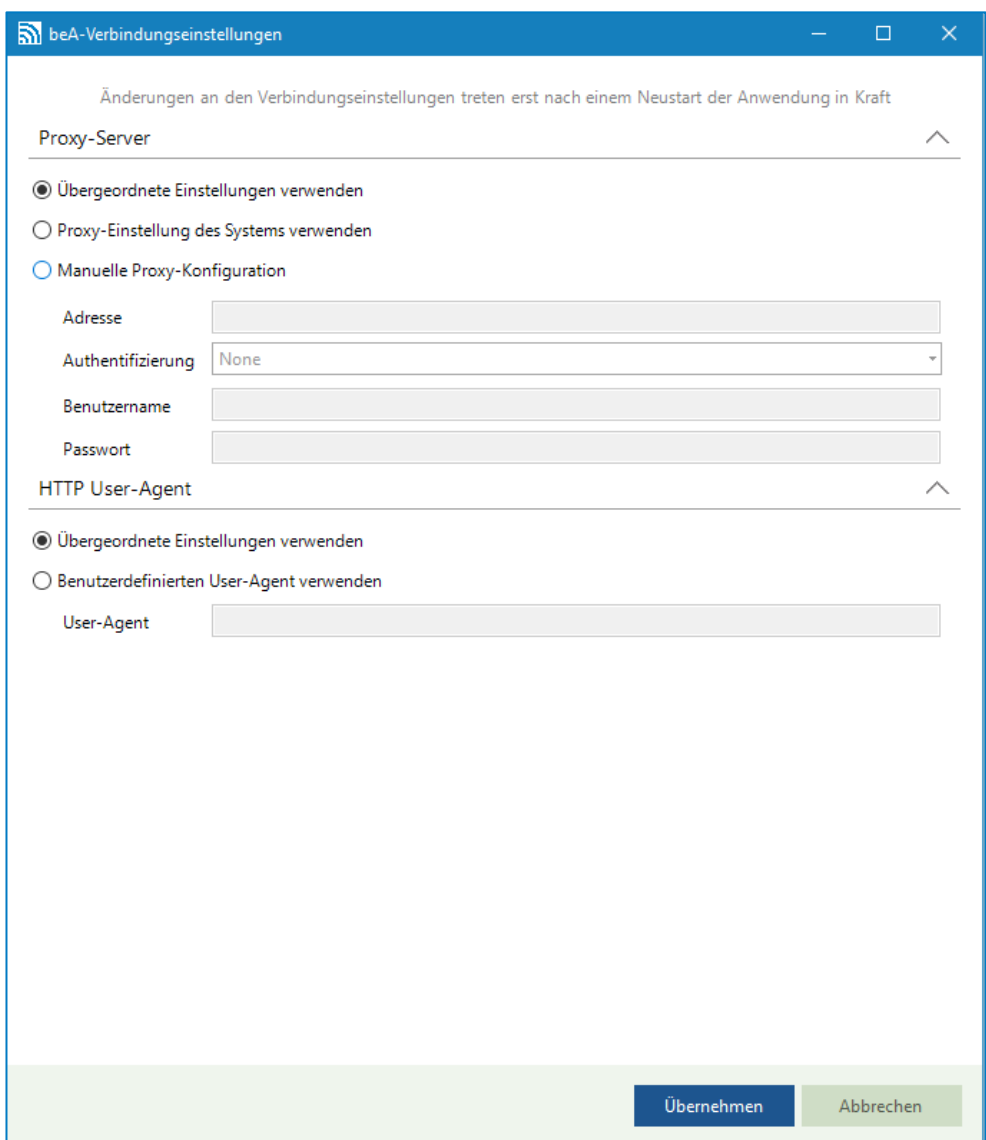

• Das über beA empfangen Aktenzeichen des Gerichts wird gespeichert

Bisher wurde beim Versand eine beA Nachricht ggf. in der Akte hinterlegte Gerichtsaktenzeichen in den beA-Versand-Dialog übernommen. Hierzu musste in der Akte ein Gerichtsaktenzeichen hinterlegt, sowie die aktuelle Instanz ausgewählt sein.

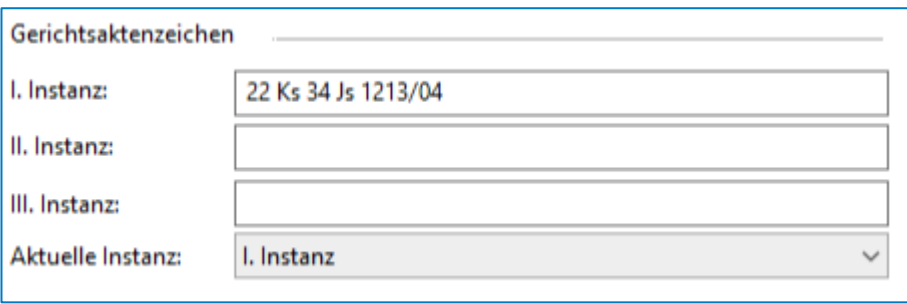

Ist eine Akte beispielhaft wie im oben dargestellt konfiguriert, so wird neben dem Aktenzeichen des Absenders auch das des Empfängers mit den Daten aus der Akte vorbelegt.

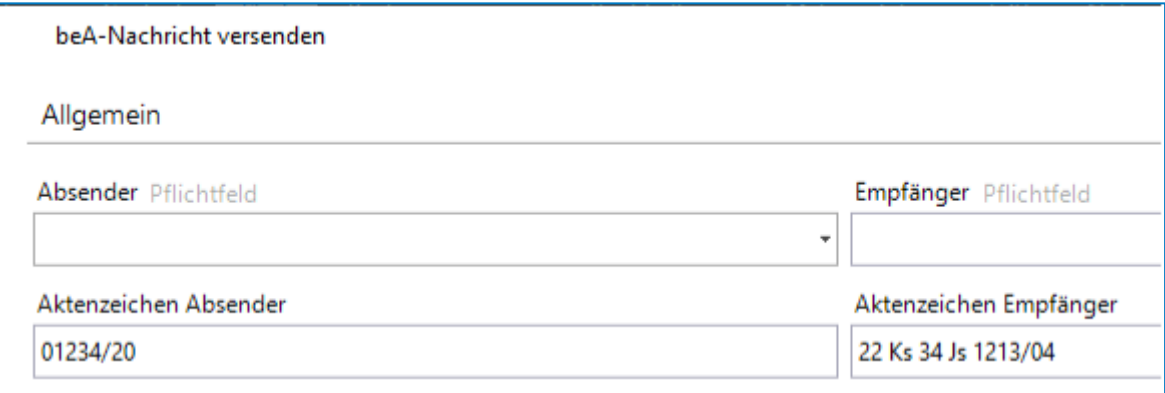

Als Erweiterung hierzu wird das Aktenzeichen des Absenders einer eingegangenen beA-Nachricht in die Akte zurückgeschrieben, sofern diese Nachricht von einem Gericht versendet wurde.

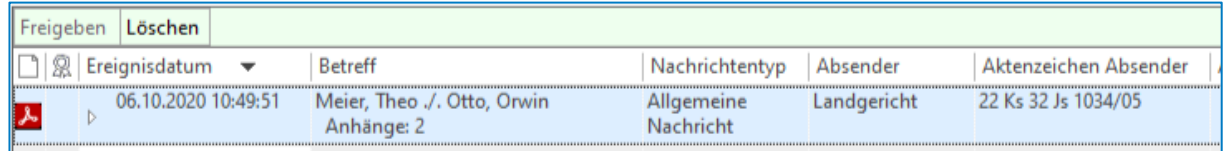

Das Gerichtsaktenzeichen wird nur dann zur Akte gespeichert, wenn das Eingabefeld der aktuellen Instanz in der Akte bisher nicht belegt ist. Wurde also bei oben beispielhafter Akte vor dem Verfügen der Nachricht die aktuelle Instanz auf "II. Instanz" geändert, so wird das Aktenzeichen automatisch im Feld für die II. Instanz hinterlegt. Ist bereits ein Aktenzeichen hinterlegt, wird dieses nicht überschrieben.

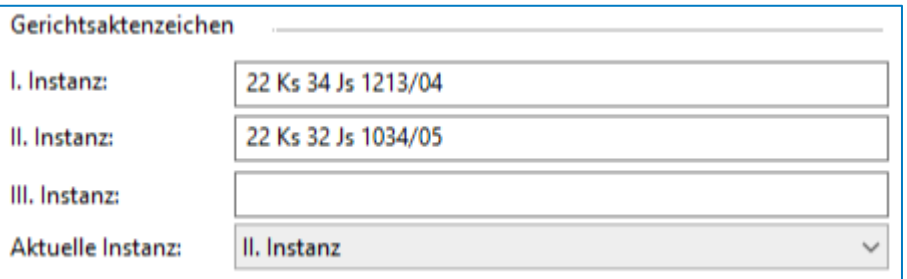

HINWEIS: Die Speicherung des Aktenzeichens beim Verfügen ist nur bei Nachrichten möglich, die nach dem Aufspielen des AnNoText-Updates aus dem beA heruntergeladen wurden. Mit Nachrichten, die bereits vor dem Update heruntergeladen wurden, funktioniert die automatische Speicherung der Aktenzeichen beim Verfügen nicht.

• beA/ZSSR: voraussichtlich ab dem 03.11.2020 müssen die Daten in XJustiz Version 3.1.1 an das ZSSR übermittelt werden. Das Format müssen Sie selber auswählen, da es bisher kein verbindlicher Termin durch das ZSSR benannt wurde.

#### **13. beA-Versanddienst**

 $\bf (i)$ 

Der Zweck des beA-Versanddienstes ist es, beA-Nachrichten automatisiert zu versenden, sodass AnNoText-Nutzer nicht mehr abwarten müssen, bis eine Nachricht versendet wurde. Der beA-Versanddienst ist eine Anwendung, die als Windows-Dienst oder als eigenständige Anwendung mit Benutzeroberfläche betrieben werden kann.

**Wir verweisen hierzu auf unsere Ausführungen in der "Arbeitsunterlage AnNoText Update"**

#### **14. Smarte Anwaltsakte**

• Arbeitskopien können nun aus AnNoText heraus versendet werden. In der sAA ist hingegen der Versand per E-Mail nicht mehr möglich.

Bei der Übertragung der Dokumente in die Smarte Anwaltsakte werden Arbeitskopien erstellt, die individuell bearbeitet werden können (z.B. Markieren, Notizen erstellen, Schwärzen etc.). Diese Praxis ermöglicht es, dass Originaldokumente in der Aktenhistorie in AnNoText nicht verändert oder mit den bearbeiteten Kopien aus der Smarten Anwaltsakte kompromittiert werden.

Die in der Smarten Anwaltsakte bearbeiteten Arbeitskopien werden automatisch in die AnNoText Historie zurück gespeichert. In der AnNoText Historie besteht dann die Möglichkeit, diese Arbeitskopie per Rechtsklick über die Funktion – Ausgewählte Arbeitskopie senden an – per Email, Fax oder Datenträger an weitere Teilnehmer weiterzuleiten.

 $\mathbb{R}$ FO 와 冒  $\mathbb{R}$ **FREE**  $= 2$  $\left| \epsilon \right\rangle$ 眉 чþ.  $\mathcal{C}$ 局  $J_{\alpha}$   $C$ 日昌間 espesialum – Luxumern<br>1971 192020 12. – 07.10.2020 12:57... Postinogang beA<br>1971 192020 12. – 07.10.2020 12:42... Postiningang beA<br>1971 192020 12... 07.10.2020 12:57... Fran Bauer PDF 752.1 weiter bekannt reworden ist, hat Ihr Ehe n, Herr Armin Bauer, mit notarieller Urkund 100 e<br>G 753. im 752.1  $11.05,2009$  lhnen s 06/09/2020 17 06/09/2020 17:50 mi Use C 629. 3561 88888 358  $\ddot{\phantom{0}}$ 356.1 3573 in in  $352.$ a  $3541$ Diese Alte wird nicht in der Or **WOLTERS, KLUWER & Partne** Dokument zur Postmagge hinzufüg Name **RECHTSA** Enseit Lister 70899 München-Dingelsdorf und Fliessbandstraße 4 a. 70899 Pela lsdorf übertragen. Wir gehen davon aus, dass es sich hi anfechtbare Rechtshandlungen im Sinne des Anfechtungsge **Erreut Indiaw** delt. Um thnen als auch uns einen nach unserer Auffaing i **ABBAS** 

Ein E-Mail-Versand aus der Smarten Anwaltsakte ist nicht mehr möglich.

• Erweiterte Label und Filterfunktionen in der Zeitachsendarstellung, Neues Aktenvorblatt, Integration des Wissensmanagement-Servers, Optimierte iOS und Android App. Mehr unter: [https://www.wolterskluwer.com/de-de/solutions/annotext/mandatsmanagement/smarte](https://www.wolterskluwer.com/de-de/solutions/annotext/mandatsmanagement/smarte-anwaltsakte)[anwaltsakte](https://www.wolterskluwer.com/de-de/solutions/annotext/mandatsmanagement/smarte-anwaltsakte)

# **Wir verweisen hierzu auf unsere Ausführungen in der "Arbeitsunterlage AnNoText Update"**

- Die smarte AnwaltsAkte App steht nun auch im App Store für macOS Catalina (ab 10.15.7) zur Verfügung
- Das Öffnen einer smarten AnwaltsAkte aus AnNoText heraus wird in einem eigenen Prozess durchgeführt. Dies verbessert die Stabilität und bringt Vorteile bei der PDF-Konvertierung von Akten mit vielen Dokumenten.
- **15. Schnittstellen**
- Es besteht eine Integration mit ADVO A§IST Deutschlands größtem Netzwerk für Terminsvertretungen.

# **16. AdvoAssist**

AdvoAssist ist eine Plattform zur Vergabe von Terminvertretungen, z.B. für einen ersten Gerichtstermin an einem entfernten Gericht, der von Ihnen selbst nicht wahrgenommen werden kann. Dazu können sich Rechtsanwälte vor Ort melden, um stattdessen den Termin in Ihrem Namen wahrzunehmen. Mit AdvoAssist soll die Vergabe zwischen Ihrer Kanzlei und dem Terminvertreter erleichtert werden. Sie benötigen dafür einen bestehenden Account bei AdvoAssist, den Sie mit AnNoText verknüpfen und dann ganz bequem die Termine in AnNoText mit AdvoAssist ausschreiben können. Die Leistung von AnNoText beschränkt sich auf die Kommunikation mit der AdvoAssist Schnittstellensoftware.

 $\ddot{\mathbf{j}}$ **Wir verweisen hierzu auf unsere Ausführungen in der "Arbeitsunterlage AnNoText Update"**

#### **17. Legal SmartDocument Bibliothek in AnNoText**

• Für die Professionelle Vertrags- und Dokumentenautomatisierung kann Legal Smart Documents angebunden werden.

Legal SmartDocuments ist eine interaktive Plattform zur Automatisierung des Dokumentenerstellungs-Prozesses. Mittels einer dialogbasierten Abfragetechnologie können komplexe Dokumente auf Basis von zuvor bereitgestellten Vorlagen erstellt werden. Durch das einfache Anlegen eines Entscheidungsbaums mit Feldeingaben und/oder Auswahloptionen können alle wesentlichen Informationen in eine Dokumentenvorlage ergänzt, geändert und per Knopfdruck ein neues Vertragsdokument generiert werden. Legal SmartDocuments ermöglicht es Mitarbeitern, die keinen juristischen Hintergrund haben, auch komplexe Dokumente rechtssicher und fehlerfrei zu erstellen, da diese auf vorab geprüften Vorlagen basieren. Die Daten werden automatisch in die vorgesehenen Platzhalter eingetragen und mit der Vorschaufunktion erhält man immer einen aktuellen Überblick, wie der Text beim Durchlaufen des Fragedialogs zu seiner Endfassung "heranwächst".

Voraussetzung für die Integration in AnNoText ist das Vorhandensein einer entsprechenden Lizenz.

**Wir verweisen hierzu auf unsere Ausführungen in der "Arbeitsunterlage AnNoText Update"**

#### **18. CaseWorx Baurecht**

• Es besteht die Möglichkeit Dokumente direkt aus der Aktenhistorie an CaseWorx Baurecht zu senden

AnNoText bietet ab dieser Version die Möglichkeit, in der Aktenhistorie gespeicherte Dokumente nach CaseWorx Baurecht zu übermitteln. Hierzu benötigen Sie einen entsprechend kostenpflichtigen Zugang zu CaseWorx Baurecht.

Die Leistung von AnNoText beschränkt sich auf die Kommunikation mit der CaseWorx Baurecht Schnittstellensoftware und umfasst nicht den Empfang oder die Verwaltung der Daten durch die CaseWorx Baurecht Lösung. Auch wenn CaseWorx Baurecht ein Produkt der Wolters Kluwer Deutschland GmbH ist gilt die zwischen dem Geschäftsbereich Legal Software und Ihnen abgeschlossene Vereinbarung zur Auftragsverarbeitung für das Produkt AnNoText nicht für CaseWorx Baurecht. Ebenfalls erfolgt der Support für CaseWorx Baurecht durch eine gesondertes Expertenteam und nicht durch den AnNoText Support.

G. **Wir verweisen hierzu auf unsere Ausführungen in der "Arbeitsunterlage AnNoText Update"**

#### **19. Exchange-Synchronisation**

• Microsoft hat zur Anmeldung von Diensten für einen Exchange Online Server die "Basic Authentication" abgekündigt. Der Dienst wurde daher um die Möglichkeit eine OAuth 2.0 Anmeldung erweitert.

Die Einrichtung ist in der AnNoText Installationsanleitung beschrieben.

# Build 018.104.4121 vom 28.08.2020

# **1. Anpassungen beA**

• Die BRAK hat am 27.08.2020 gegen Mittag per E-Mail darüber informiert, dass im Rahmen des beA-Release 3.1.3 das zentrale TLS-Zertifikat im beA-Zentralsystem ausgetauscht wird.

Das bisherige Zertifikat mit Ablaufdatum **06.09.2020** wird durch ein neues Zertifikat mit Ablaufdatum **26.08.2021** ersetzt. Der Austausch des TLS-Zertifikats auf der beA Produktionsumgebung ist in der Nacht vom 05.09. auf den 06.09.2020 durch die BRAK geplant.

Dies bedeutet, dass alle Softwarehersteller bis einschließlich 05.09. ein Update zur Verfügung stellen müssen. Kanzleien, die das beA über die Kanzleisoftware integriert nutzen, müssen das jeweilige Update Ihrer Software bis zu diesem Zeitpunkt installiert haben. Ansonsten ist der Zugang zum beA über die Kanzleisoftware ab dem 06.09. nicht mehr möglich.

# Build 018.104.4111 vom 25.08.2020

In unterschiedlichen Programmteilen sind zahlreiche Optimierungen und Anpassungen durchgeführt worden.

- **1. Ergänzende Anpassungen für die Umsatzsteuervoranmeldung**
- Update auf die ab dem **21.09.2020** für Elster zu verwendende ERiC- Mindestversion
- **2. Korrekturen zur Umsatzsteueränderung**
- Bei einer kaufm. Gutschrift mit Umbuchung wurden Umbuchungen nicht ordnungsgemäß durchgeführt, wenn der ursprüngliche Geldeingang über das elektronische Buchen erfasst wurde.
- Es wurde ein falscher Steuerschlüssel in den Buchungen, die bei Nutzung der bilanzierenden Buchhaltung durch die Foma-Einzelabrechnung erzeugt werden, angezeigt
- Ein Fehler in der Anzeige Tagesjournal für RA wurde behoben
- Unter gewissen Bedingungen konnten keine neuen Kreditoren erfasst werden.

## **3. Anpassungen beA / Postmappe**

- Einige Gerichte halten sich nicht an die Formvorgaben. Diese Version liefert nun eine verbesserte Dateinamenverkürzung für den Fall, dass das sendende Gericht längere Dateinamen verwendet als definiert. Somit können dann auch diese Nachrichten heruntergeladen werden.
- Fehler bei der Nummerierung doppelter Dateinamen behoben. Dieser konnte dazu führen, dass Nachrichten nicht heruntergeladen werden konnten.
- Die Erstellung des Empfangs- und Sendeprotokolls in der beA-Blackbox wird nun als Child Prozess ausgeführt.
- Aktualisierung der von AnNoText verwendeten PDF Komponente. Der Hersteller hat einen Fehler korrigiert, der dazu geführt hat, dass PDF Dateien bei der Konvertierung ins PDF/A-2a Format stark vergrößert wurden.
- Beim Hinzufügen von Dokumenten in die Postmappe konnte es zu einer falschen Fehlermeldung (Dokument zu groß) kommen.
- Ein manuell gesetzter PDF-Stempel wurde invertiert angezeigt

#### **4. Allgemein**

- Diese AnNoText Version ist Voraussetzung für die Nutzung der neuen Versionen der smarten AnwaltsAkte App für iOS, iPadOS, Android und jetzt **NEU**, auch für macOS.
- Wenn die in einem Haltepunkt verwendete Zeichenkette zu lang war, erzeugte dieser Umstand eine Programm-Exception.
- Die Verwaltung der in Listen angezeigten Icons wurde optimiert
- Zur Anzeige von HTML basierten Content wird nun ein neues Anzeige-Control verwendet
- Der Filter AZ in der Anzeige des Wissensmanagement lieferte unter Umständen 0 Treffer, obwohl Daten vorhanden sind.
- Dokumenten-Vergleichen über den Wissensmanagement-Server ging dann nicht, wenn der Server-Dienst nicht unter dem gleichen Windows Benutzerkontext wie der Arbeitsplatz eingerichtet war.
- Schadenabwicklung Versand von Sendungen an die Generali (Sachversicherung) ist nun möglich.
- Es erscheint nun eine Fehlermeldung für den Fall, dass beim E-Mail Versand ein Passwort auf eine bereits geschützte PDF-Datei gesetzt werden soll.
- **5. Anwaltsnotariat**
- Zahlreiche kleinere Fehlerkorrekturen

#### **6. Smarte Anwaltsakte App unter iOS und iPadOS**

- Unterstützung für das neue Apple Magic Keyboard und das darin integrierte Trackpad
- Vereinfachte Benutzerführung für das aktivieren der geteilten Fensteransicht. Die Dokumente werden jetzt immer im rechten Fenster angezeigt
- Bußgeldkatalog 2020
- Unterstützung für iOS 11 ist eingestellt
- Experimentelle Unterstützung für iOS 14 und macOS Big Sur
- Vorbereitet für die kommende Version der Smarten AnwaltsAkte. Nähere Informationen unter [https://www.wolterskluwer.com/de-de/solutions/annotext/mandatsmanagement/smarte](https://www.wolterskluwer.com/de-de/solutions/annotext/mandatsmanagement/smarte-anwaltsakte)[anwaltsakte](https://www.wolterskluwer.com/de-de/solutions/annotext/mandatsmanagement/smarte-anwaltsakte)
- **7. Smarte Anwaltsakte App unter macOS**
- Die Smarte AnwaltsAkte App ist jetzt auch unter macOS verfügbar
- **8. Smarte Anwaltsakte App unter android**
- Bußgeldkatalog 2020

# Build 018.104.4040 vom 24.07.2020

In unterschiedlichen Programmteilen sind zahlreiche Optimierungen und Anpassungen durchgeführt worden. **1. Ergänzende Anpassungen für die Umsatzsteueränderungen**

• In der Buchhaltung wurde für den Modus F = **Geldeingang ohne Rechnungsnummer** die Möglichkeit geschaffen, dass bei Maßnahmen, die zu einer Buchung auf Honorar bzw. steuerpflichtige Auslagen führen, unabhängig vom Datum des Geldeingangs der gewünschte Umsatzsteuersatz angegeben werden kann.

Die einzelnen Maßnahmen bewirken wie bisher folgende Verteilung im Mandanten-/Sachkonto:

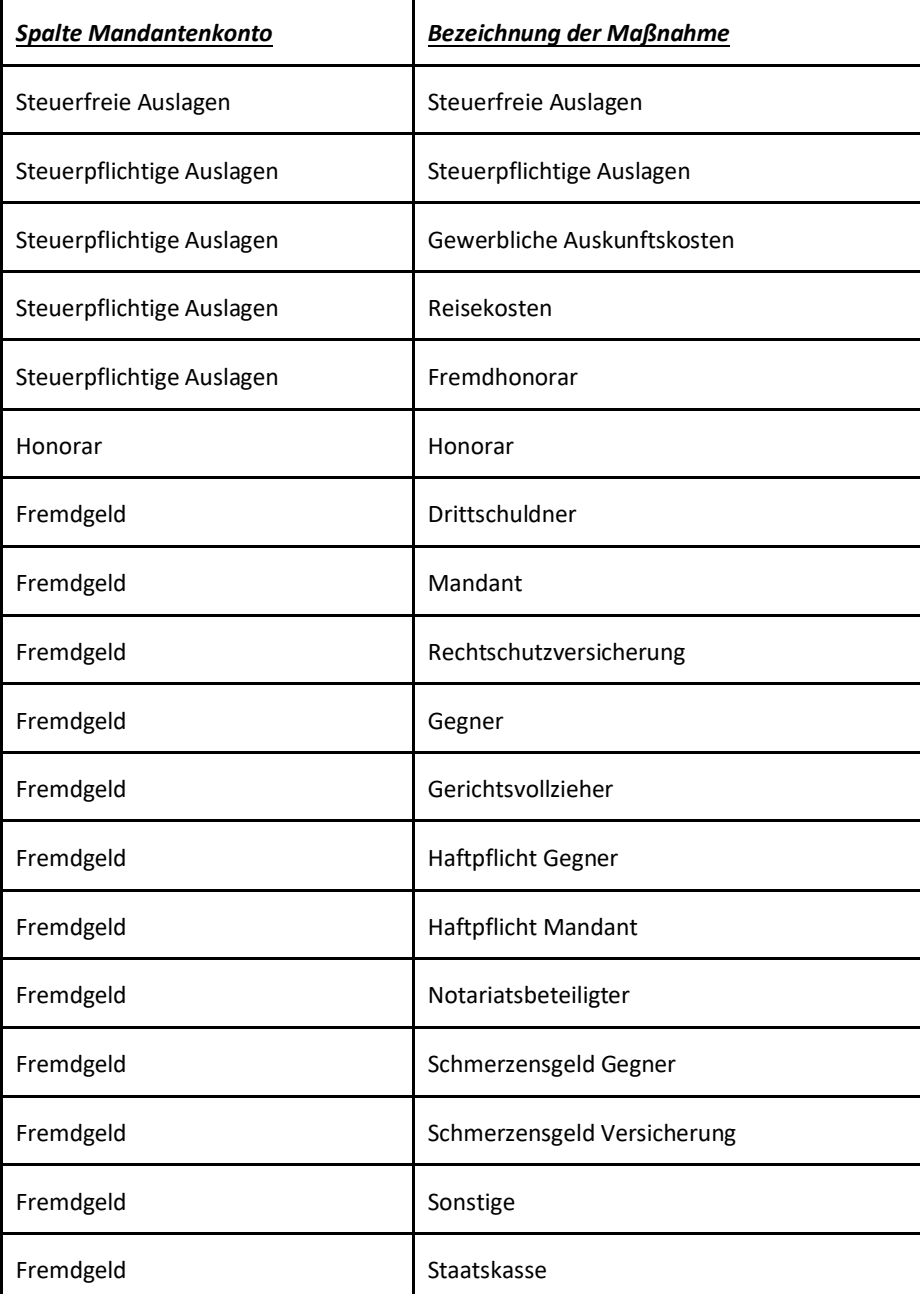

- Datev Schnittstelle: Es konnten keine Kostenstellen pro Steuersatz/pro Fachgebiet auf zwei verschiedene Steuersätze aufgeteilt werden.
- Es wurde die Möglichkeit geschaffen, das aus einer kaufmännischen Gutschrift entstandene, umgebuchte Fremdgeld in eine Entwurfsrechnung zu übernehmen.
- Anpassung des Programmbereichs Forderungsmanagement an die Umsatzsteueränderung:
- o Beim KFA für das streitige Verfahren kann jetzt auch der Umsatzsteuersatz angegeben werden. Er gilt für den gesamten Antrag.
- o Der Umsatzsteuersatz bei der Pauschalabrechnung (Einzelabrechnung mittels Pauschale) gilt hier nur für die Berechnung der Summe. Für die Abrechnung entscheidend ist das eingegebene Datum, nach dem der Umsatzsteuersatz ermittelt wird.
- o Unabhängig vom Belegdatum können steuerpflichtige Auslagen mit 19% eingegeben werden. Wird beim Geldeingang 19% angegeben, werden jetzt auch die Merkposten richtig mit 19% berechnet und können nun korrekt abgerechnet werden.
- o Fehler 4000 beim Verbuchen erscheint nicht mehr.
- o Bei Eingabe des KFB kann jetzt neben dem Erlassdatum auch ein Umsatzsteuersatz angegeben werden. Das Erlassdatum spielt hier für die Ermittlung der Umsatzsteuer keine Rolle, lediglich der angegebene Umsatzsteuersatz.
- o Wurde ein KFB mit Erlassdatum nach dem 01.07.2020 mit einem Umsatzsteuersatz von 19% erfasst, erzeugte das System ein mit dem falschen Umsatzsteuersatz berechnetes Abrechnungsdokument und verbuchte bei der anschließenden Buchung auf die falschen Konten. Dies wurde korrigiert.
- **2. Korrekturen zur Umsatzsteueränderung**
- Bilanzierende Buchhaltung: Es wurde eine Vorschussrechnung mit 19% Umsatzsteuer erstellt. Diese Rechnung wurde teilbezahlt. Wenn im Nachgang für diese teilbezahlte Rechnung eine kaufmännische Gutschrift erstellt wurde, ist bei der kaufmännischen Gutschrift ein falscher Betrag auf das Umsatzsteuerkonto gebucht worden.
- Es wurde eine Rechnung über steuerpflichtige Auslagen mit 19% Umsatzsteuer erstellt. Diese Rechnung wurde bezahlt und mittels einer kaufmännischen Gutschrift mit Umbuchung des Geldeingangs auf Fremdgeld gutgeschrieben. Wenn dieses Fremdgeld in eine neu erstellte Rechnung übernommen wurde, ist beim Geldeingang auf die neu erstellte Rechnung der Umsatzsteuerbetrag auf ein falsches Umsatzsteuerkonto gebucht worden.
- Es wurde eine Rechnung mit 19% Umsatzsteuer erstellt, in der Post und Telekommunikationspauschale enthalten sind, die auf steuerpflichtige Auslagen eingeordnet sind. Diese Rechnung wurde bezahlt und mittels einer Gutschrift mit Umbuchung des Geldeingangs auf Fremdgeld gutgeschrieben. Wenn dieses Fremdgeld in eine neu erstellte Rechnung übernommen wurde, ist im Mandantenkonto bei dieser Rechnung ein falscher Umsatzsteuerbetrag bei den steuerpflichtigen Auslagen berechnet worden.
- Es wurde eine Rechnung mit 19% Umsatzsteuer erstellt. Diese Rechnung wurde teilbezahlt und über den noch offenen Restbetrag eine Rechnungskorrektur erstellt. Die teilbezahlte Rechnung wurde mittels einer kaufmännischen Gutschrift mit Umbuchung des Geldeingangs auf Fremdgeld gutgeschrieben. Im Mandantenkonto konnte es in speziellen Fällen zu einer Cent-Differenz bei der kaufmännischen Gutschrift kommen.
- **3. Anpassungen beA**
- Mit der letzten Version haben wir die Kommunikation auf die HTTP1.1 Features umgestellt. Es gibt leider immer noch Umgebungen, die diesen Standard nicht vollständig unterstützen. Die Software wurde dahingehend erweitert, dass für den seltenen Fall, dass kein HTTP 1.1 zur Verfügung steht, wieder des Feature-Set von HTTP 1.0 verwendet wird. Für den Anwender stellte sich die fehlende Unterstützung als temporäres Anmeldeproblem beim beA dar.
- Große beA Nachrichten konnten zu einem erhöhten Speicherverbrauch führen, der in der Folge auch nicht immer rechtzeitig wieder durch das .NET Framework freigegeben wurde. In der Folge konnten die nachfolgenden Probleme auftreten:
	- o Aus der beA Web-Anwendung exportierte beA-Nachrichten im .ZIP Format konnten ab einer bestimmten Größe nicht in AnNoText über die dafür vorgesehen Funktion importiert werden.
	- o Der Export eine großen beA-Nachricht als .ZIP aus AnNoText heraus konnte zu Problemen führen.
	- o Der Abruf großer beA-Nachrichten konnte zu einem Problem führen.
	- o Das Handling der Postmappe konnte gestört sein.

# **4. Allgemein**

- Potentielle Abstürze bei Klick auf die Unterordner der Aktenhistorie wurden eliminiert.
- System.Data.Constraint Exception in der Benutzerverwaltung der OnlineAkte wurde entsprechend abgefangen.
- Excel-Tabellen konnten nach dem Speichern zu einer Akte und dem erneuten Aufrufen aus der Akte eine andere Formatierung als zum Zeitpunkt des Speicherns enthalten.
- Der Vorlagenwechsel mittels Dokumentenausnahmeliste über Autor gesteuert funktionierte nicht bei der Abrechnung als Pflichtverteidiger.
- Der Aufruf der Texterkennung in der Betriebsart "Text Overlay" direkt aus der Historie heraus wurde fälschlicherweise immer in der Betriebsart "Rekonstruktion" ausgeführt.
- Das separate Vorschaufenster wurde beim Wechseln der Akte automatisch geschlossen
- **5. Anwaltsnotariat**
- Zahlreiche kleinere Fehlerkorrekturen

# **Build 018.104.4016 vom 10.07.2020**

In unterschiedlichen Programmteilen sind zahlreiche Optimierungen und Anpassungen durchgeführt worden.

- **1. AnNoText - beA**
- Beim Bearbeiten von Postmappen kann es vorkommen, dass nachdem zu einem externen PDF-Dokument im Bereich **Texterkennung** die Auswahl **Rekonstruktion** getroffen worden ist, der nachfolgende Hinweis erscheint:

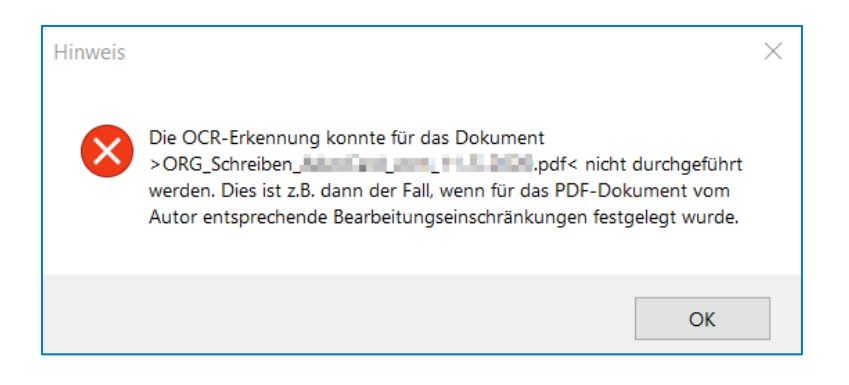

Erscheint ein derartiger Hinweis, besteht die Möglichkeit im Bereich **Texterkennung** die Auswahl **ohne Texterkennung** und/oder **Text-Overlay** zu treffen, damit die Postmappe weiter bearbeitet werden kann

- **2. Buchhaltung**
- Nach einem Geldeingang auf eine Rechnung die nach einer kaufmännischen Gutschrift Fremdgeld enthalten hat, wird die Umsatzverteilung korrekt angezeigt
- Auf eine erstellte Rechnung wird ein zu hoher Betrag gezahlt. Dies hat zur Folge, dass der Differenzbetrag auf das Fremdgeld gebucht wird. Das Fremdgeld wird ausgezahlt. Die Rechnung wird nach einer kaufmännischen Gutschrift in eine weitere Rechnung übernommen. Die neuerliche Rechnung wird ebenfalls bezahlt, das Mandantenkonto wird korrekt dargestellt
- Bei Anwendung der bilanzierenden Buchhaltung wird eine Rechnung mit Übernahme von umgebuchten Fremdgeld - nach einer kaufmännischen Gutschrift - erstellt. Beim Buchen des Geldeingangs auf diese Rechnung wird auch die entsprechende Kostenstelle gebucht
- **3. Mahnverfahren und Zwangsvollstreckung**
- Unter Umständen ist es vorgekommen, dass ein Forderungskonto (**Mahnverfahren und ZV – Auswerten)** nicht angezeigt oder ausgedruckt werden konnte
- **4. Rechnungswesen**
	- Eine Abrechnung nach Leistung wird als Rechnungsentwurf erstellt. Darüber hinaus werden für diesen Rechnungsentwurf zwei Rechnungsempfänger mit einem entsprechend festgelegten Anteil ausgewählt. Der Rechnungsentwurf wird im weiteren Verlauf verworfen. Die Zeiteinträge stehen nach dem Verwerfen des Rechnungsentwurfs für eine weitere Rechnung wieder zur Verfügung
	- Bei der Übernahme von Fremdgeld in eine weitere Rechnung erscheint im Rechnungsdokument im Zusammenhang mit der Wiedergabe des Fremdgeldbetrages kein Hinweis mehr auf eine angefallene Umsatzsteuer
	- Bei einer Abrechnung nach **GNotKG** wird über den **Suchbegriff** ein selbst angelegtes Sammelkürzel ausgewählt und per "Drag & Drop" in das Kostenblatt übernommen. Sind Bestandteil des Sammelkürzel die KV-Nummern **25210** und oder **25212,** werden die entsprechenden Werte korrekt in das Kostenblatt übernommen
	- Unter Umständen ist es vorgekommen, dass eine Abrechnung die ZV-Posten beinhaltet, nicht storniert werden konnte

#### **5. Excel-Auswertungen**

- Die Buchhaltungsauswertung "**Kostenstellenzuordnungsliste"** (BWA Parameter listen) steht für eine Auswertung wieder zurVerfügung
- Eine zu hohe "DPI Auflösung" hat unter Umständen dazu geführt, dass das Rechnungsausgangsbuch nicht richtig angezeigt worden ist

# Build 018.104.3984 vom 26.06.2020

In unterschiedlichen Programmteilen sind zahlreiche Optimierungen und Anpassungen durchgeführt worden.

- **1. Neue Umsatzsteuersätze**
- Umsetzung des Konjunkturpakets der Bundesregierung zur Senkung der Umsatzsteuersätze von 19% auf 16% und von 7% auf 5%
- **2. AnNoText - Administration**
- Im Bereich der **Programmeinstellungen** zur **Buchhaltung** werden durch das Einspielen des AnNoText Updates für die Senkung des Umsatzsteuersätze die notwendigen Konten für 5% und 16% automatisch angelegt und entsprechend verknüpft. Nach der automatischen Anlage der Konten und Kontoverknüpfungen durch das Update können im Bedarfsfall noch Änderungen vorgenommen werden

**Wir verweisen hierzu auf unsere Ausführungen in der "Arbeitsunterlage AnNoText Update"**

**3. Rechnungswesen**

 $\bf \bf i$ 

• Im Programm **Rechnungswesen** ist der Menüpunkt **Storno/Gutschrift** um die Funktion "**kfm. Gutschrift mit Umbuchung auf Fremdgeld"** erweitert worden

**Wir verweisen hierzu auf unsere Ausführungen in der "Arbeitsunterlage AnNoText Update"**

# Build 018.104.3926 vom 25.05.2020

In unterschiedlichen Programmteilen sind zahlreiche Optimierungen und Anpassungen durchgeführt worden.

### **Wichtiger Hinweis zum Update:**

# **Bitte lesen Sie die nachfolgenden Hinweise sorgfältig, bevor Sie das Update einspielen:**

Die Version unterstützt nur noch Betriebssysteme ab Microsoft Windows Version 8.1. auf dem Arbeitsplatz bzw. Microsoft Windows Server Version 2012 auf dem Server. Einige Tests mit Vorgängerversionen haben ergeben, dass hier weder die PDF Erstellung und Visualisierung noch die Lizenzabfrage funktioniert. Sollten Sie noch Betriebssysteme einsetzen, die durch Microsoft selbst bereits nicht mehr unterstützt werden, empfehlen wir dringend die Kontaktaufnahme mit unserem Vertrieb. In diesem Fall sollten Sie das Update nicht installieren.

Auch kann es im Einzelfall zu Inkompatibilitäten bei der Verwendung von Microsoft Word 2010 kommen. Aufgrund er gestiegene Anforderungen im elektronischen Rechtsverkehr und der ständig wachsenden Formprüfung der an die Gerichte übersendeten PDF Dokumente durch die Justiz selbst, erstellt diese AnNoText Version die PDF Dokumente mit deutlich strengeren Leitplanken. Dies, um hier eine größtmögliche Sicherheit für Sie im elektronischen Rechtsverkehr zu gewährleisten.

Eine unserer Testkanzleien hat im praktischen Einsatz heraus gefunden, dass bei der Nutzung einiger Formatierungsanweisungen ein mit Word 2010 erstelltes PDF Dokument (wir Nutzen hier die in Word 2010 enthaltenen "speichern als PDF Dokument" Funktion) nicht weiter verarbeitet werden kann. Das gleiches Dokument mit Word 2013, 2016 bzw. 2019 verarbeitet funktioniert dagegen tadellos. Da die Unterstützung für Office 2010 am 13. Oktober 2020 durch Microsoft selbst endet sind wir skeptisch, dass es für das Problem noch eine Lösung durch Microsoft geben wird. Sollte dieses Problem nach dem Update bei Ihnen auftreten müssen Sie ihr Office Paket aktualisieren.

# **1. ABBYY Fine Reader**

• Das Update beinhaltet die aktuelle ABBYY Fine Reader Version. Diese ist auf die Version 12 aktualisiert worden, was u.a. anderem zu einer besseren OCR Texterkennung führt.

#### Genereller Hinweis zur OCR Texterkennung:

Eine OCR Texterkennung steht für eine Anwendung nur zur Verfügung, wenn eine Lizenz für die Smarte Anwaltsakte vorhanden ist. Die OCR Texterkennung bewirkt bspw., dass ein maschinenlesbarer Text in einem PDF Dokument kopierbar ist.

Ist in der Kanzlei ein Multifunktionsgerät (Drucken/Scannen/Kopieren) im Einsatz, besteht auch hier gegebenenfalls die Möglichkeit, dass beim Scannen von Dokumenten die Funktion einer OCR Texterkennung genutzt werden kann.

- **2. AnNoText - Administration**
- Im Bereich **Mitarbeiter** wird die **Filter**-Funktion wieder unterstützt
- Bei der Durchführung des Jahreswechsels werden verknüpfte DATEV-Kostenstellen mit übernommen
- Im Bereich **Berechtigungsmanagement** ist in der Schablone zum Programm **Adressmanagement** die Berechtigung **Adressaten verändern** überarbeitet worden
- Im Dokumentenmanagement wird bei den Maßnahmen im Bereich "Löschen möglich" die getroffene Auswahl korrekt gespeichert
- Bei den **Systemeinstellungen - E-Mail/Fax/PDF Integration -** ist im Bereich **PDF Konvertierung** die Möglichkeit gegeben, beim Versand einer Postmappe mittels **beA** festzulegen, dass für Microsoft-Office-Dokumente nach der PDF Konvertierung eine OCR Texterkennung gestartet werden kann:

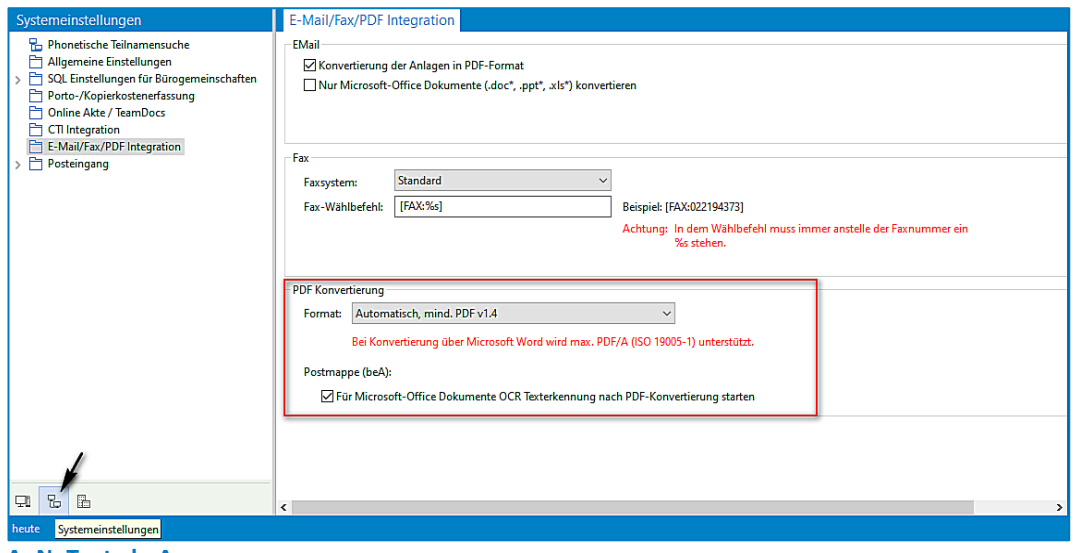

- **3. AnNoText - beA**
- Die XJustiz Version für das ZSSR (Zentrales Schutzschriftenregister) ist von 2.5.1 auf 2.6 aktualisiert worden
- Bei der Bearbeitung einer Postmappe und der Ansicht eines PDF-Dokumentes besteht die Möglichkeit, einen Anlagenstempel auf ein PDF-Dokument zu platzieren. Ermöglicht wird dies durch die Funktion "**Stempel**". Die Symbolleiste ist entsprechend um diese Funktion erweitert worden. Bei der Anwendung der Funktion hat man zunächst die Möglichkeit eine Beschreibung der Anlage einzugeben:

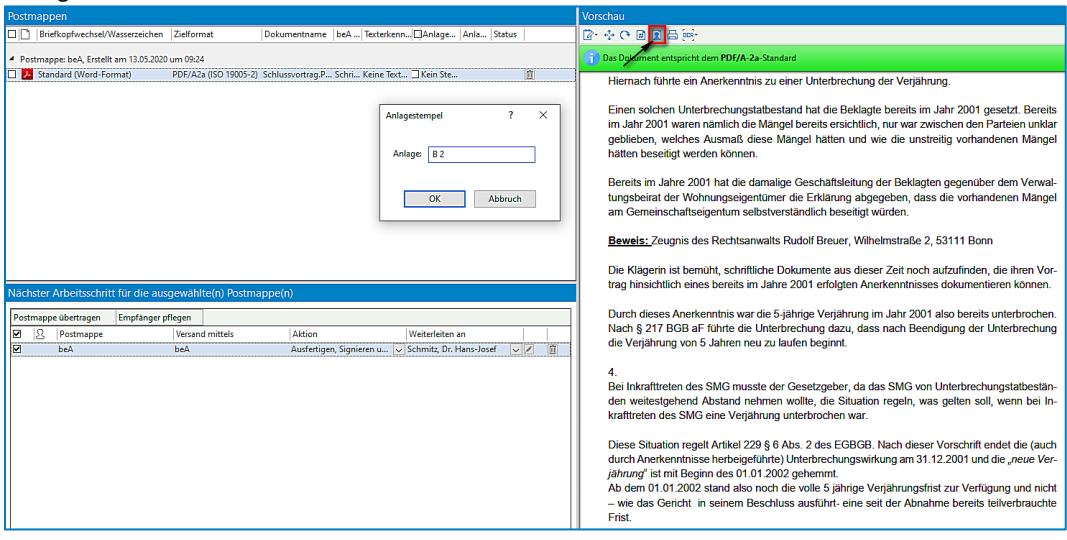

Nach einer entsprechenden Eingaben und Bestätigen durch **OK** wird ein Anlagestempel auf dem Dokument erzeugt:

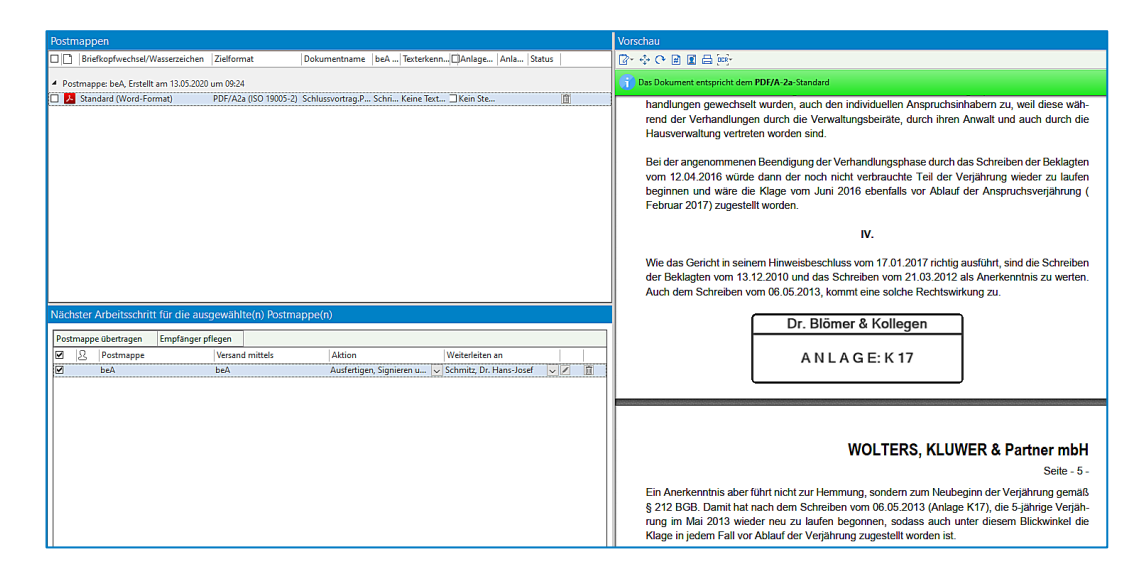

- Mitarbeiter/2 Mitarbeiterinnen können nicht gleichzeitig auf eine Postmappe zugreifen. Eine Postmappe ist zur Bearbeitung einem ersten Mitarbeiter/einer ersten Mitarbeiterin zugewiesen worden. Dieser Mitarbeiter/diese Mitarbeiterin ist in AnNoText angemeldet. Ein zweiter Mitarbeiter/eine zweite Mitarbeiterin sieht in der ToDo-Liste des ersten Mitarbeiters/der ersten Mitarbeiterin diese Postmappe. Der zweite Mitarbeiter/die zweite Mitarbeiterin kann aber diese Postmappe nicht bearbeiten. Und zwar solange nicht, bis sich der erste Mitarbeiter/die erste Mitarbeiterin aus AnNoText abgemeldet hat
- Die Funktion "Postmappe übertragen" ist erweitert worden. Es können jetzt mehr als eine Postmappe für eine Übertragung an einen Mitarbeiter/eine Mitarbeiterin ausgewählt werden
- Die Konvertierung zum Format PDF/A (2a und 2u) ist optimiert worden. Das Format PDF/A-1 forciert das Einbetten aller Schriften
- Beim Versand einer Postmappe mittels **beA** werden für die zu übersendenden Dokumente In der Spalte **Zielformat** und in der Spalte **Texterkennung** die nachfolgend beschriebenen Vorbelegungen durchgeführt.

Generell können die Vorbelegungen in den Spalten noch geändert werden. In der Spalte Texterkennung kann bspw. zwischen den Befehlen **Keine Texterkennung, Rekonstruktion** und **Text-Overlay** entschieden werden. Der Befehl **Rekonstruktion** sieht unter anderem vor, dass der Text aus einer Bild-Datei erkannt/rekonstruiert wird. Dies ist erforderlich, damit aus einem PDF Image Textpassagen über eine Funktion der rechten Maustaste markiert/kopiert werden können o.ä.

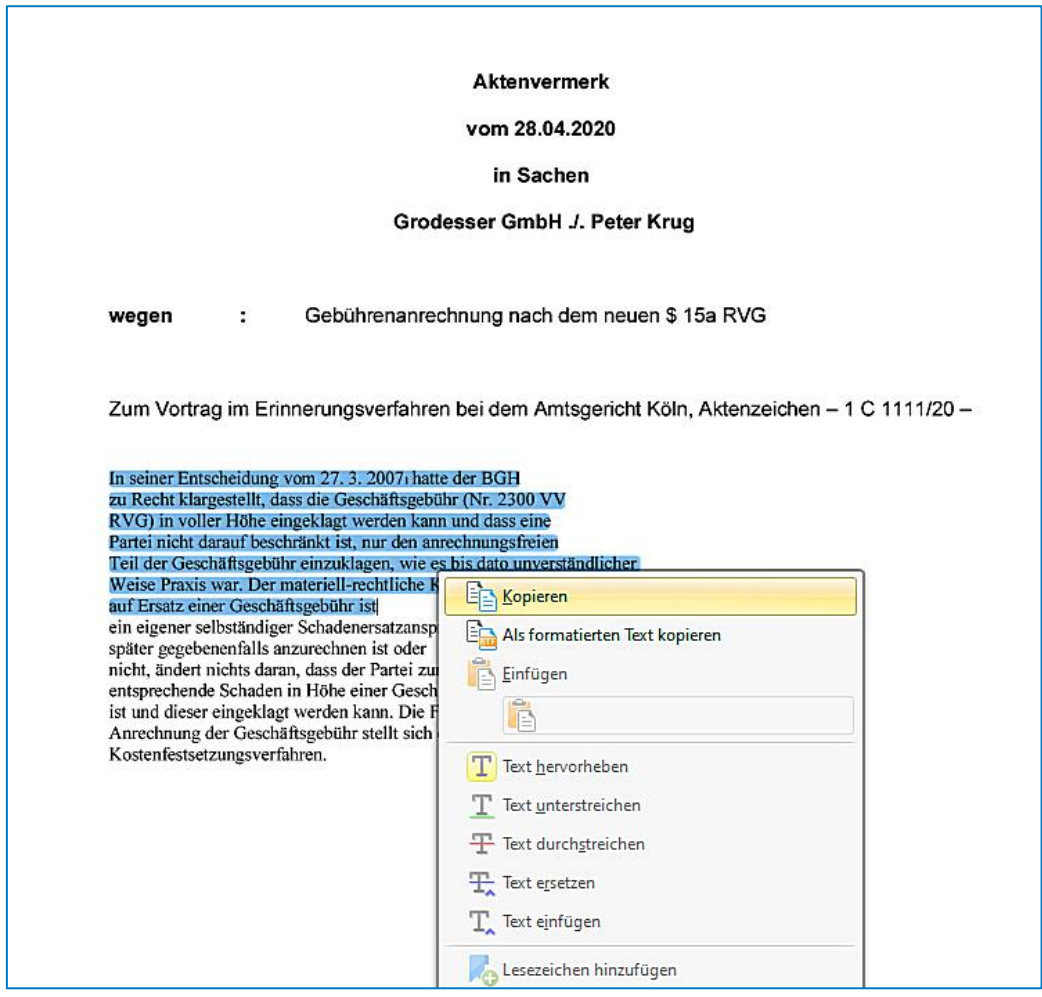

- Beim Versand eines Dokuments mit einem Dateityp bspw. im Format \*jpg, \*bmp, oder \*tif wird das Zielformat mit der Auswahl PDF/A-2u und die Angaben zur Texterkennung mit der Auswahl **Rekonstruktion** vorbelegt.
- Beim Versand eines PDF-Dokuments wird das Zielformat mit der Auswahl PDF/A-2a und die Angaben zur Texterkennung mit der Auswahl **Keine Texterkennung** vorbelegt
- Beim Versand eines Word Dokuments wird das Zielformat mit der Auswahl PDF/A-2a und die Angaben zur Texterkennung mit der Auswahl **Keine Texterkennung** oder **Rekonstruktion** vorbelegt, je nach getroffener Einstellung im Programm **AnNoText Administration – Systemeinstellungen** – Bereich **E-Mail/Fax/PDF Integration – Postmappen (beA)**

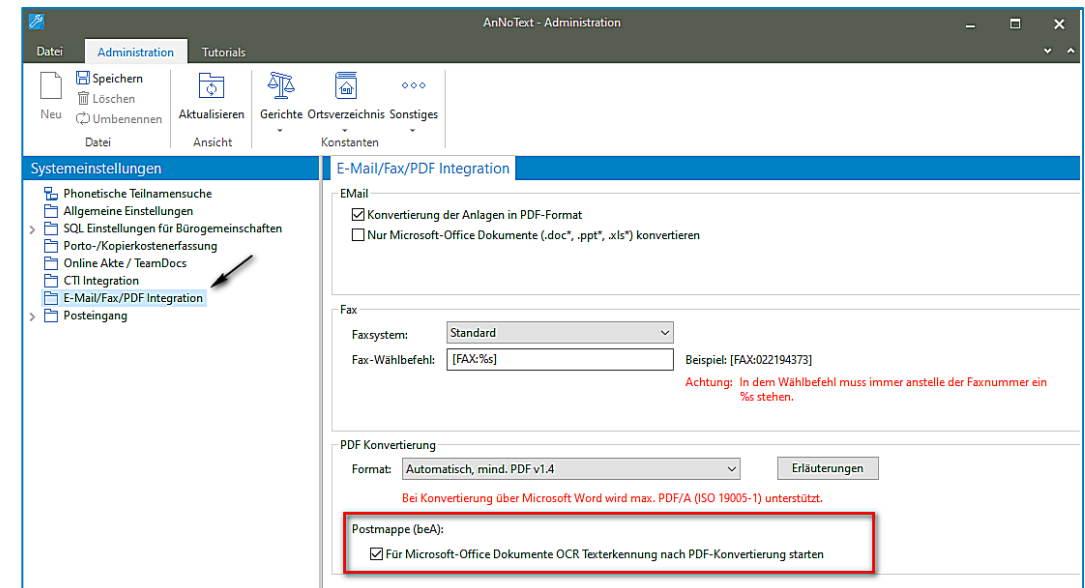

Das Aktivieren der Abfrage (durch Anklicken des Kontrollkästchens) "Für Microsoft-Office **Dokumente OCR Texterkennung nach PDF-Konvertierung starten**" im Programm **AnNoText – Administration** führt zu der folgenden Darstellung:

| Postmappen                                           |           |                                |                              |                         |                               |                    |            |                       |              |               |
|------------------------------------------------------|-----------|--------------------------------|------------------------------|-------------------------|-------------------------------|--------------------|------------|-----------------------|--------------|---------------|
| oo n                                                 |           | Briefkopfwechsel/Wasserzeichen | Zielformat                   |                         | Dokumentname                  | beA Typ            |            | Texterkennung         |              | $\square$ qeS |
| Postmappe: beA, Erstellt am 28.04.2020 um 09:25<br>◢ |           |                                |                              |                         |                               |                    |            |                       |              |               |
| □                                                    | G         | Original                       | PDF/A2u (ISO 19005-2)        | $\overline{\mathbf{v}}$ | Test.bmp                      | Schriftsatz        |            | $\vee$ Rekonstruktion | $\check{ }$  | □             |
| □                                                    | 入         | Original                       | PDF/A2a (ISO 19005-2)        | $\vee$                  | Klageerwiderung.pdf           | Schriftsatz        | $\backsim$ | Keine Texterkennung   | $\check{ }$  | □             |
| □                                                    | G         | Original                       | PDF/A2u (ISO 19005-2)        | $\overline{\mathbf{v}}$ | Erfassung Zeiteinträge.png    | <b>Schriftsatz</b> |            | $\vee$ Rekonstruktion | $\checkmark$ | □             |
| □                                                    |           | Original                       | PDF/A2u (ISO 19005-2)        | $\vee$                  | Nutzungsbedingungen.txt       | Schriftsatz        |            | $\vee$ Rekonstruktion | $\checkmark$ | □             |
| □                                                    |           | Original                       | PDF/A2u (ISO 19005-2)        | $\vee$                  | Lizenzen.txt                  | Schriftsatz        |            | $\vee$ Rekonstruktion | $\checkmark$ | $\Box$        |
| □                                                    |           | Original                       | PDF/A2u (ISO 19005-2)        | $\sim$                  | Test .tif                     | Schriftsatz        |            | $\vee$ Rekonstruktion | $\checkmark$ | $\Box$        |
| ⊏                                                    | ΘÌ        | Original                       | PDF/A2u (ISO 19005-2)        | $\vee$                  | Test .jpg                     | Schriftsatz        |            | $\vee$ Rekonstruktion | $\checkmark$ | □             |
| □                                                    | $\bullet$ | Original                       | PDF/A2a (ISO 19005-2)        |                         | Schläferakten.MSG             | Schriftsatz        |            | $\vee$ Rekonstruktion | $\checkmark$ | □             |
| □                                                    | Θİ        | Original                       | PDF/A2u (ISO 19005-2)        |                         | $\vee$ 5 15a RVGJPG           | Schriftsatz        |            | $\vee$ Rekonstruktion | $\check{ }$  | □             |
| □                                                    | W.        | <b>Standard (Word-Format)</b>  | $\vee$ PDF/A2a (ISO 19005-2) |                         | $\backsim$ Schlußvortrag.DOCX | Schriftsatz        |            | $\vee$ Rekonstruktion | $\checkmark$ | $\Box$        |
| □                                                    | W,        | <b>Standard (Word-Format)</b>  | $\vee$ PDF/A2a (ISO 19005-2) | $\vee$                  | Klageerwiderung.DOCX          | Schriftsatz        |            | $\vee$ Rekonstruktion | $\checkmark$ | □             |
| О                                                    | 四.        | Standard (Word-Format)         | $\vee$ PDF/A2a (ISO 19005-2) | $\vee$                  | Abschließender Vortrag.DOCX   | Schriftsatz        |            | $\vee$ Rekonstruktion | $\checkmark$ | □             |
|                                                      |           |                                |                              |                         |                               |                    |            | Keine Texterkennung   |              |               |
|                                                      |           |                                |                              |                         |                               |                    |            | <b>Rekonstruktion</b> |              |               |
|                                                      |           |                                |                              |                         |                               |                    |            | <b>Text-Overlay</b>   |              |               |
|                                                      |           |                                |                              |                         |                               |                    |            |                       |              |               |

Wird die Abfrage nicht aktiviert, sieht die Darstellung wie folgt aus:

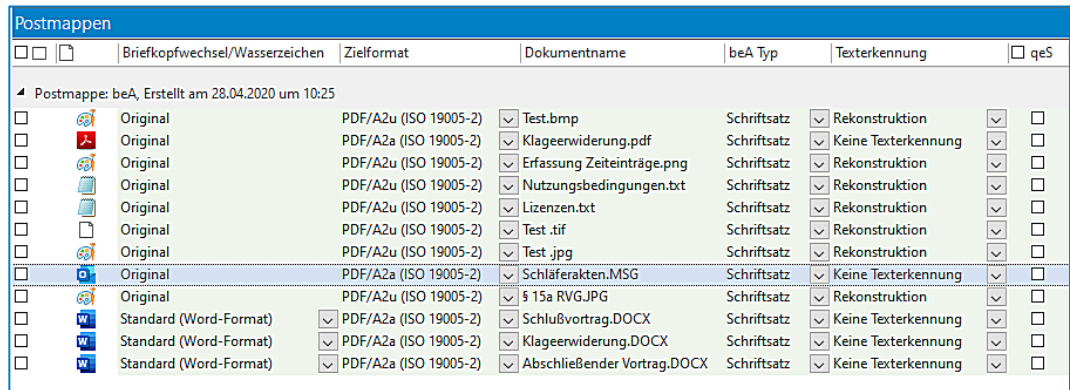

- Alle weiteren Dateitypen werden beim Zielformat mit der Auswahl PDF/A-2a und die Angaben zur Texterkennung **Keine Texterkennung** vorbelegt
- Sind die Kanzleiangaben (Briefkopf) in Form einer Bilddatei erstellt worden, empfehlen wir, beim Versand eines Word-Dokuments in der Spalte Texterkennung die Auswahl **Rekonstruktion** zu treffen
- Wird für den Versand eines Dokuments mittels beA das Zielformat PDF/A-1 (ISO 19005-1), das Zielformat PDF/A-2a (ISO 19005-2) oder das Zielformat PDF/A-2u (ISO 19005-2) ausgewählt, erscheint nach dem Versand zu diesem Dokument in der Historie ein entsprechender Hinweis:

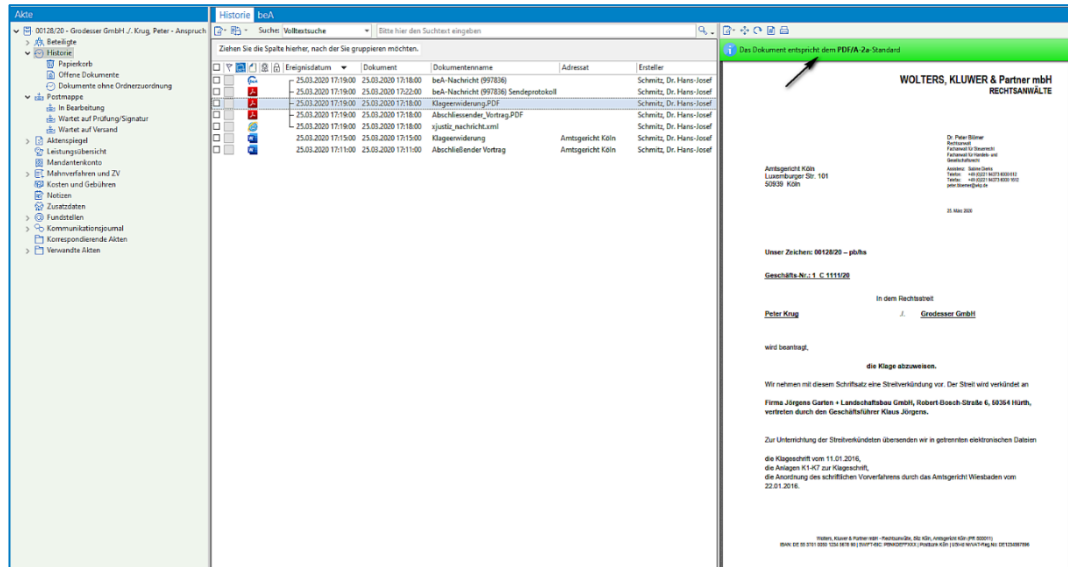

• Beim Ausfertigen/Versand einer Postmappe mittels **beA** erscheint in der Menüleiste der Button OCR (für eine nachträgliche OCR Erkennung) nur beim Bearbeiten der Postmappe

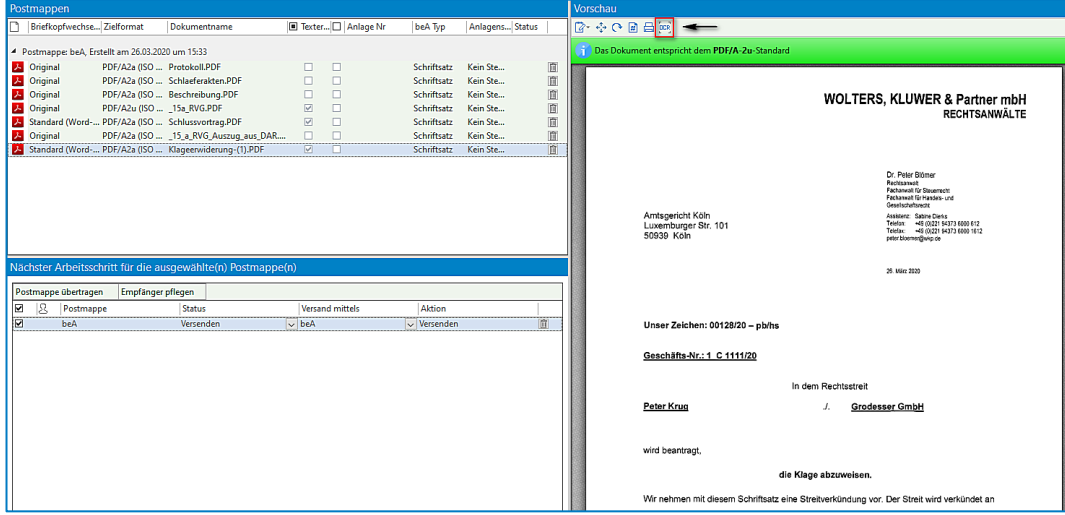

- Ein eEB soll vor dem Versand noch geprüft werden. Die mit einem eEB übermittelten Dokumente werden an dieser Stelle in einer Auswahlliste im Bereich Vorschau angezeigt und ggf. in die Vorschau übernommen werden
- Eine Einbindung des aktuelle Prüfprotokolls (Version 3.14.0) ist erfolgt
- beA-Nachrichten können auch empfangen werden, wenn unter "Aktenzeichen Abse" die Sonderzeichen < und > eingefügt worden sind
- Entsprechend eines Beschlusses der Bund-Länder-Kommission, Arbeitsgruppe IT Standards (BLK-AG IT-Standards) werden die Länge und die verwendeten Zeichen in Dateinamen von Anhängen ab 01.01.2020 beschränkt. Der Beschluss ist bindend für alle zugelassenen OSCI-Drittprodukte im EGVP-System.

Die Länge von Dateinamen wird auf max. 90 Zeichen (inkl. Dateiendung) beschränkt. Die Dateinamen dürfen nicht abgeschnitten oder in sonstiger Weise verändert werden.

In Dateinamen dürfen nur noch alle Buchstaben des deutschen Alphabetes bis auf die Umlaute ä, ö, ü und ß genutzt werden. Zudem dürfen alle Ziffern und die Zeichen Unterstrich und Minus genutzt werden. Punkte sind nur als Trenner zwischen Dateinamen und Dateinamenserweiterung zulässig. Nur bei konkatenierten Dateinamensendungen, z.B. bei abgesetzten Signaturdateien, dürfen Punkte auch im Dateinamen genutzt werden (z.B. Dokument1.pdf.pkcs7)."

Eine entsprechende Überprüfung des Dateinamens (Hinweis darauf, dass der Dateiname angepasst werden muss) erfolgt beim Ausfertigen und Vorbereiten einer beA Nachricht zum Versand:

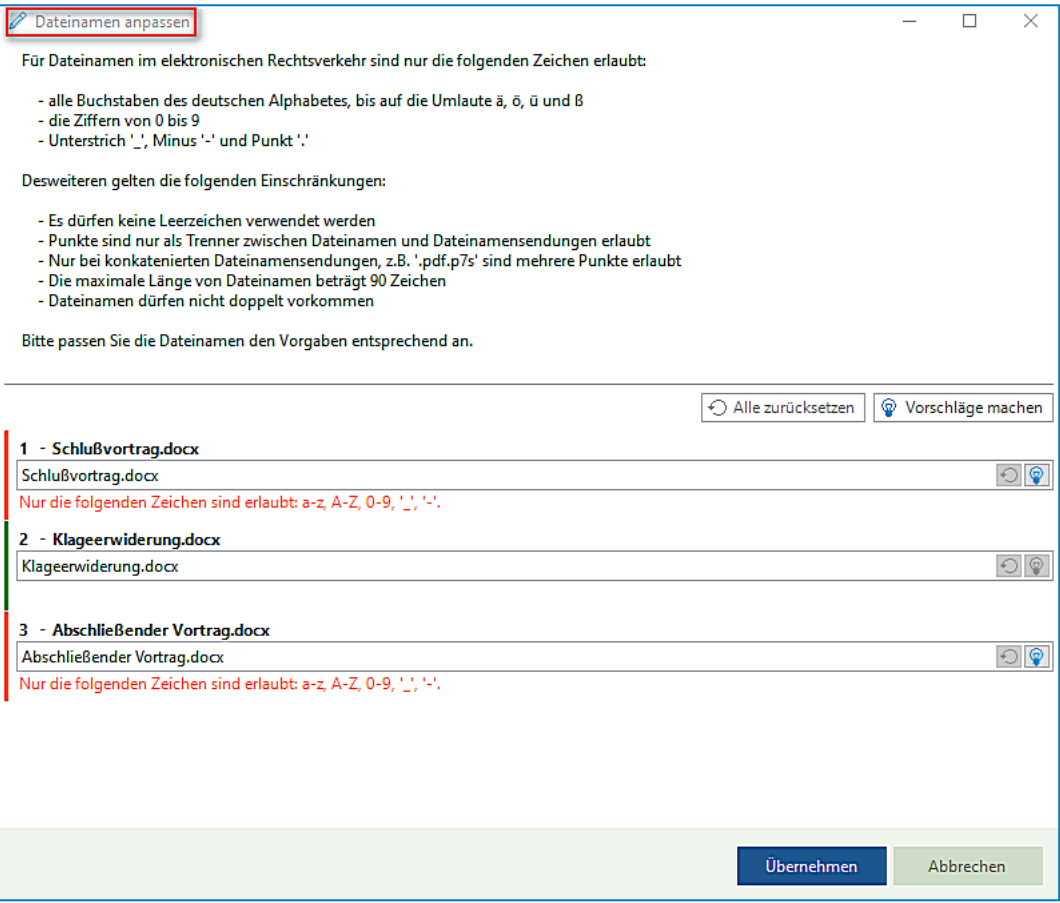

Durch Anklicken der Schaltfläche **Vorschläge machen** kann ein Dateiname entsprechend automatisch angepasst werden:

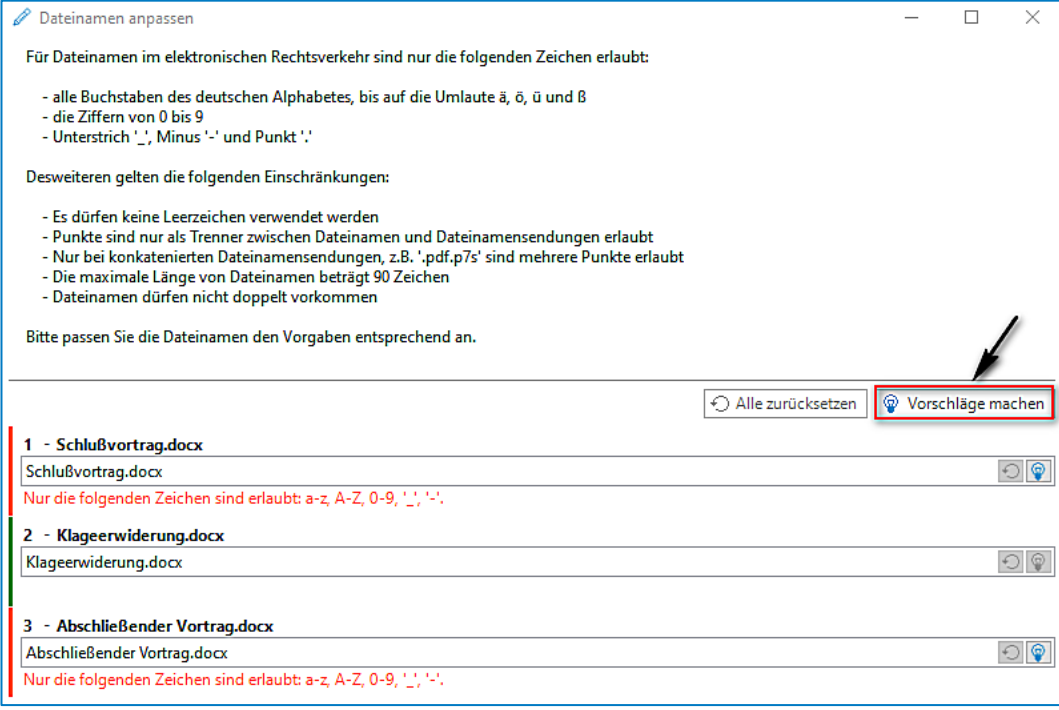

Wird die Anpassung des Dateinamens ohne Anpassung durch Anklicken der Schaltfläche **Übernehmen** beendet, erscheint nochmals ein Hinweis auf die Anpassung des Dateinamens, der entsprechend dann beantwortet werden muss:

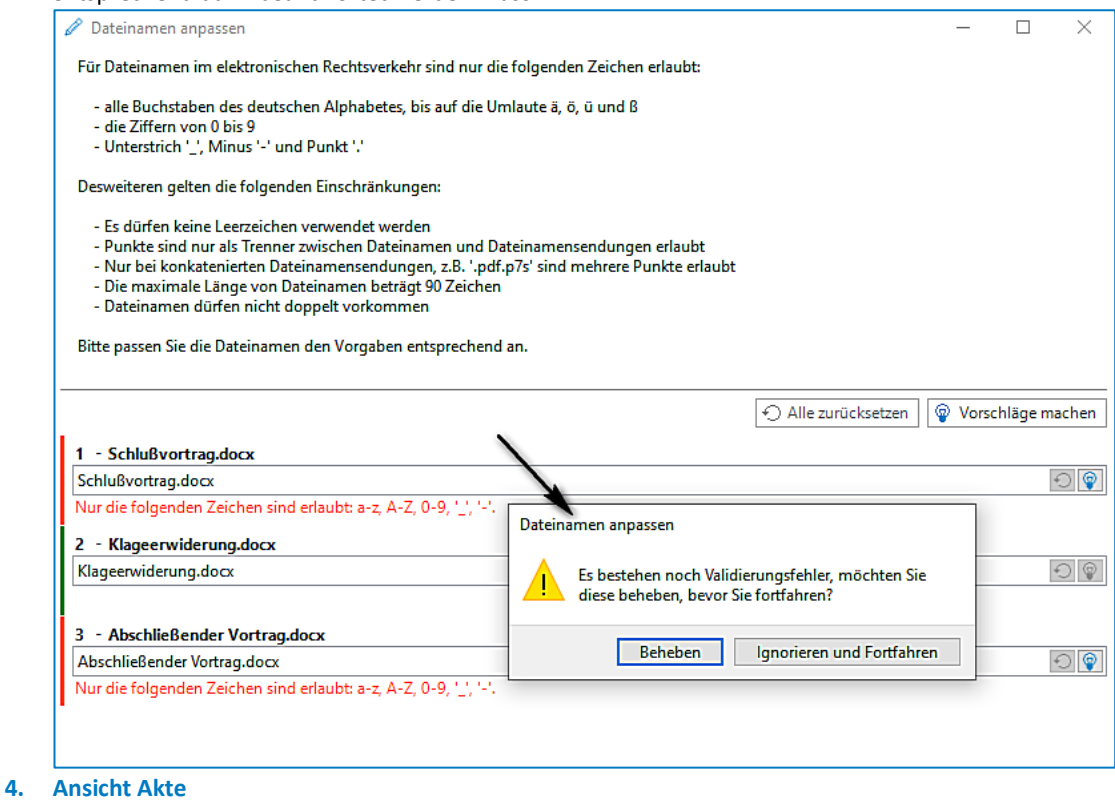

- Nach der Systemanmeldung ist es im weiteren Verlauf der Anwendung sporadisch zu einer Meldung aus dem Bereich **Speicherverwaltung** (Speicherblock nicht vorhanden) gekommen
- Bei der alphabetischen Ansicht der Beteiligten an einer Akte wird die Beteiligungsart korrekt dargestellt
- Neue Funktion "**Akte in separatem Fenster anzeigen"**

 $\ddot{\mathbf{j}}$ **Wir verweisen hierzu auf unsere Ausführungen in der Arbeitsunterlage AnNoText Update 2020/1**

• Die Angaben zum **Geldwäschegesetz** (Dialog **Details** zum Geldwäschegesetz) sind erweitert worden. Wenn zu einer Akte mehr als ein hauptverantwortlicher Rechtsanwalt/eine hauptverantwortliche Rechtsanwältin aufgenommen worden ist, kann jeder dieser Rechtsanwälte/Rechtsanwältinnen eine GWG Prüfung vornehmen und entsprechend dokumentieren. Darüber hinaus können Angaben zum Wert/Umsatz eines Mandats erfasst werden

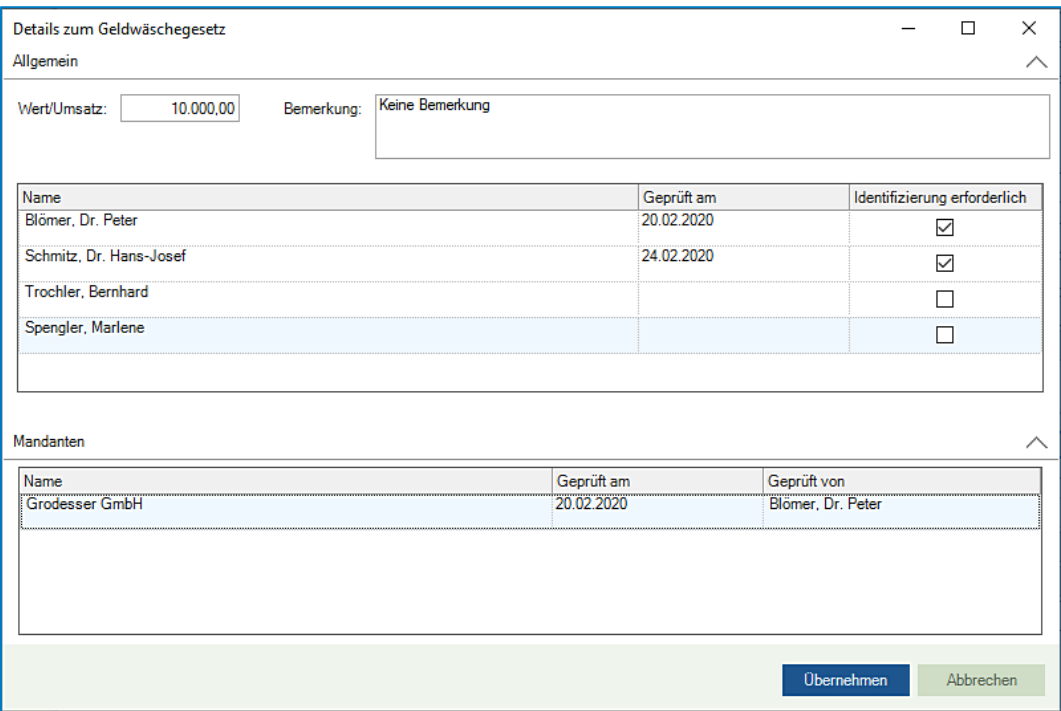

- **5. Buchhaltung**
- Das EÜR Formular 2019 steht für eine Anwendung zur Verfügung. Bei der Erfassung der Betriebskosten III sind die Positionen **Arbeitsmittel, Laufende EDV-Kosten, Erhaltungsaufwendungen, Abfallbeseitigung/Entsorgung** und **Verpackung/Transport** hinzugefügt worden
- Im Bereich **Zahlungsverkehr** ist das SEPA-Nachrichtenformat für Überweisungen und Lastschriften aktualisiert worden
- Im Bereich **Zahlungsverkehr - Aktenbezogener SEPA Auftrag -** ist es vorkommen, dass ein Fremdgeldbetrag, der zur Überweisung ansteht nach einem bewussten oder unbewussten Wechsel der Vorlage wieder auf "0,00" vorbelegt wird (weil ggf. die Vorlage mit einer speziellen Geldeingangs-Maßnahme verknüpft ist). Bei der Aufnahme einer SEPA Überweisung ist für diesen Fall die Schaltfläche **Offenes Fremdgeld** hinzugefügt worden. Damit ggf. bei einem Wechsel der Vorlage, der Fremdgeldbetrag nicht nochmals händisch eingegeben werden muss, kann durch Anklicken dieser Schaltfläche erreicht werden, dass der Fremdgeldbetrag wieder in den Überweisungsauftrag übernommen wird

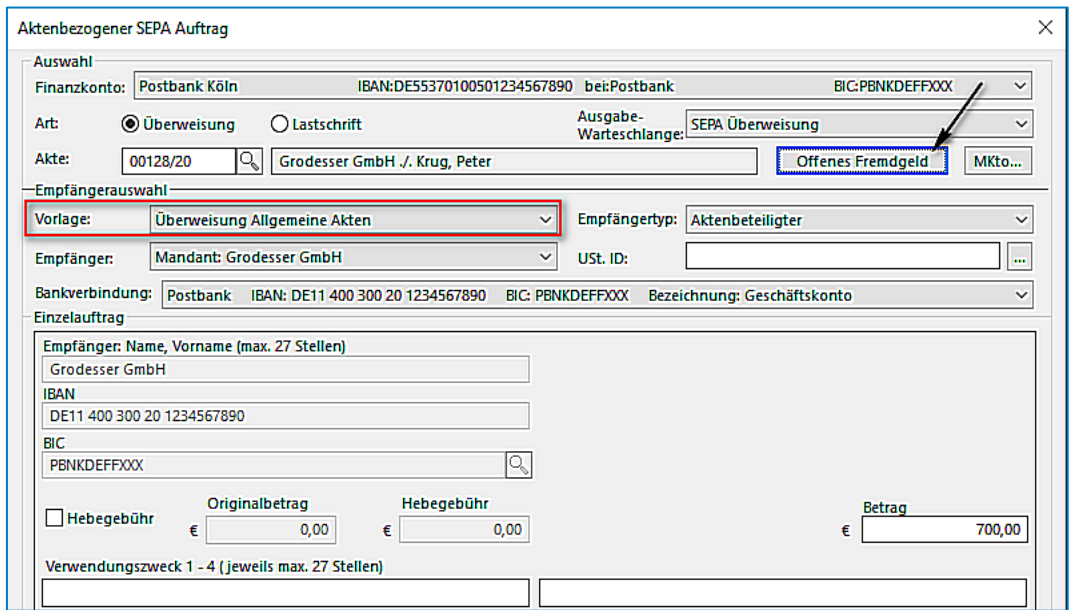

### **6. Dokumenterstellung**

Neue Funktion TeamDocs – Integration in AnNoText

#### $\ddot{\mathbf{j}}$ **Wir verweisen hierzu auf unsere Ausführungen in der Arbeitsunterlage AnNoText Update 2020/1**

- Ein Dokument soll nach der Erstellung, oder aus der Historie einer Akte, als E-Mail versendet werden. Wird im Dialog **E-Mail senden** die Schaltfläche **Abbrechen** angeklickt, hat dies zur Folge, dass der Dialog unmittelbar geschlossen wird. Es erfolgt kein Hinweis mehr darauf, dass eine E-Mail erstellt und diese offenbar noch nicht abgeschickt worden ist
- **7. Historie**
- Wird eine E-Mail aus Microsoft Outlook per "Drag & Drop" in die Historie einer Akte verschoben, können im weiteren Verlauf auch wieder Dokumente in der Historie verschoben werden
- Das Kopieren eines Dokuments von einer "Akte A" in eine "Akte B" funktioniert wieder
- Wird ein Dokument "im neuen Fenster geöffnet" und parallel soll bspw. ein neuer Adressat aufgenommen werden, kann das Dokument "im neuen Fenster" weiterbearbeitet werden (Scrollen, Drucken u. ä.)
- Nach dem Versand einer beA Nachricht besteht die Möglichkeit, eine versandte Nachricht über einen Speicher-Dialog direkt zu betiteln
- Zur Stabilisierung sind die PDF Werkzeuge aktualisiert worden
- **8. Mahnverfahren und ZV / Forderungsmanagement**
- Wird in einem Mahnverfahren für oder gegen eine Einzelfirma ein Mahnbescheid beantragt, werden die Angaben zur Einzelfirma korrekt in die EDA Datei übernommen
- Wird ein Mahnbescheid Job rückgängig gemacht und in der Warteschlange zurückgenommen, wird dies auch im Dialog **EDA Datei versenden** entsprechend berücksichtigt
- Beim Erstellen eines **Arbeitsrecht-Mahnbescheides** wird das örtlich zuständige Arbeitsgericht des Antragsgegners im Formular aufgeführt
- Beim Erstellen eines **Arbeitsrecht-Vollstreckungsbescheides** werden für den Fall, dass keine Zahlungen geleistet worden sind, die Ankreuzfelder 2 und 6 im Formular vorbelegt.
- Beim Erstellen eines **Arbeitsrecht-Vollstreckungsbescheides** ist Blatt 3 um den Text zum Übertragungs-, Übereinstimmungsvermerk ergänzt worden
- Bei der Visualisierung eines **Antrags auf Neuzustellung eines Mahnbescheids** wird im Bereich Antragsgegner - für den Fall, dass es sich um eine natürliche Person handelt - der Nachname nicht nochmals im Vorname-Feld angezeigt
- In der **Ansicht Büro** ist im Bereich der **Ausgabewarteschlange - Job's -** bei der Auswahl eines Job's die Auswahl um die Funktion **beA Sendeprotokoll** erweitert worden:

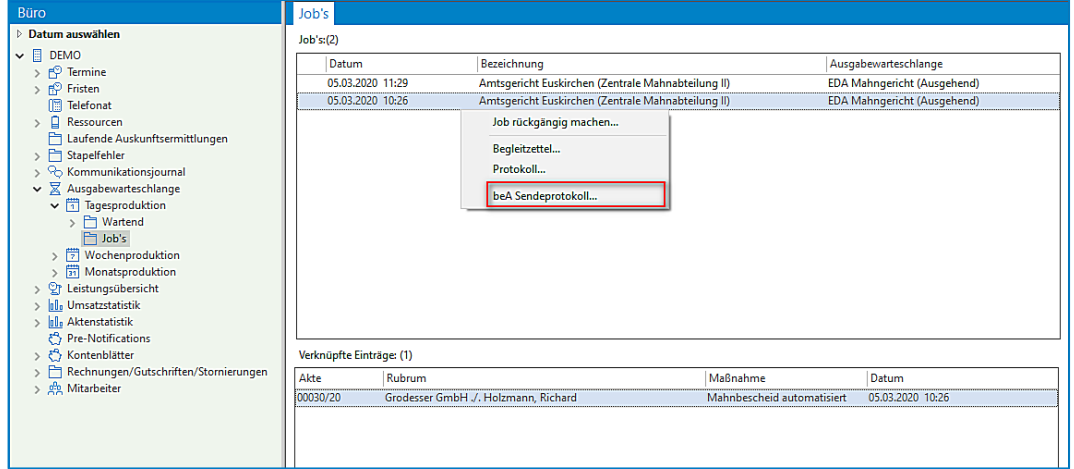

- **9. Rechnungswesen**
- Das Formular zur Abrechnung von Beratungshilfe kann über beA versendet werden
- Bei einer RVG Abrechnung können jetzt auch Leistungen aus einer "**Unterakte Leistungserfassung**" mitberücksichtigt werden
- Eine Rechnung wird über Honorar und angefallene sonstige steuerpflichtige Auslagen erstellt. Wird auf diese Rechnung nur ein Teilbetrag der angefallenen sonstigen steuerpflichtigen Auslagen gezahlt, kann diese Buchung ordnungsgemäß verbucht werden
- Neue Funktion "**Eine Rechnung qualifiziert signieren"**

 $\ddot{\mathbf{i}}$  **Wir verweisen hierzu auf unsere Ausführungen in der Arbeitsunterlage AnNoText Update 2020/1**

# **10. ToDo's**

• In der ToDo-Ansicht besteht bei der Bearbeitung eines Posteingangs und der Ansicht eines PDF-Dokumentes die Möglichkeit, einen Eingangsstempel auf ein PDF-Dokument zu platzieren. Ermöglicht wird dies durch die Funktion "**Stempel**". Die Symbolleiste ist entsprechend um diese Funktion erweitert worden. Bei der Anwendung der Funktion hat man zunächst die Möglichkeit ein Datum einzugeben:

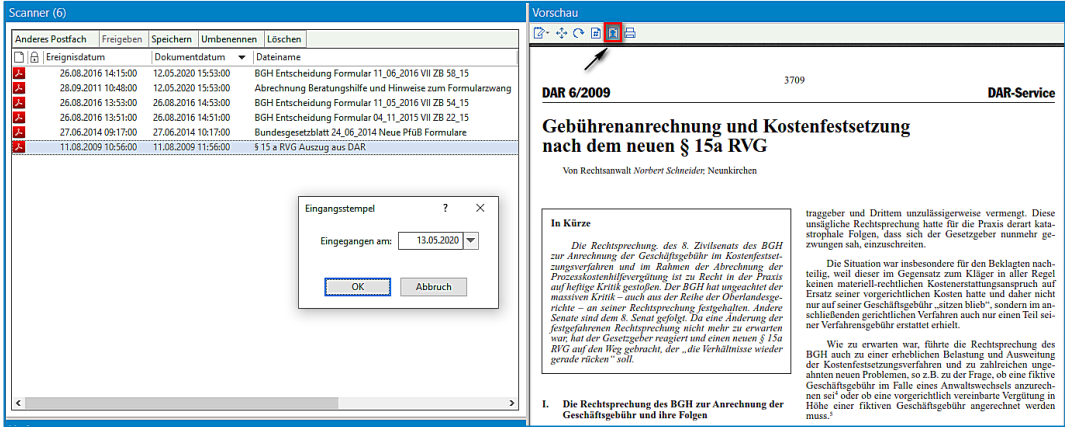

Nach einer entsprechenden Eingaben und Bestätigen durch **OK** wird ein Eingangsstempel auf dem Dokument erzeugt:

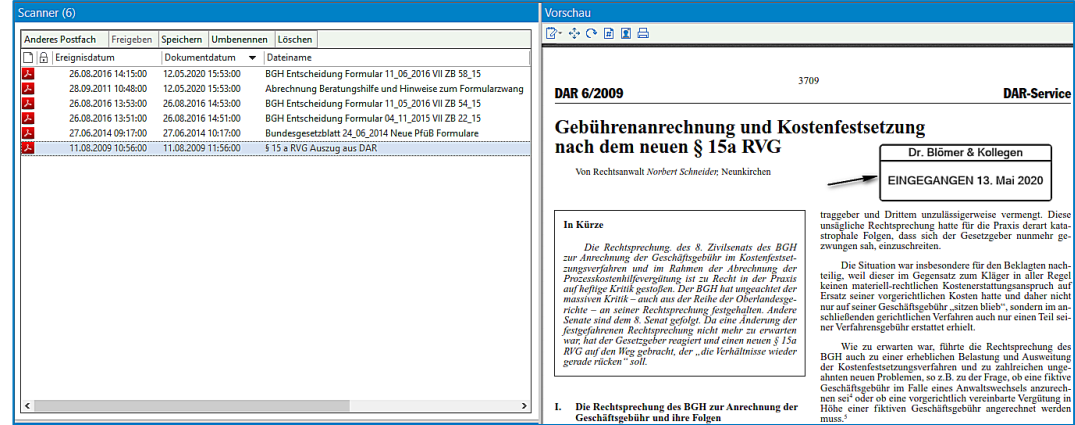

• Zu einem Termin soll der Status geändert werden. Der Abfragedialog hat die korrekte Überschrift "Status ändern"

# **11. Excel-Auswertungen**

- Die Auswertung **Geldwäschegesetz** ist um die Spalte **Wert/Umsatz** erweitert worden
- Bei Anwendung der Auswertung **Kanzlei Monitor** ist u.a. die Farbgebung vereinheitlicht worden. Überlappende Index-Beschreibungen im Bereich der Grafiken sind korrigiert und die Abweichung im Bereich der Liquidität im Vergleich zum Liquiditätsstatus bei der Auswertung der Buchhaltung ist beseitigt worden
- Die Auswertung **Rechnungsausgangsbuch** ist um die Auswahlmöglichkeit **Standort** erweitert worden
- Die Auswertung **Rechnungswesen - Liste der Belegnummern** ist um die Spalten **Zahlungseingang** und **Noch offen** erweitert worden

# **12. Smarte Anwaltsakte**

- **Beck-online DIE DATENBANK** steht als Integration in der Smarten Anwaltsakte zur Verfügung. Der Nutzer kann in der Smarten Anwaltsakte seine Anmeldedaten hinterlegen und somit direkt aus der Smarten Anwaltsakte die **Beck-online DIE DATENBANK** durchsuchen
- Die Funktion "**rechtssicheres Schwärzen**" steht für eine Anwendung zur Verfügung

# **13. AnNoText Online Akte**

- Benutzer der Online Akte, die keine Aktenfreigabe besitzen, werden im Freigabedialog (bspw. Beim Hinzufügen von Dokumenten zur Historie) nicht mehr vorgeschlagen
- Benutzer, die individuelle Dokumente freigegeben bekommen, erhalten keine doppelten Freigabebenachrichtigung
- Das Thema und der Kommentar beim Dokumentenupload/Nachrichtenversand in der Online Akte werden jetzt in das Beschreibungsfeld der ToDo-Aufgabe übernommen

#### **14. Anwaltsnotariat - Aktenexplorer**

• Beim Löschen eines Beteiligten aus der Veräußerungsanzeige konnte eine Fehlermeldung kommen

#### **15. Anwaltsnotariat - Vorgangserfassung**

- Registereinträge konnten unter Umständen nicht in der Vorgangsakte angezeigt werden
- Beim Erfassen von Beteiligten in einer Vorgangsakte konnte TriNotar in ein Timeout laufen
- Die automatische Vergabe von Teamaktenzeichen hat nicht korrekt funktioniert
- Es konnte vorkommen, dass in einem Vorgang falsche und zu viele Rechnungen angezeigt wurden
- Der Eintrag "Euro" statt "EUR" im Feld "Währung" ergab eine Fehlermeldung beim Abwickeln
- Bei bestimmten Referaten kam bei Aktenanlage eine Fehlermeldung

#### **16. Anwaltsnotariat - Urkunden**

• Die Namensliste wurde korrigiert, da dort auch abgeschlossene Massen angezeigt wurden

#### **17. Anwaltsnotariat - Texterstellung / Hypertext / Objektmanager**

- Das Word Addin konnte in bestimmten Systemumgebungen nicht ausgeführt werden
- Shortcuts in Word werden nicht mehr durch Updates überschrieben
- Die Erstellung eines Entwurfs konnte unter Umständen mit einer Awo-Fehlermeldung enden
- Bei Funktion "Brief mit Adresse" aus Word heraus kam eine Fehlermeldung
- Beim wiederholten Aktualisieren eines TriNotar-Dokuments konnte sich die Gliederung verändern
- Textbaustein aus der "TBS-Liste" konnten nicht geladen werden
- In einigen Dokumenten konnten Sprungmarken/Textmarken nicht korrekt angesprungen werden
- Die Funktion "speichern unter"
- **18. Anwaltsnotariat - Anderkontenverwaltung**
- In der Bankenliste/Verwahrungsübersicht wurden abgeschlossen Kostbarkeiten-Massen angezeigt
- In der Anderkontenliste wurden Kostbarkeiten falsch dargestellt
- **19. Anwaltsnotariat - Klientenverwaltung**
- Eine Änderung des Briefetiketts bei Eheleuten wurde nicht korrekt gespeichert

# Build 018.104.3781 vom 07.02.2020

In unterschiedlichen Programmteilen sind zahlreiche Optimierungen und Anpassungen durchgeführt worden.

- **1. AnNoText - beA**
- Das "Mentana Prüfprotokoll" wird bei ungültigen Signaturen eingelesen
- Aufgetretene Problem mit der Kodierung der XJustiz Nachrichten wurden korrigiert
- **2. AnNoText - Ansicht Akte**
- Die Funktion "**Aktenablage mit Ablagenummer**" mit Angaben zu einer befristeten Aufbewahrung ist optimiert worden
- **3. Buchhaltung**
- Bei Anwendung der bilanzierenden Buchhaltung werden die Buchhaltungsbewegungen im Mandantenkonto korrekt dargestellt im Fall, dass bei einer RVG Abrechnung ein Geldeingang eines Schuldners angerechnet wird und der Rechnungsbetrag bei 0,00 € endet. Honorar und MwSt. werden wird gebucht, es entstehen keine Differenzen bei der Umsatzsteuer-Anmeldung
- **4. Historie**
- Bei Rechnungsdokumenten werden die Befehle "**Dokument kopieren", "Dokument verschieben**" (in Akte, in Ereignis, über Merkliste) nicht mehr unterstützt. Die Befehle "**Ereignis kopieren", "Ereignis verschieben**" (in Akte, über Merkliste) werden ebenfalls nicht mehr unterstützt
- Die Vorschau einer historisierten Abrechnung nach Leistung ist angepasst worden. Es erfolgt eine korrekte Darstellung des PDF Hoch-/Querformates
- **5. ToDo's**
- Die individuellen Anpassungsmöglichkeiten der Ergebnislisten sind optimiert worden
- Bei der Bearbeitung der Maßnahme "Fristenkontrolle" (Bereich Aufgabe) können ggf. mit einer Friste verknüpfte Dokumente angezeigt werden
- **6. Excel Auswertungen**
- Bei der Auswertung **Rechnungsausgangsbuch – Erweitert -** werden Gutschriften im Excel-Blatt "**Gesamt**" berücksichtigt
- Bei der Auswertung **Tagesjournal – Nur Fremdgeldbuchungen – Sheet pro Anwalt**  werden Fremdgeldbeträge zu allen Anwälten/Anwältinnen wieder angezeigt
# Build 018.104.3756 vom 21.01.2020

#### **1. Ansicht Datei - Tools - NEU TeamViewer**

• Der Aufruf der Fernwartung für den Online-Helpdesk Support mittels **TeamViewer** erfolgt nicht mehr über die Registerkarte "**Tutorials**", sondern über die Registerkarte "**Datei**" unter **Tools - Online Helpdesk Support**

#### **2. AnNoText - Administration**

- Hat man im Berechtigungsmanagement in der Schablone zum Programm **Dokumentenmanagement** einem Mitarbeiter/einer Mitarbeiterin die Berechtigung "**Dokumente anzeigen**" entzogen, führt dies nicht zu Problemen in der Ansicht Akte und Auswahl des Bereichs Historie
- Bei den Programmeinstellungen **Buchhaltung - Buchhaltungsmandanten**  werden beim Hinzufügen eines neuen Buchhaltungsmandanten die Kostenstellen-Typen erstellt
- Bei den Programmeinstellungen **Adressmanagement - Beziehungen** wird als neue Beziehung ein Betreuer/eine Betreuerin hinzugefügt, kann dieser/diese entsprechend auch als Betreuer eingeordnet werden

#### **3. Funktion Cockpit**

• Die Spaltenbeschriftung bei der Auswertung "Meine Umsatzziele" ist wieder korrekt

#### **4. AnNoText - beA**

- Beim Versand eines Mahnbescheidsantrages oder einer Widerspruchsnachricht ist das Kontrollkästchen zu der Spalte "**qes**" (qualifizierte elektronische Signatur) automatisch aktiviert
- Neue Funktion **beA Gesundheitscheck**. Die Informationen zum angemeldeten Benutzer sind um die Auswahl **beA Gesundheitscheck** erweitert worden:

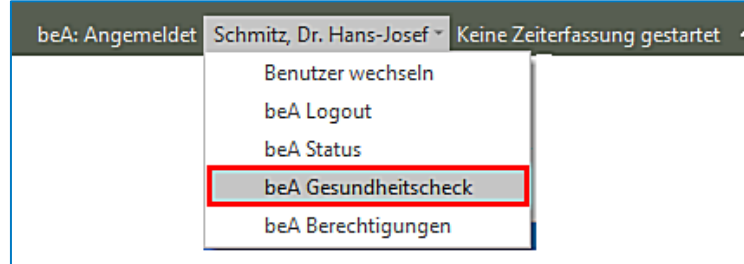

Bei einer Auswahl dieser Funktion werden unterschiedliche Informationen zur Verfügung gestellt, bspw. wenn sich mehr als 900 Nachrichten im beA Ordner "Posteingang" und/oder im beA Ordner "Gesendet" befinden. Dann erfolgt eine Aufforderung, Nachrichten zu löschen oder zu verschieben, da der verlässliche Nachrichtenabruf mit mehr als 1.000 Nachrichten im beA Ordner "Posteingang" und/oder im beA Ordner "Gesendet" nicht mehr gewährleistet werden kann. Oder es erfolgt ein Hinweis auf fehlende Berechtigungen, bspw. zum Nachrichtenabruf:

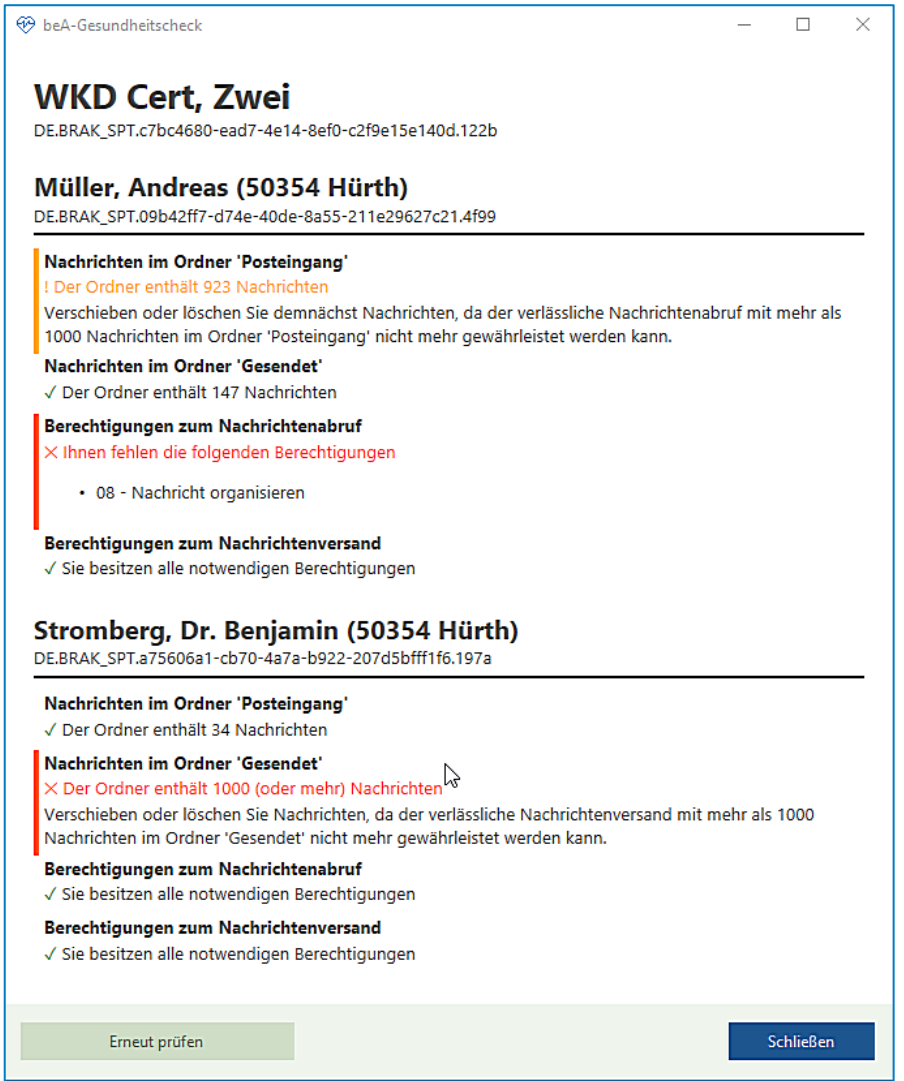

#### **5. Ansicht Akte**

- Im Bereich Nebenkosten wird bei der Übersicht der manuell erfassten Nebenkosten in Bezug auf die Abrechnung dieser Kosten der korrekte Status (abgerechnet/nicht abgerechnet) angezeigt
- Werden Angaben zu bereits erfassten Notizen geändert, werden die geänderten Angaben korrekt zu den ursprünglichen Angaben einer Notiz und dem entsprechenden Beteiligten gespeichert
- Durchgeführte Änderungen im Bereich der Verantwortlichkeiten werden wieder gespeichert **6. Mahnverfahren und ZV/Forderungsmanagement**
	- Das Visualisieren der EDA Dateien ist zeitlich optimiert worden
- **7. Rechnungswesen**
	- Sind über die Funktion der manuellen Nebenkostenerfassung bereits Kopierkosten erfasst und diese sind abgerechnet worden, wird bei einer weiteren Abrechnung hierauf hingewiesen. Es erfolgt eine Abfrage, ob die bereits abgerechneten Kopierkosten berücksichtigt werden sollen
- **8. ToDo's**
	- Wird im Anschluss einer Dokumentenerstellung über die Funktion "Weitere Aktion" eine Frist aufgenommen und die Abfrage "Ausdruck des Fristenzettels" ist aktiviert, erfolgt ein entsprechender Ausdruck
- Bei der Aufnahme einer Frist die Bestandteil einer Fristenkette ist, besteht auch hier die Möglichkeit zu den einzelnen Fristen einen Fristenzettel ausdrucken zu lassen. Voraussetzung ist, dass im Bereich der **allgemeinen Einstellungen** zu den Programmeinstellungen **ToDo/Aktivitäten** im Programm **AnNoText - Administration** die Abfrage "**Ausdruck des Fristenzettels nach Erfassen einer Frist**" generell aktiviert ist
- **9. Excel Auswertungen**
- Das **Rechnungsausgangsbuch** kann im Aktenbereich wieder nach Anwaltsakten und/oder Notarakten selektiert werden

• Bei der Auswertung eines **Aktenregisters** wird nach der Ablage einer reaktivierten Akte das Ablage-Datum wieder mit angezeigt

## **10. AnNoText Online Akte**

- Die Abarbeitung der Benachrichtigungen ist optimiert worden
- Benachrichtigungen sind versendet worden, auch wenn die entsprechende Option nicht aktiviert worden ist

# Build 018.104.3741 vom 10.01.2020

In unterschiedlichen Programmteilen sind zahlreiche Optimierungen und Anpassungen durchgeführt worden.

- **1. AnNoText - Dokumentation**
- Die Anleitung zum Jahreswechsel ist Bestandteil der Arbeitsunterlage **AnNoText Update 2019/3**. Wir verweisen auf unsere entsprechenden Ausführungen in dieser Arbeitsunterlage
- **2. AnNoText - Administration**
- Wenn im Berechtigungsmanagement zu der **Schablone Adressmanagement** die Berechtigung "**Kein bearbeiten der Bankverbindungen**" entzogen worden ist, können auch keine neuen Bankverbindungen aufgenommen werden
- **3. AnNoText - beA**
- Die Datums- und Zeitangaben im Prüfprotokoll im Bereich "Eingang auf dem Server" werden korrekt dargestellt
- **4. Buchhaltung**
- Die neuste ELSTER-Version ist Bestandteil dieses AnNoText-Updates
- Bei der Umsatzsteuervoranmeldung werden bei der Übergabe an Elster die Umsätze EG 19% behandelt wie "normale" Umsätze 19%
- Bei Anwendung der DATEV-Schnittstelle funktioniert das Buchen einer Überzahlung auf eine Debitoren-Rechnung
- **5. Dokumentenerstellung/Abschlussdokument**
- Beim Versand eines Dokumentes im PDF Format besteht die Möglichkeit, ein Abschlussdokument als Ergänzung zu diesem Dokument mit hinzuzufügen

## **Wir verweisen hierzu auf unsere Ausführungen in der Arbeitsunterlage AnNoText Update 2019/3**

- **6. E-Mail Versand**
- Eine neue E-Mail wird über Outlook erstellt. Über die Funktion "**Dokumente anfügen**" aus der Registerkarte AnNoText kann eine historisierte E-Mail in PDF konvertiert und entsprechend versendet werden
- **7. Leistungserfassung**
- Wird bei der Schnellerfassung eines Zeiteintrags im Bereich der Tätigkeitsbeschreibung das Et-Zeichen (&) verwendet, bliebt dieses Zeichen sichtbar
- **8. Mahnverfahren und ZV/Forderungsmanagement**
- Das Programm ist erweitert worden um die Möglichkeit einen "Widerspruch gegen den Mahnbescheid" durchzuführen

## **Wir verweisen hierzu auf unsere Ausführungen in der Arbeitsunterlage AnNoText Update 2019/3**

• Die Darstellung der historisierten Maßnahmen im Zusammenhang mit der Durchführung von ZV-Maßnahmen im Rahmen des Mahnverfahrens (bspw. Mahnbescheid, Vollstreckungsbescheid u.a.) ist geändert worden. Bislang erfolgte die Visualisierung der Daten aus einer ".eda-Datei" unter Zuhilfenahme der Vordrucke im Papierverfahren, deren Verwendung bis zum 30.11.2008 zulässig war. Die Visualisierung der Daten erfolgt jetzt unter Zuhilfenahme eines PDF-Dokuments. Alle relevanten Daten die bei der Durchführung des Mahnverfahrens anfallen, werden in einem PDF-Dokument wiedergegeben

 $\ddot{\mathbf{p}}$ **Wir verweisen hierzu auf unsere Ausführungen in der Arbeitsunterlage AnNoText Update 2019/3**

- Bei der Durchführung der Maßnahme Vollstreckungsbescheidsantrag ist für den Fall, dass eine Einigungsgebühr in den Vollstreckungsbescheidsantrag mit aufgenommen werden soll, die Angabe der entsprechenden VV-Nummern zu der Einigungsgebühr geändert worden
- **9. Rechnungswesen**
- Ein Rechnungsentwurf mit dem Kürzel "iBetrag" ist erstellt worden. Der Rechnungsentwurf wird zunächst bearbeitet. Im weiteren Verlauf soll der Rechnungsentwurf übernommen werden. Die Schaltfläche "Weiter" bei der Auswahl der Vorlagen kann wieder genutzt werden
- Wenn im Programm **AnNoText - Administration** in den Programmeinstellungen zur **Leistungserfassung** die Auswahl Umsatzverteilung auf Anwälte **nach Beteiligung der Anwälte an Akte** getroffen worden ist, können Rechnungsentwürfe mit einer Anteilsberechnung korrekt übernommen werden

#### **10. ToDo's**

- Brauchtumstage (bspw. Rosenmontag, Silvester, Heiligabend) können bei der Fristenberechnung wie bundeseinheitliche Feiertage behandelt werden
- **11. Unfallprogramm**
- Zu einem Unfallhergang können mehr als 100 Schadenspositionen erfasst werden
- **12. Extras - Juristische Hilfen**
- Im Bereich der Unterhaltstabellen steht als Erweiterung die Düsseldorfer Tabelle ab dem 01.01.2020 für eine Anwendung zur Verfügung

#### **13. Excel Auswertungen**

- Bei den Auswertungen zur Buchhaltung ist der Bereich **BWA** um die Auswertung "**Monatsreporting**" erweitert worden
- Die Auswertung **Beteiligtenverknüpfung** ist optimiert worden, u.a. werden bei der Auswertung für einen Beteiligten auch Angaben zu einem Jahrgang berücksichtigt
- Bei der Auswertung **Rechnungsausgangsbuch** kann ergänzend die Auswahl "**Mit Referatskürzel**" getroffen werden

#### **14. Ansicht Büro**

• Sind zu einem Termin weitere Teilnehmer und Ressourcen hinzugefügt worden, können die Teilnehmer zu der verknüpften Ressource wieder angezeigt werden

#### **15. Anwaltsnotariat**

Dieses Update beinhaltet insbesondere die ab 01.01.2020 gültigen Fassungen der Veräußerungsanzeige Formulare sowie die ab Januar 2020 zu verwendende Version der Elster-Schnittstelle.

#### **16. Anwaltsnotariat - Aktenexplorer**

- Bei der Suche nach Stammakten gibt es eine neue Suchoption, um abgelegte Stammakten ausblenden zu können.
- Beim Anzeigen von vielen Untereinträgen zu einem Knoten im Baum (z.B. Dokumenten) wurde die Sortierung nicht korrekt gesetzt, so dass u.U. nicht die neuesten Dokumente oben angezeigt werden konnten.
- Beim Wechsel der Detailansicht auf "ganzer Bildschirm" konnte eine Fehlermeldung kommen, wenn keine Vorgangsakte geöffnet war
- Der Aufruf der Sanktionsliste lief in eine Fehlermeldung
- Beim Erstellen vom Duplikat eines Dokuments waren die Radiobuttons nicht sichtbar
- **17. Anwaltsnotariat - Vorgangserfassung**
- Beim Erfassen von neuen Vorgängen wird beim Hinzufügen von Beteiligten, zu denen Relationen erfasst sind, ein Dialog zur Übernahme der Relationen in den neu anzulegenden Vorgang angeboten. Dieser Dialog wurde überarbeitet und wird anders als bisher im Standard angezeigt. Er kann optional für jeden Anwender einzeln ausgeschaltet werden.
- Beim Anlegen von Handelsregisteranmeldungen konnten diverse Probleme auftreten.
- Nach dem Anlegen eines Vorgangs für die Massenbeglaubigung kann die Erstellung der Dokumente nachträglich noch einmal durch erneutes Aufrufen des Massenbeglaubigungsassistenten gestartet werden.
- Beim Ableiten von Vorgängen mittels speziellen Ableitungsreferaten wurden u.U. nicht alle Daten übernommen.
- Ein geleertes Infofeld konnte nach erneutem öffnen der Vorgangsakte wieder mit dem alten Inhalt gefüllt sein
- Bei der Meldung zum zentralen Vorsorgeregister wurde bei fehlender Telefonnummer XXX eingetragen, anstatt das Feld leer zu lassen
- Bei einer Einzelperson weiblich konnte der E-Baustein falsch gebildet werden

#### **18. Anwaltsnotariat - Urkunden**

- Wurde im Dialog "Urkundenrolle/Kostenregister" ein Soziuswechsel vorgenommen, so wurde die falsche Startseite für den Ausdruck vorbelegt.
- In der Detailansicht der Registereinträge wurde in der Liste der Urkundenbeteiligten die Spalte für Telefonnummer nicht ausgefüllt.
- Beim Eintragen eines Vertretervermerks in der Urkundenrolle konnte eine Fehlermeldung kommen
- Bei bestimmten Einstellungen fehlte die Postleitzahl in der Urkundenrolle

#### **19. Anwaltsnotariat - Klientenverwaltung**

• Die Eingabe einer weiteren Postadresse zu einem Klienten konnte teilweise nicht gespeichert werden

#### **20. Anwaltsnotariat - Rechnungen**

- Die ab Januar 2020 zu verwendende Version der Elster-Schnittstelle wurde ergänzt.
- Für die Position 32002 wurde die eingegebene Anzahl nicht ins Rechnungsdokument übernommen.
- Für die Position 32002 funktionierte der Aufruf des Hilfsrechners zur Berechnung der Seitenzahl nicht.
- Enthält eine Rechnung sonderabgabenpflichtige Gebühren und wurde zeitgleich mit \$ 94 erstellt, so konnte es zu Fehlermeldungen kommen.
- Bei Eingabe einer Verwahrgebühr bei einer Rechnung ohne Urkundenbezug kam es zu einer Fehlermeldung.
- Bei der Bearbeitung der Formatvorlage wurde bei aktiviertem DOCX-Druck nicht die RECHNUNGEN.DOTX, sondern RECHNUNGEN.DOT bearbeitet, so dass Änderungen keine Auswirkung hatten.
- Es konnte bei eingestellten Filtern im Rechnungsausgangsbuch zu einer Fehlermeldung beim Datev-Export kommen
- Die Formateinstellung "fett" für die Unterschrift funktionierte nicht korrekt
- Beim Ableiten einer Vorgangsakte wurde das Rubrum falsch gebildet
- Der Ausdruck der Probeabrechnung hat teilweise andere Werte angezeigt als die eingegebenen
- Der Tatbestand 25201 ist jetzt als abgabepflichtig für die Sonderbeitragsliste eingestellt
- Der Hyperlink für die Textnachbewertung wurde ergänzt

#### **21. Anwaltsnotariat - Veräußerungsanzeige**

- Die neuen PDF-Formulare, die ab dem 01.01.2020 zu verwenden sind, wurden ergänzt.
- Nach dem Hinzufügen eines Beteiligten zu einer Veräußerungsanzeige wurde die Ansicht nicht aktualisiert.
- Nach Löschen eines Beteiligten wurde die Anzeige nicht aktualisiert
- **22. Anwaltsnotariat - Texterstellung / Hypertext / Objektmanager**
- Im Hypertext-Code kann die Ausführung eines Feldes mit dem neu ergänzten Befehl [ABBRUCHFELD] abgebrochen werden. Auch z.B. in dem Moment aktive FÜR-Schleifen werden unterbrochen. Der komplette bis zu diesem Zeitpunkt erstellte Text wird beibehalten und im Dokument ausgegeben.
- Beim Aktualisieren von Dokumenten, deren Textbausteine Kommentare enthalten, konnte es zu Fehlern kommen.
- Erweiterte Sprungmarken (also Textpassagen außer \*\*\*, die als Sprungmarke definiert wurden) wurde beim Sprungmakro nicht zuverlässig angesprungen.
- Im Objektmanager konnte es zu Fehlermeldungen kommen, wenn Verknüpfungen kopiert wurden.
- Einstellungen zu einem bestimmten Textbaustein wurden im Objektmanager nicht korrekt abgespeichert
- Nach dem Bearbeiten von Einträgen im Objektmanager wurden zu viele Knoten des Netzes ausgeklappt.
- Beim Erstellen von Dokumenten standen im Hypertext die als "einmal" markierten Felder des Referats nicht immer zur Verfügung.
- Die Felder #SWERT1IW# usw. konnten auf Grund einer Fehlermeldung nicht im Dokument eingemischt werden.
- Der [LISTE.ANZAHL] Befehl konnte nicht direkt in einen [WENN]-Befehl eingebettet werden.
- Die Funktion "speichern unter" in Word hat unter bestimmten Umständen nicht korrekt funktioniert
- Beim Öffnen der Textbausteinverwaltung wurde nicht der passende Ordner zur Textart geöffnet
- Beim Doppelklick auf einen Hyperlink wurde fälschlicherweise der Editor und nicht die Bearbeitung zum Feldinhalt geöffnet
- Durch das Fixieren von Hyperlinks konnte die Formateinstellung verändert werden

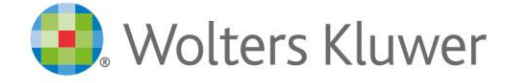

Wolters Kluwer Deutschland GmbH Geschäftsbereich Legal Software

Wolters-Kluwer-Straße 1 D-50354 Hürth

Tel.: +49 (2233) 3760 - 6000 Fax: +49 (2233) 3760 - 16000 E-Mail: anwendersupport.software-recht@wolterskluwer.com

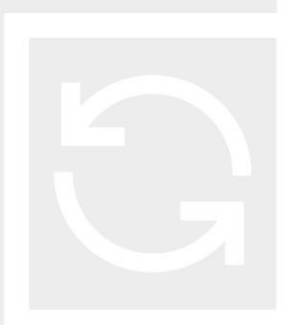

# **AnNoText**